283

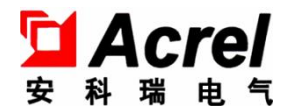

# APM830 电能质量监测仪表

## 安装使用说明书 V1.4

安科瑞电气股份有限公司

## 申 明

版权所有,未经本公司之书面许可,此手册中任何段落、章节内容均不得被摘抄、拷贝或以任何形式复 制、传播,否则一切后果由违者自负。

本公司保留一切法律权利。

本公司保留对本手册所描述之产品规格进行修改的权利,恕不另行通知。订货前,请垂询当地代理商以 获悉本产品的最新规格。

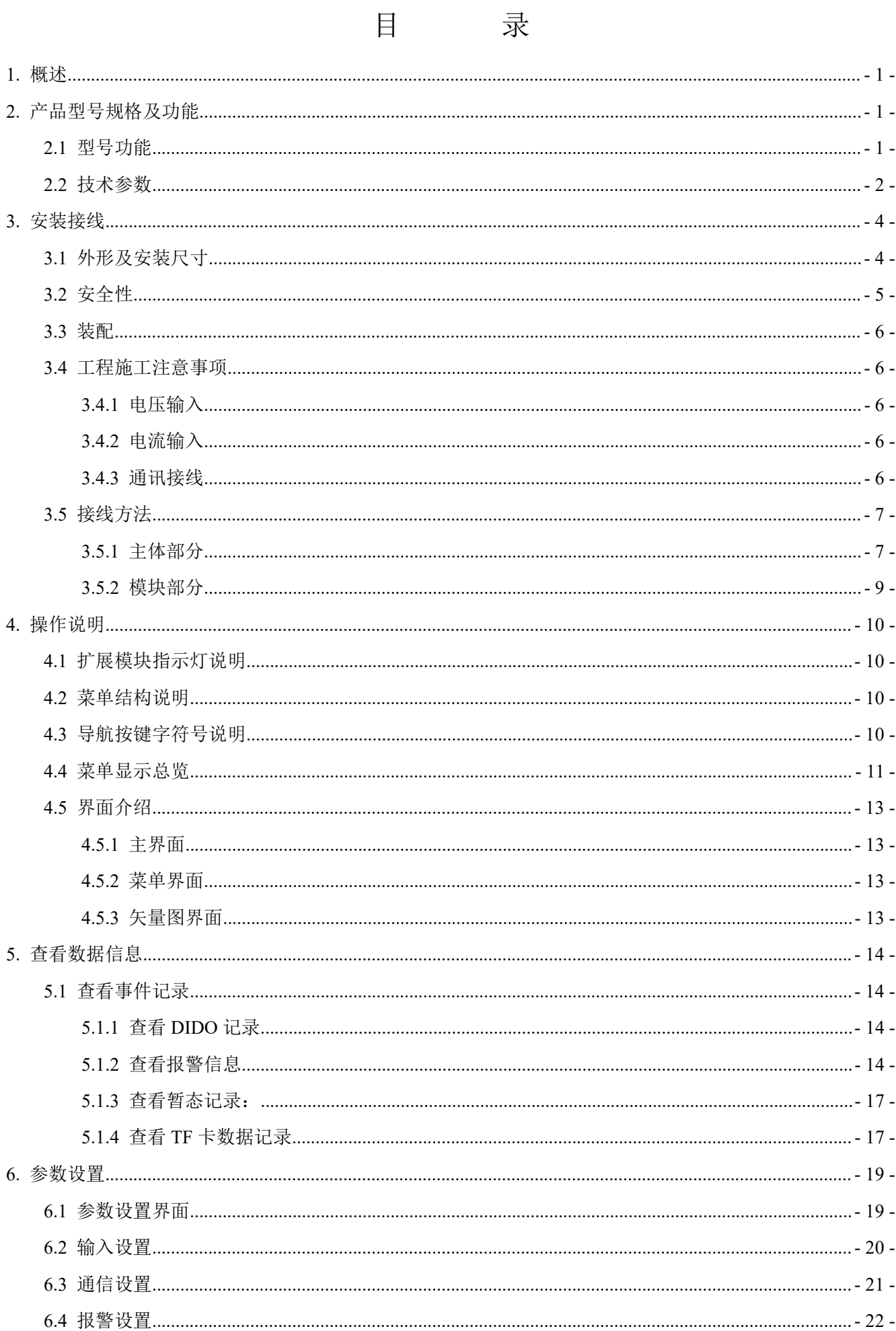

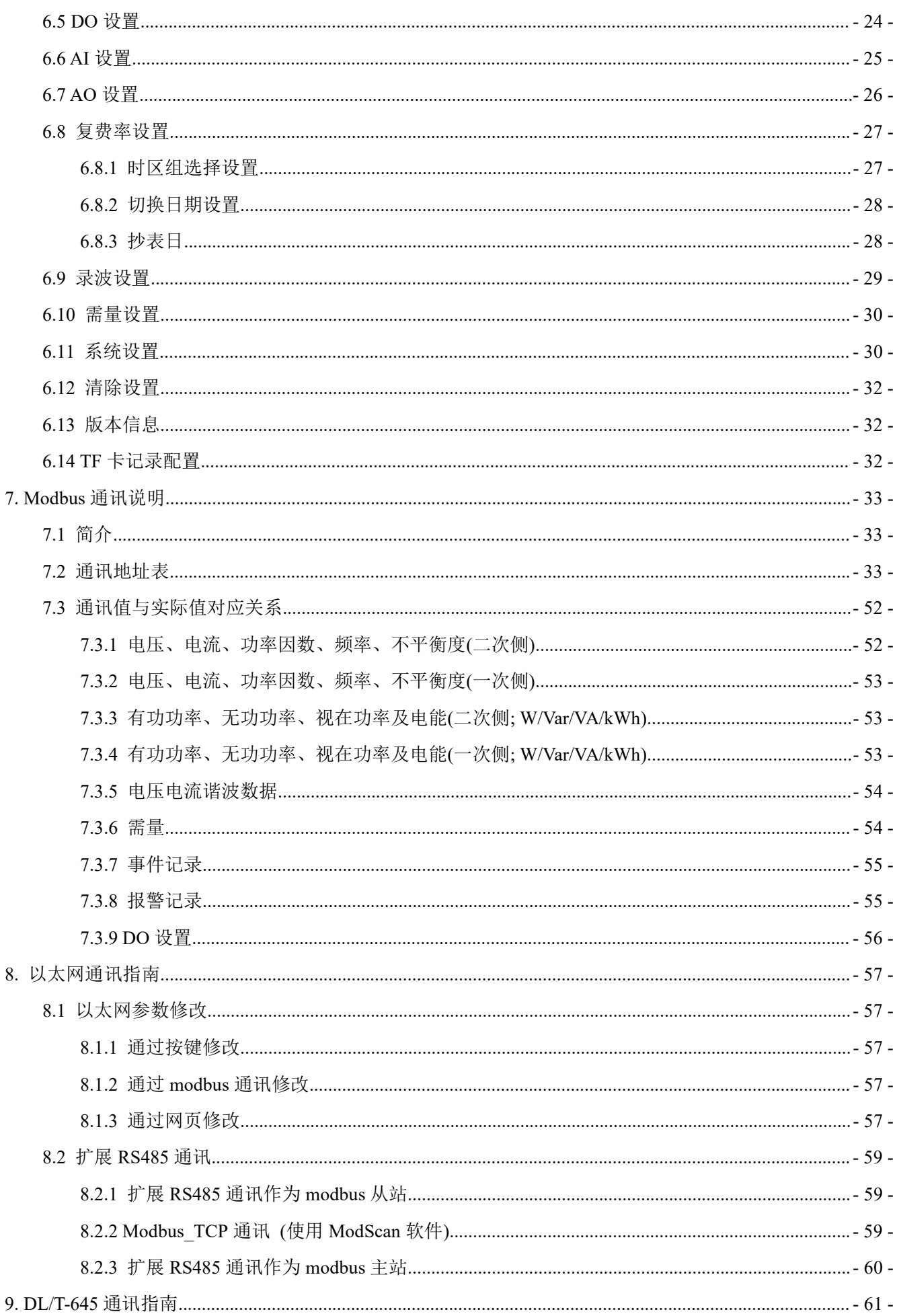

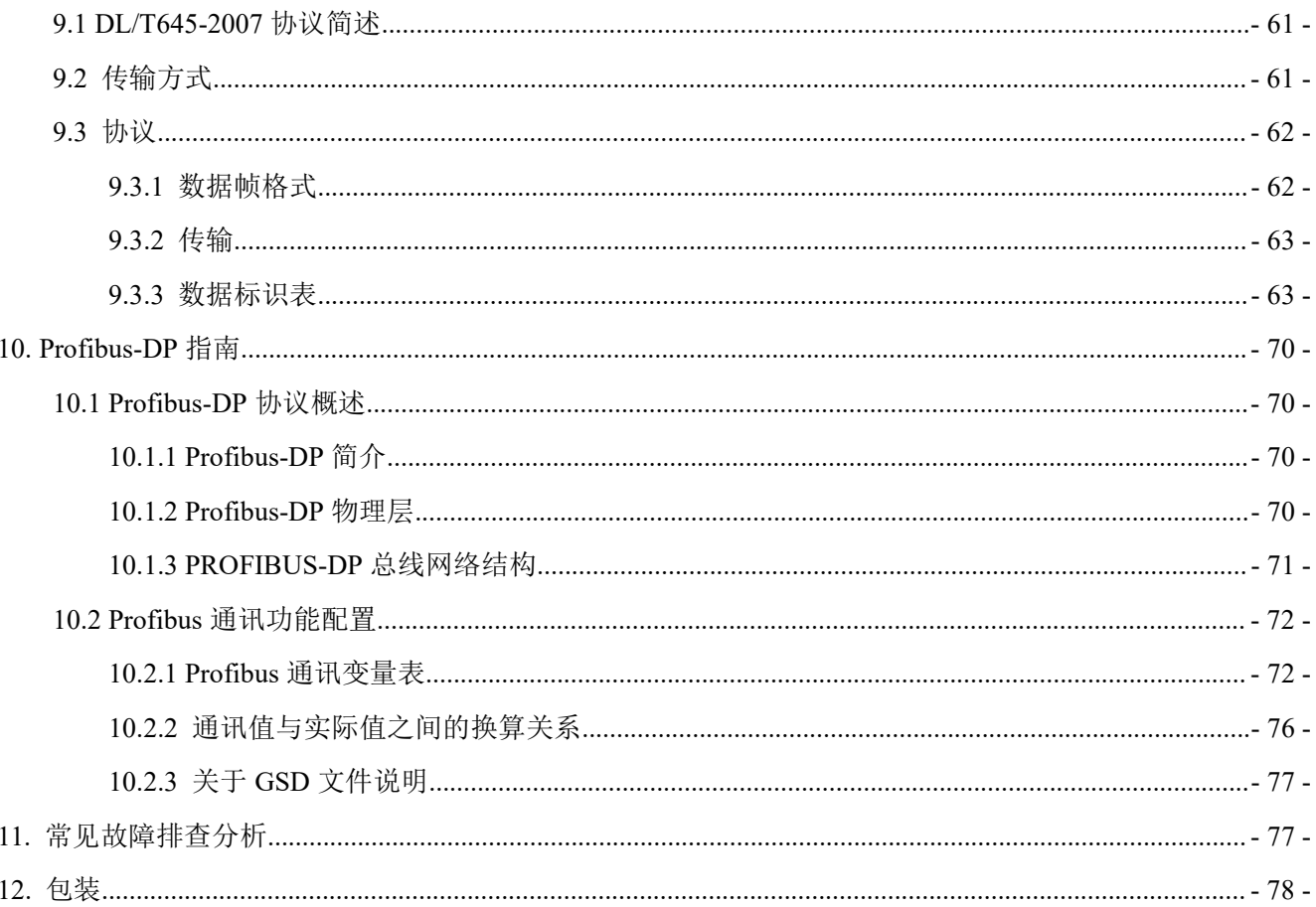

## <span id="page-5-0"></span>1. 概述

APM830(以下简称仪表)按 IEC 国际标准设计,具有全电量测量、电能统计、电能质量分析、录波功 能、事件记录功能(包括电压暂升暂降中断、冲击电流等记录)及网络通讯等功能,主要用于电网供电质量的综 合监控。该系列仪表采用模块化设计,配合功能丰富的外部 DI/DO 模块、AI/AO 模块、TF 卡事件记录模块、 网络通讯模块,可以灵活实现电气回路全电量测量及开关状态监控,双 RS485 和以太网接口配合可实现 RS485 主站数据抄送,省去数据交换机。PROFIBUS-DP 接口可以实现高速数据传输及组网功能。

## <span id="page-5-1"></span>2. 产品型号规格及功能

#### <span id="page-5-2"></span>2.1 型号功能

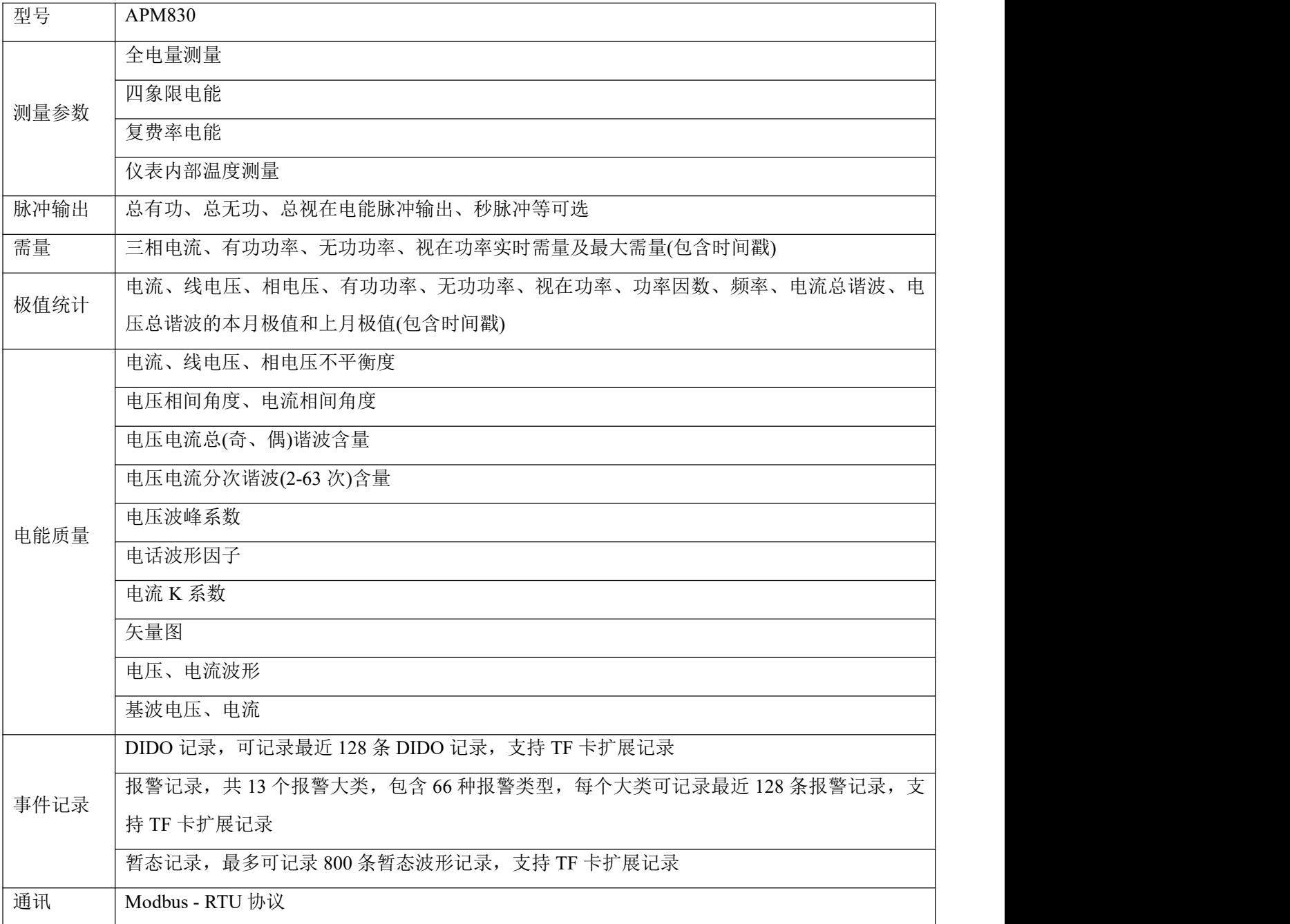

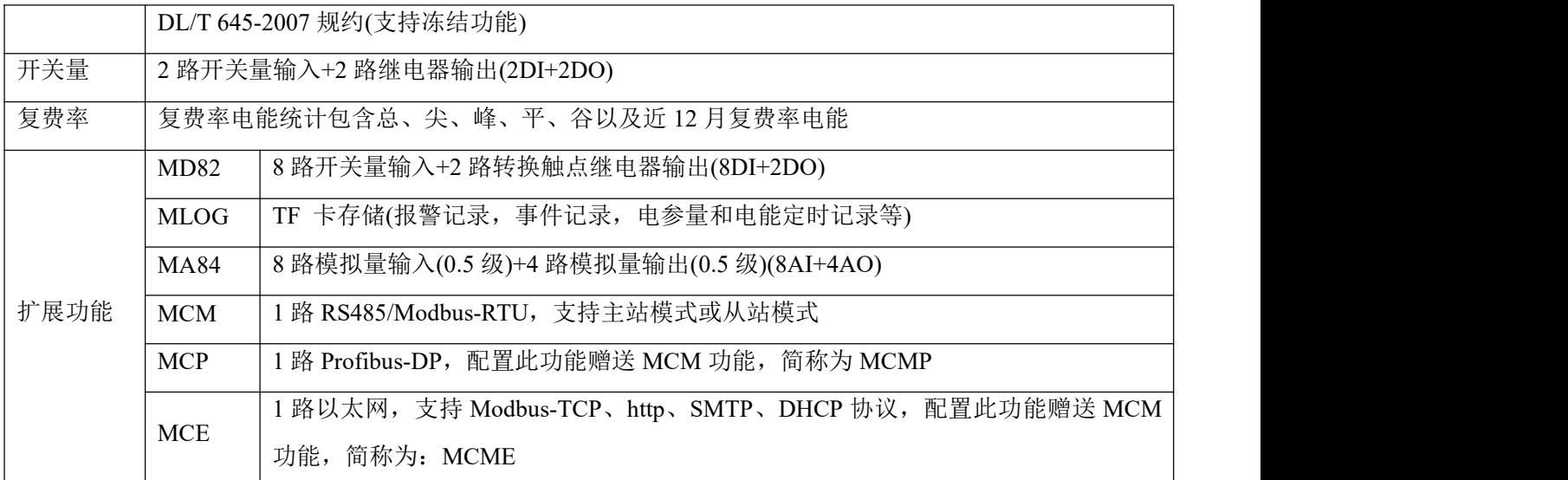

注:在选择扩展功能时,仪表最多可带 3 个模块,模块可以是相同的,也可以是不同的,但其中 MCP\MCE\ML0G 不能选取多个相同的模块组合在一起, MCP 与 MCE 只能选一。安装顺序可以是任意的, 推荐安 装时若带有以太网或 Profibus 功能, 建议装在靠近主体的 A 处位置, A 的位置请参看 3.3 装配。

<span id="page-6-0"></span>2.2 技术参数

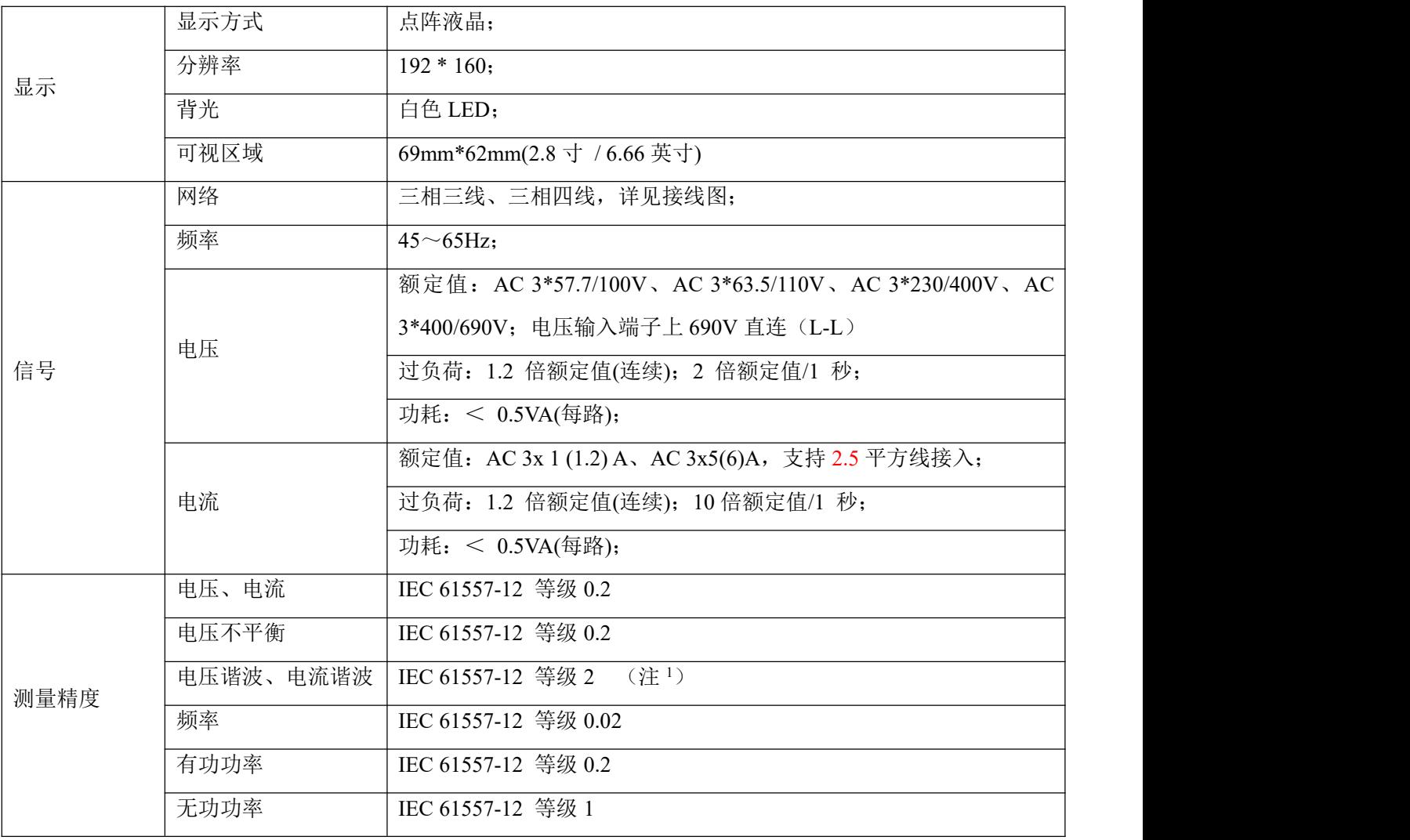

第 2页 共 80 页

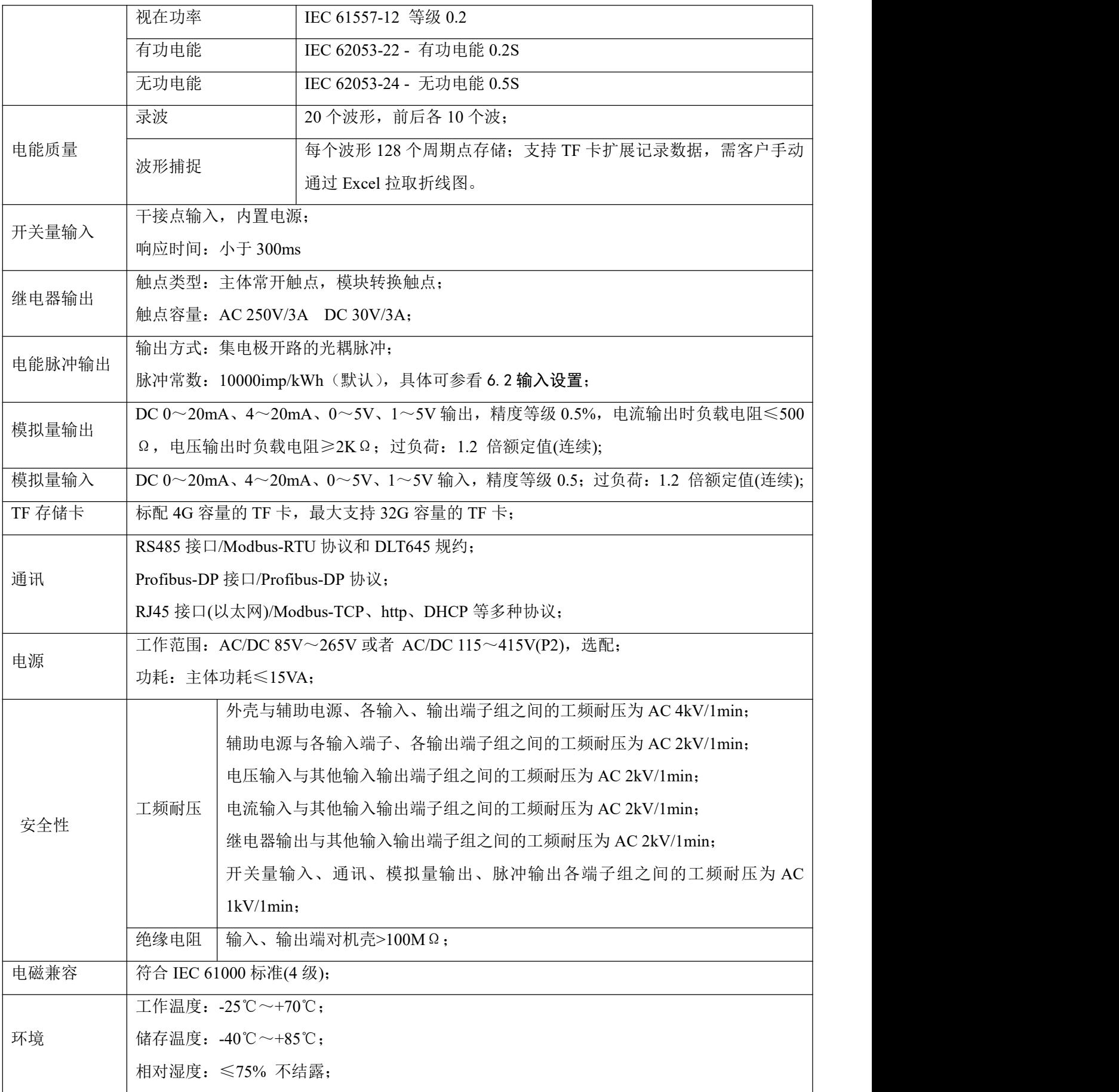

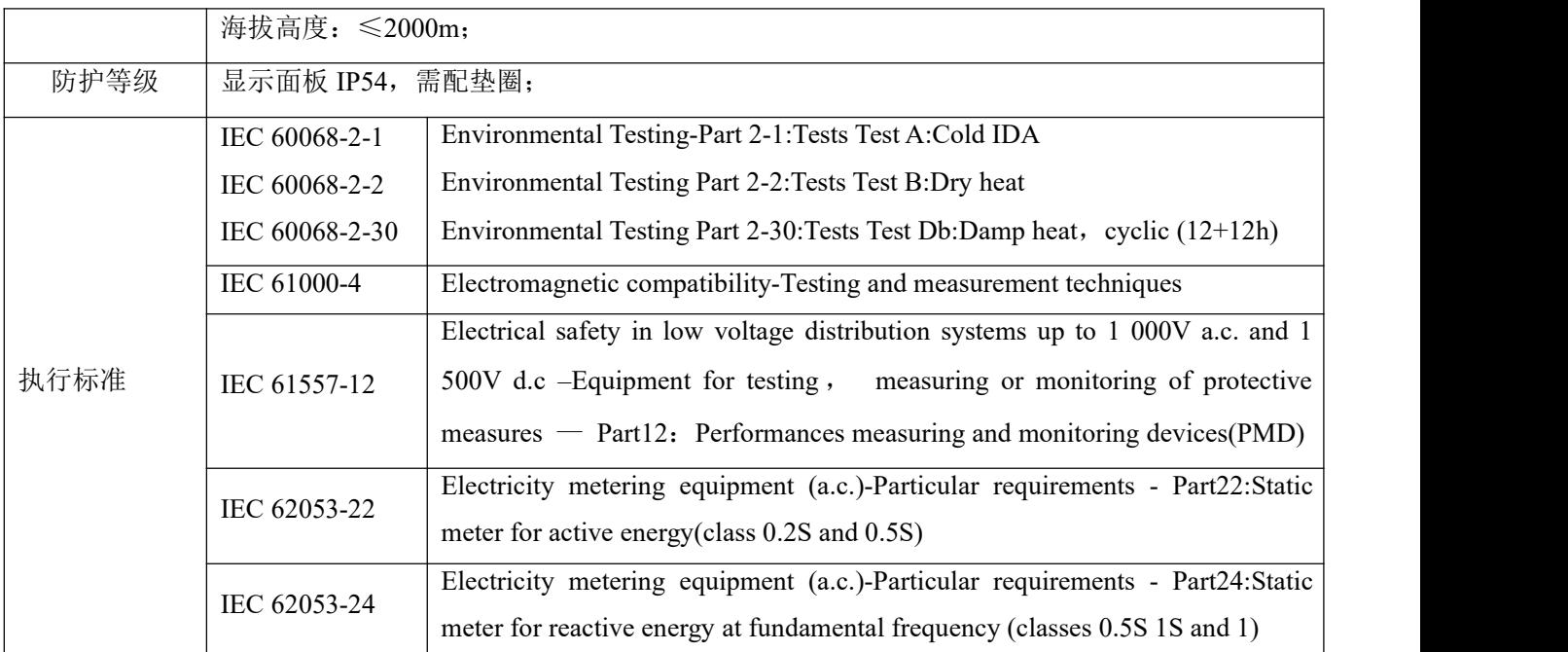

注 <sup>1</sup>:谐波测量 2~45 次在频率 45~65Hz 范围,误差为±1%,谐波测量 46~63 次在频率 50Hz,误差为±2%。

## <span id="page-8-0"></span>3. 安装接线

## <span id="page-8-1"></span>3.1 外形及安装尺寸

仪表及盘面开孔尺寸(单位:mm(in))

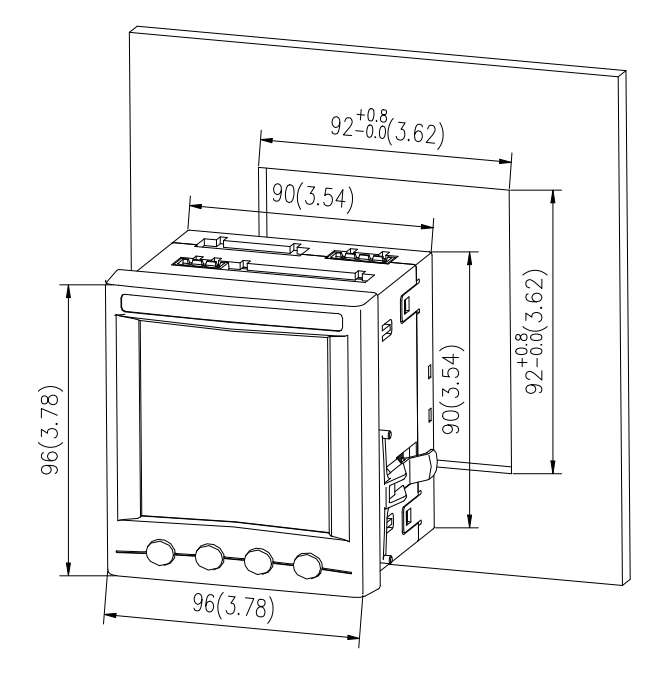

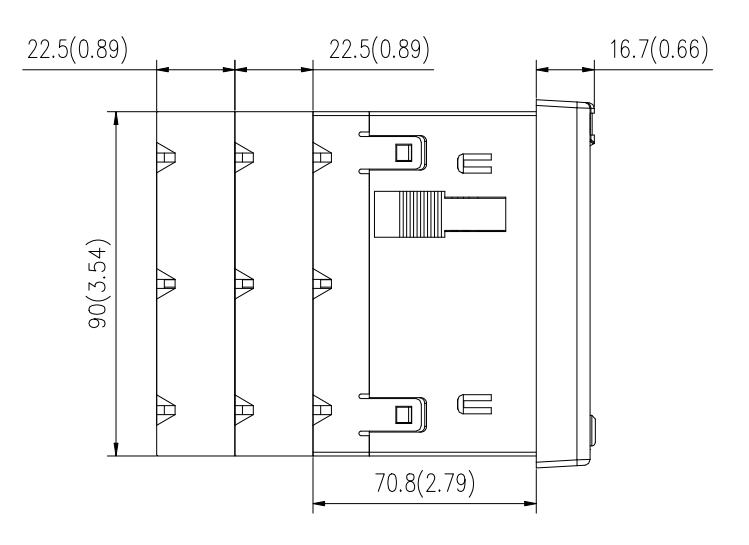

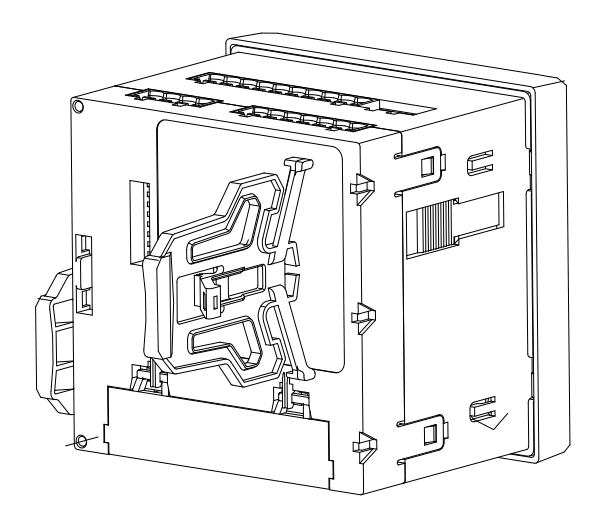

## 注:翻盖角度最大为 **90**°。

多个仪表安装(单位: mm(in))

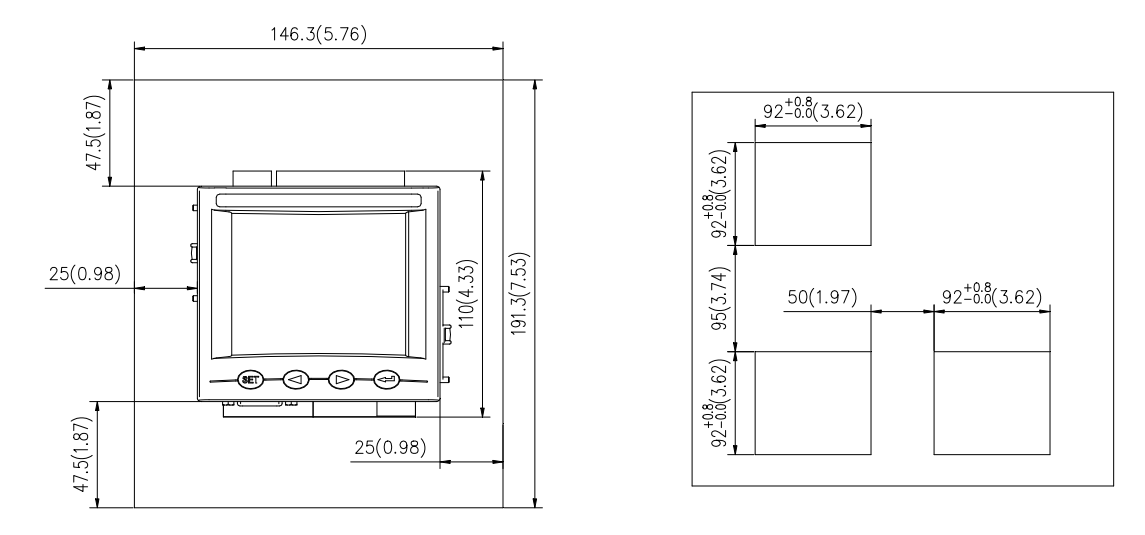

## <span id="page-9-0"></span>3.2 安全性

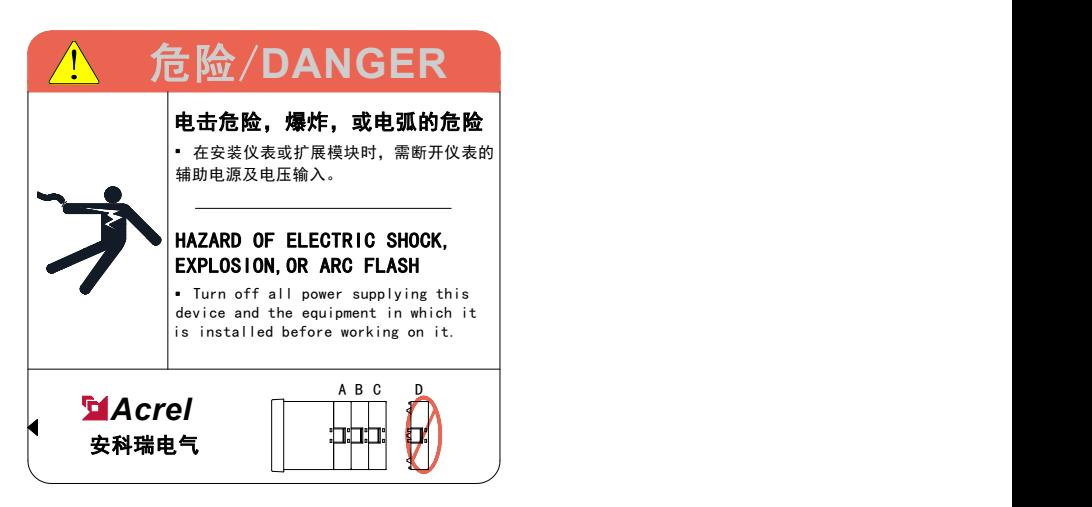

#### 第 5页 共 80 页

<span id="page-10-0"></span>3.3 装配

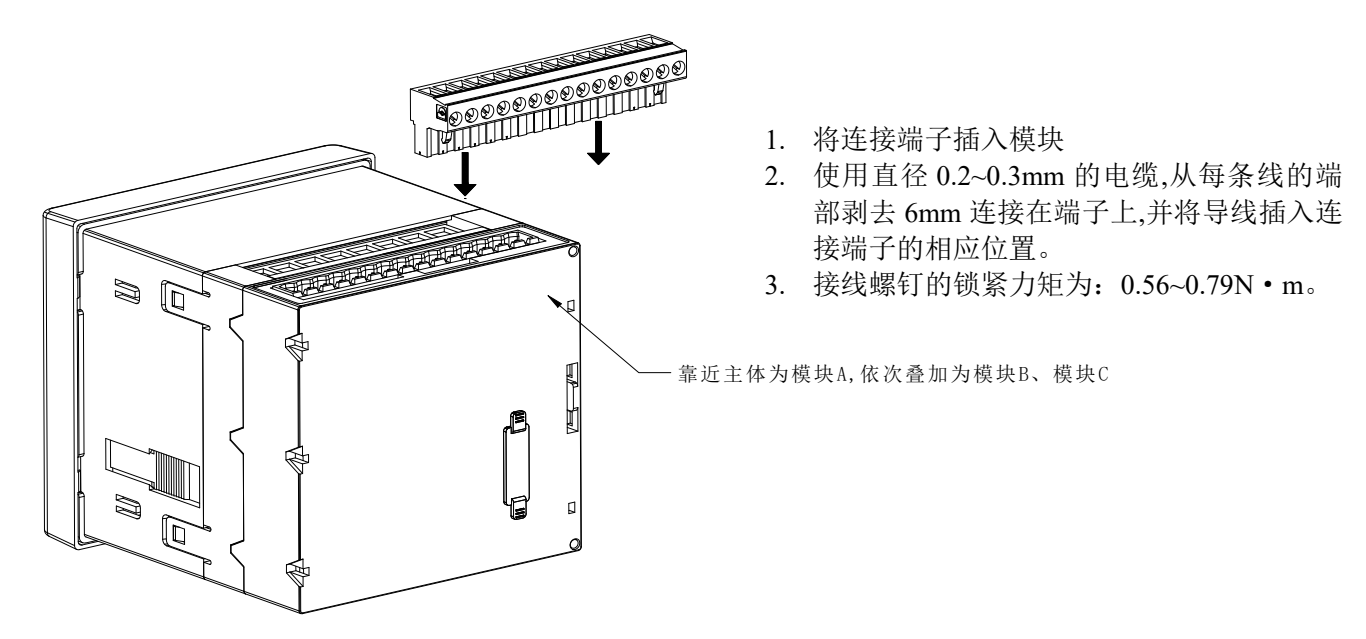

断开所有供给仪表以及安装了仪表的设备电源:

1)通过断开电压互感器上熔断器(PT 次级)或切断电压隔离开关的方式断开电压。

2)短接电流互感器(CT)的次级输出。

3)断开仪表控制电源和任何向模块供电的电源。

4)使用合适测量范围的电压检测设备确认电源已经断开。

#### <span id="page-10-1"></span>3.4 工程施工注意事项

#### <span id="page-10-2"></span>3.4.1 电压输入

输入电压应不高于产品的额定输入电压(100V 或 110V 或 400V 或 690V)的 120%,否则应使用 PT; 在电 压输入端须安装 1A 保险丝;需根据产品的 PT 接线方式来设定产品的接线方式, 方法如下:

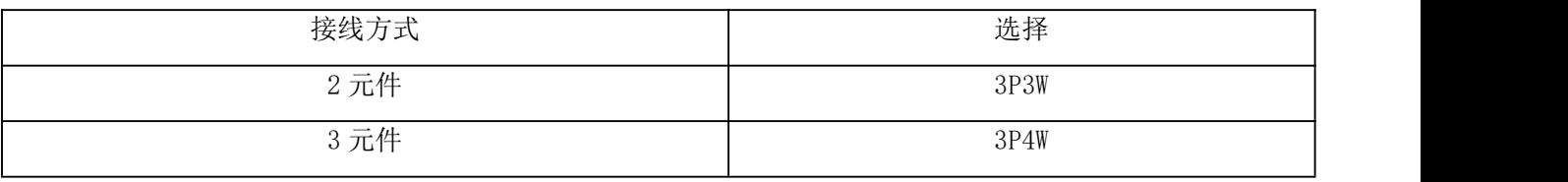

#### <span id="page-10-3"></span>3.4.2 电流输入

额定输入电流为 1A 或 5A, 要求使用外部 CT(建议使用接线排, 不要直接接 CT, 以便于拆装);确保输 入电流与电压相对应,相序一致,方向一致;如果使用的 CT 回路上连有其它仪表,接线应采用串接方式; 去除产品的电流输入连线之前,一定要先断开 CT 一次回路或者短接二次回路!

#### <span id="page-10-4"></span>3.4.3 通讯接线

仪表提供异步半双工 RS485 通讯接口,采用 MODBUS-RTU 协议,各种数据信息均可在通讯线路上传送。 理论上在一条线路上可以同时连接多达 32 个仪表,每个仪表均可设定其通讯地址(Addr)。通讯连接建议使用 屏蔽双绞线,每芯的截面不小于 0.5mm**<sup>2</sup>**。布线时应使通讯线远离强电电缆或其他强电场环境。

<span id="page-11-0"></span>3.5 接线方法

根据不同的设计要求,推荐在电源、电压输入端子增加保险丝(BS88 1A gG)以满足相关电气规范的安全 性要求。

<span id="page-11-1"></span>3.5.1 主体部分

接线端子示意图:其中"4、5, 6、7,8、9"为电流信号输入端子号;"11、12、13、14"电压信号输 入端子号;"1、2"为仪表辅助电源端子号;"21、22"为通讯端子号;"17、18,19、20"为电能脉冲输出端 子号;"30、31、39"为开关量输入端子号;"40、41, 42、43"为继电器输出端子号。(如图 1、A1、A2)

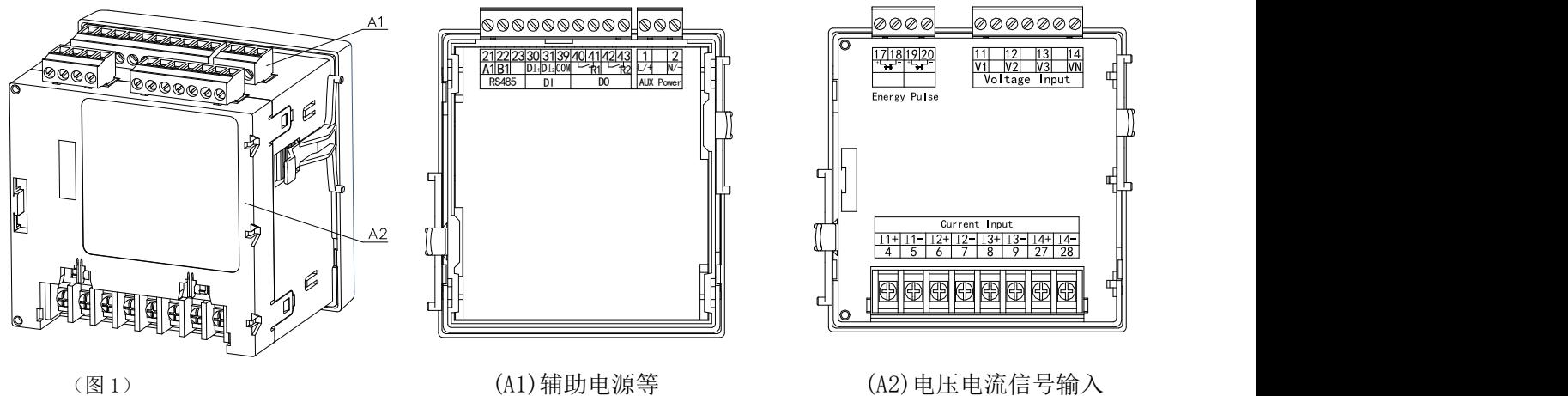

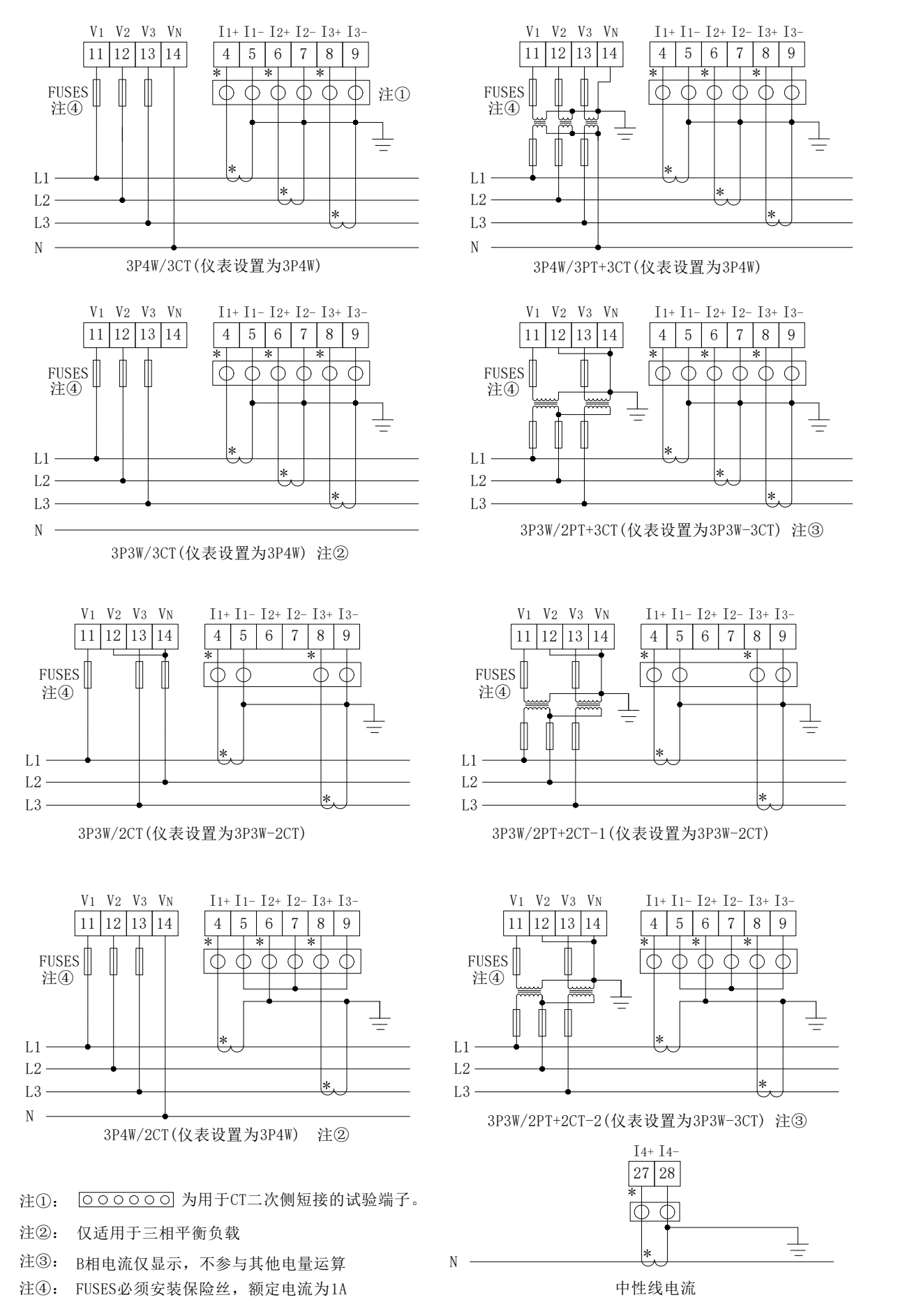

第 8页 共 80 页

## 3.5.2 模块部分

<span id="page-13-0"></span>开关量模块

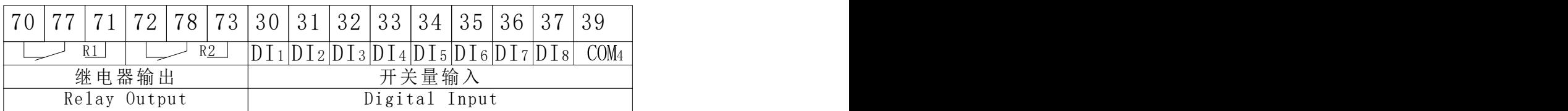

模拟量模块

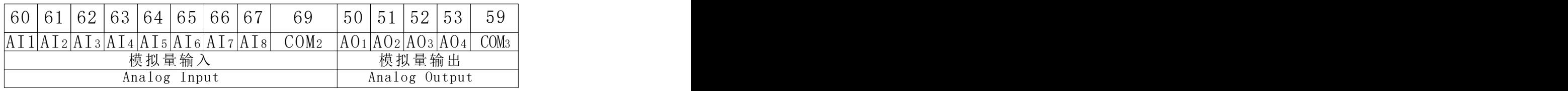

以太网模块

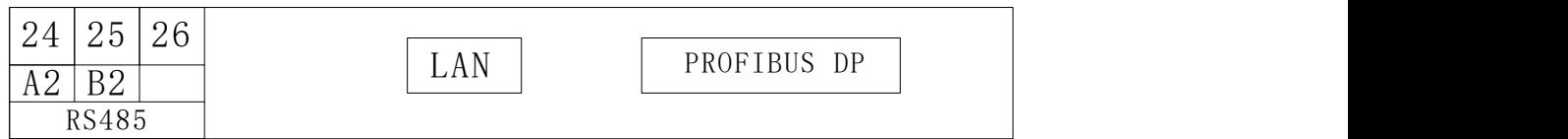

关于通讯部分的接线实例如下图所示:

正确接线方式: 通讯电缆屏蔽层接大地。

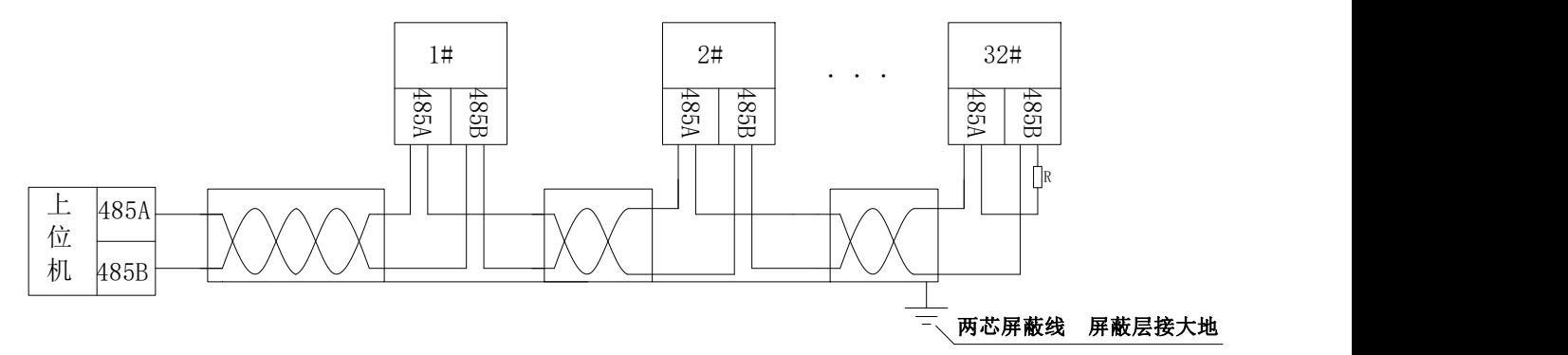

建议最末端仪表的 A、B 之间加匹配电阻, 阻值范围为  $120\Omega$ ~ $10$  kΩ。

注: 当仪表带 Profibus 功能时, 与之相关的通信配置、GSD 文件, 请详见随仪表附带的光盘。

## <span id="page-14-0"></span>4. 操作说明

#### <span id="page-14-1"></span>4.1 扩展模块指示灯说明

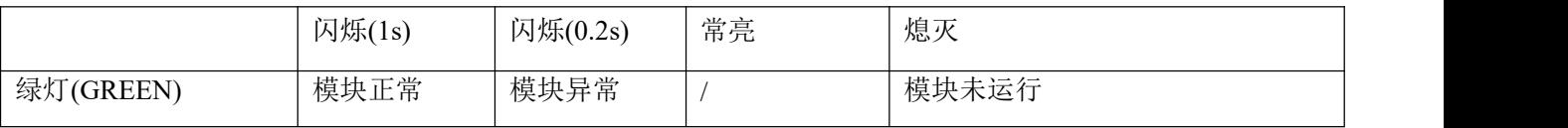

#### <span id="page-14-2"></span>4.2 菜单结构说明

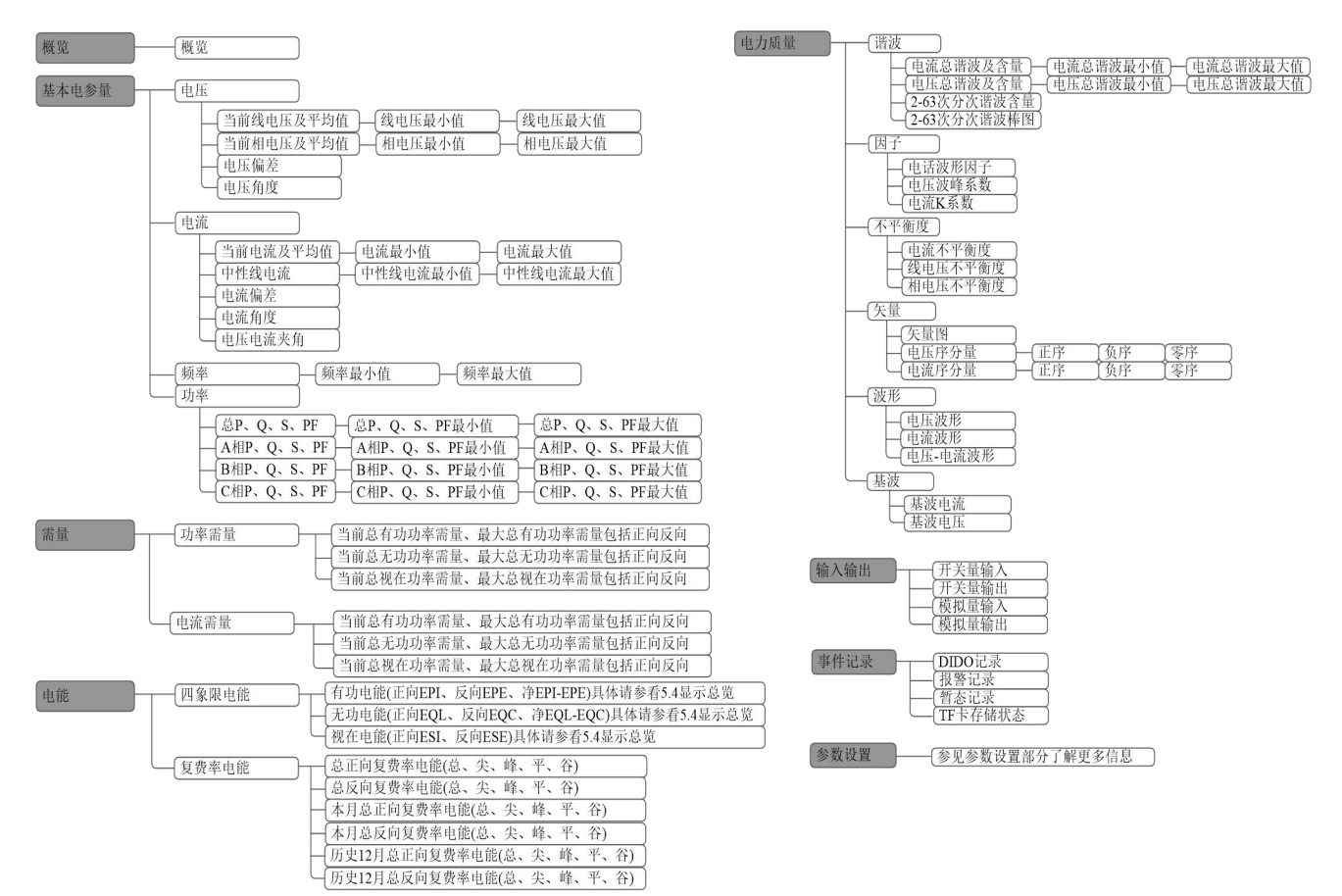

## <span id="page-14-3"></span>4.3 导航按键字符号说明

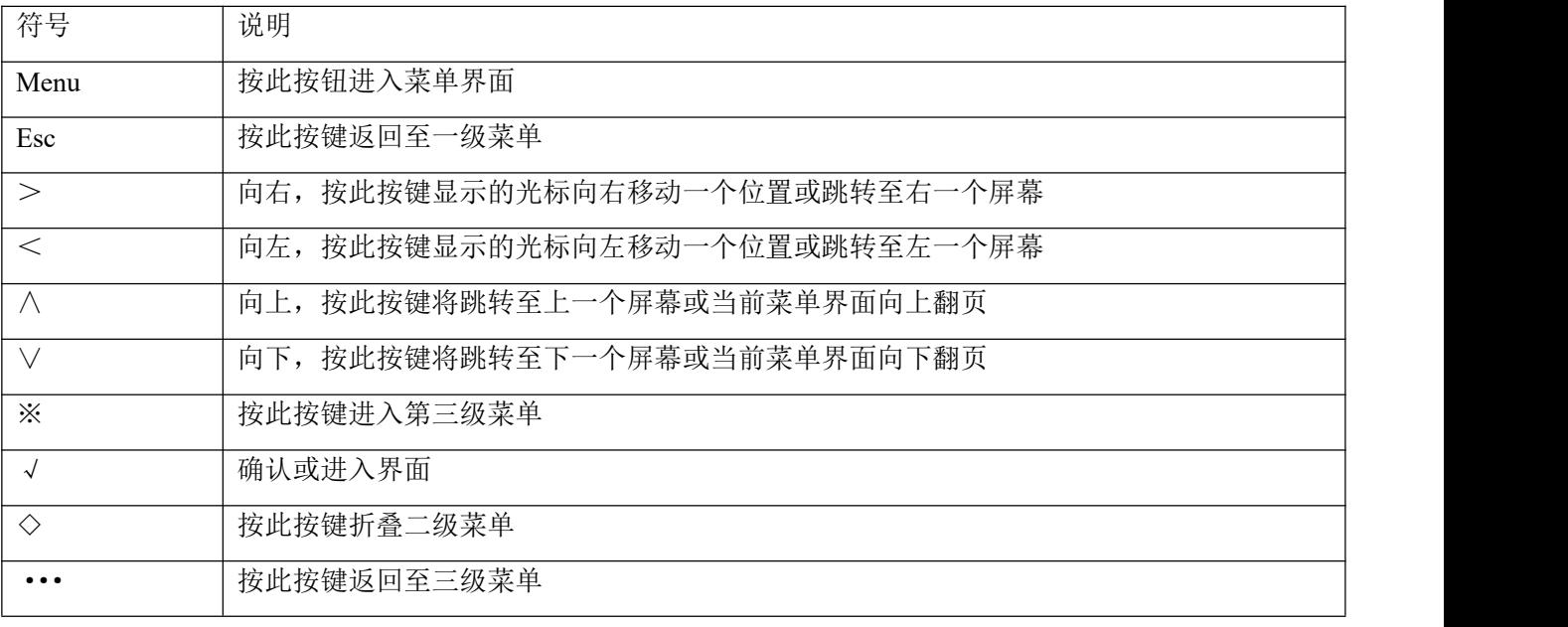

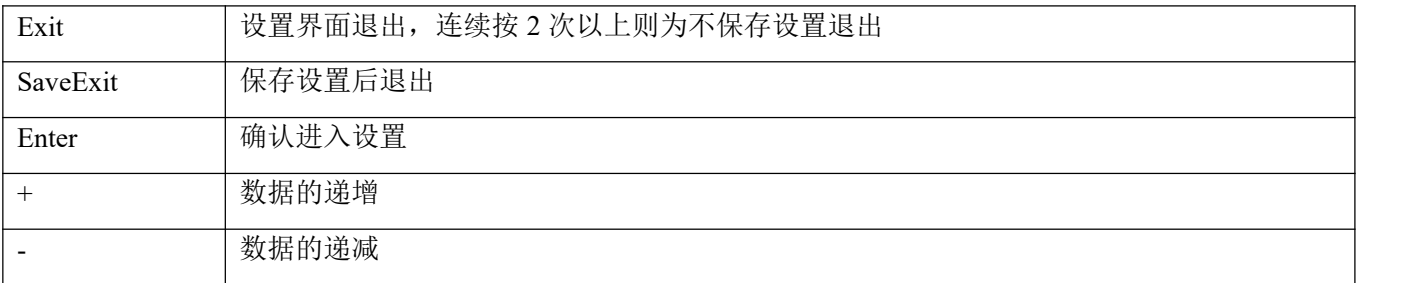

<span id="page-15-0"></span>4.4 菜单显示总览

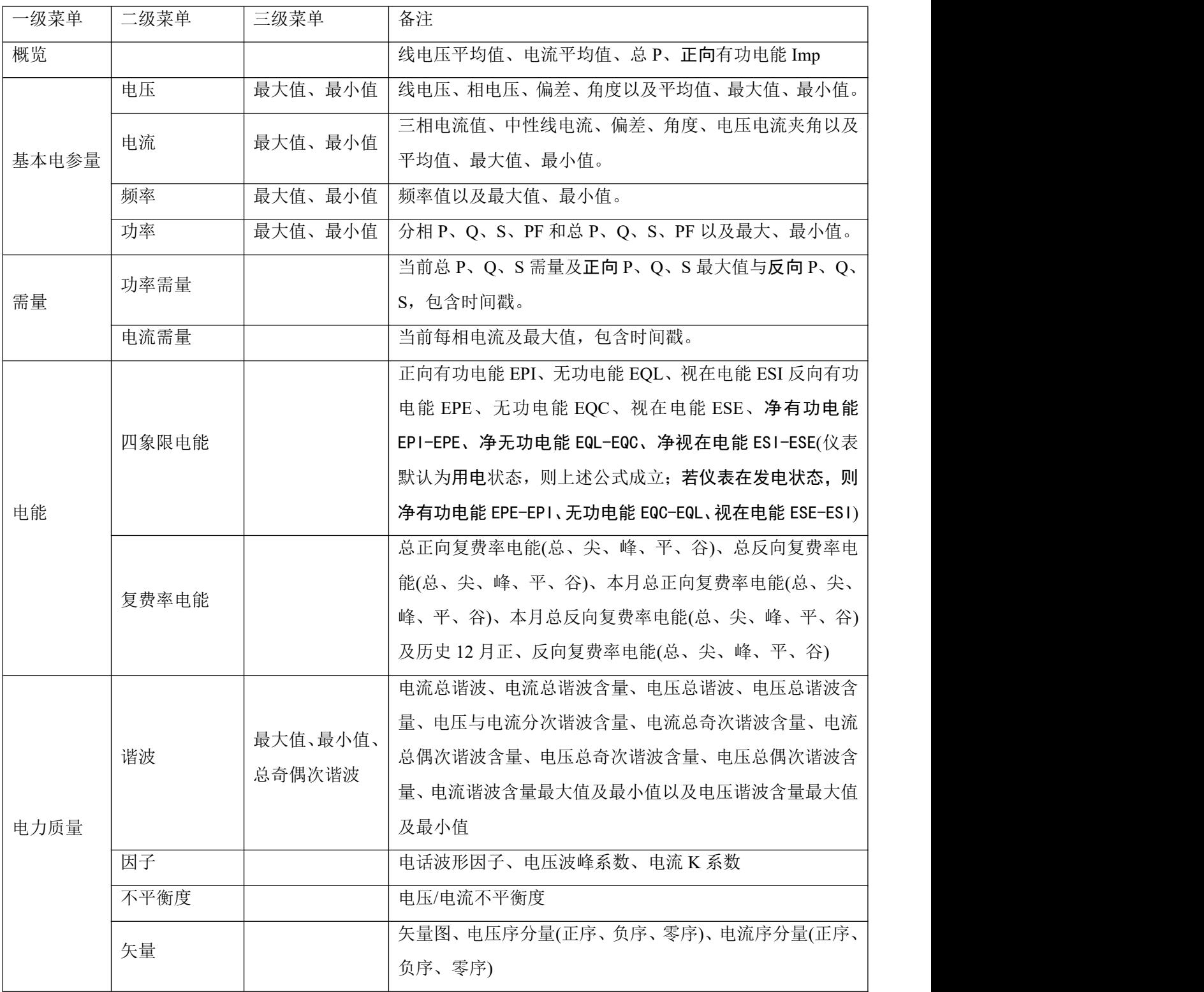

第 11页 共 80 页

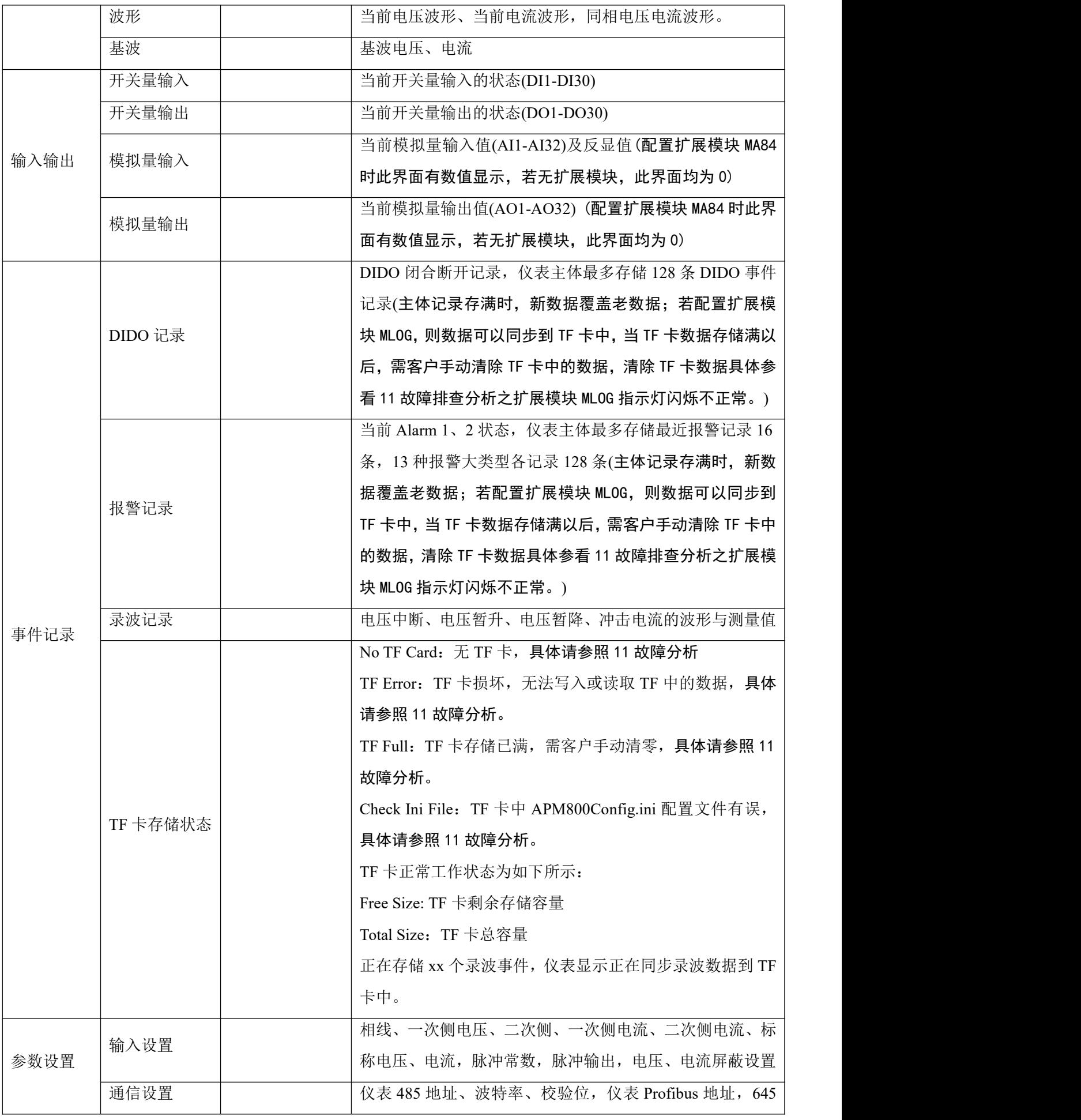

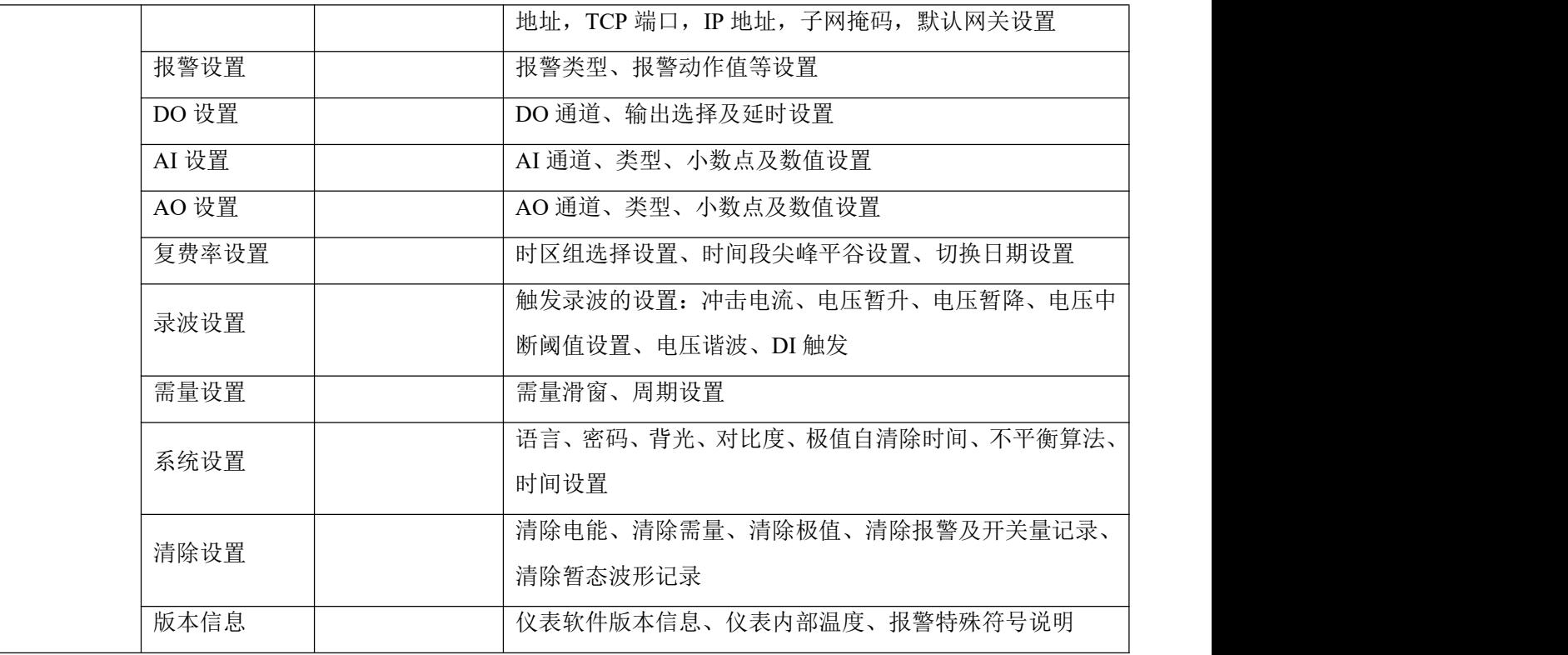

## <span id="page-17-0"></span>4.5 界面介绍

## <span id="page-17-1"></span>4.5.1 主界面

仪表开机显示为仪表型号及版本信息,之后即显示概览界面,仪表默认主界面为概览界面,主界面可设, 具体可参考 6.11 系统设置之缺省界面设置。

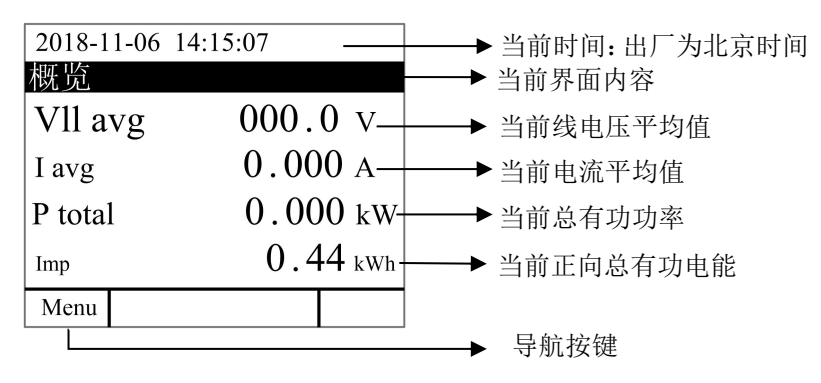

#### 4.5.2 菜单界面

<span id="page-17-2"></span>主界面按 Menu 进入菜单界面。

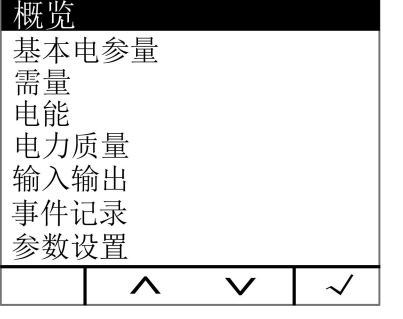

#### 4.5.3 矢量图界面

<span id="page-17-3"></span>主界面按 Menu 进入菜单界面。按 ∨ 直到"电力质量"高亮显示,按 √ 显示电力质量。按 ∨ 直到

"矢量"高亮显示,按 √ 显示矢量图。按 < 或 > 切换电压序分量、电流序分量。按 Menu 回到菜单界 面。

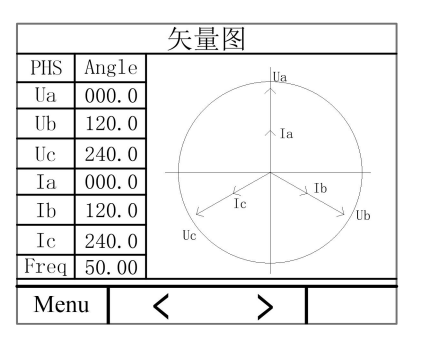

#### <span id="page-18-0"></span>5. 查看数据信息

<span id="page-18-1"></span>5.1 查看事件记录

#### <span id="page-18-2"></span>5.1.1 查看 DIDO 记录

在主界面上,按 Menu 进入菜单界面,按 ∨ 直到"事件记录"高亮显示,按 √ 显示事件记录。按 ∨ 直到"DIDO 记录"高亮显示,按 √ 显示 DIDO 记录。当 DI/DO 状态发生改变时,均可产生事件记录, 仪 表主体最多可存储 128 条事件记录。若配置了 MLOG 扩展模块 (包含 TF 卡), 所有 DIDO 记录数据将自动同 步到 TF 卡中进行存储。

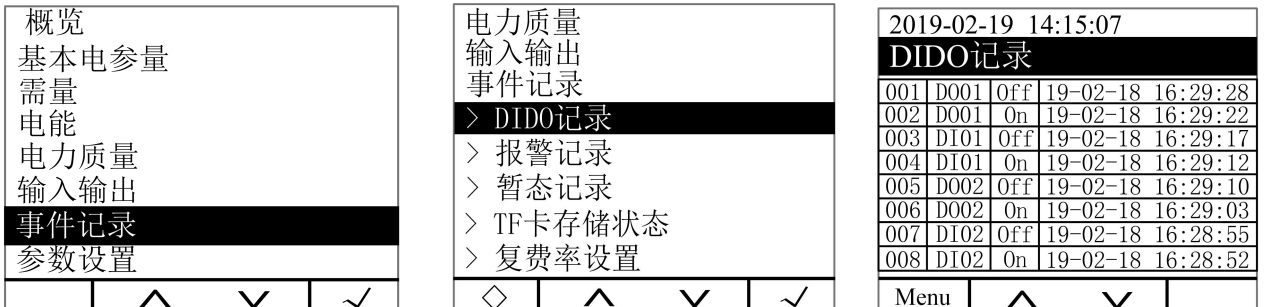

<span id="page-18-3"></span>注:存储的记录按照先进先出原则,若主体 128 条记录存满后,新的记录覆盖老的记录。

#### 5.1.2 查看报警信息

在主界面上,按 Menu 进入菜单界面,按 ∨ 直到"事件记录"高亮显示,按 √ 显示事件记录。按 ∨ 直到"报警记录"高亮显示,按 √ 查看当前报警状态;按 > 可查看报警事件记录,按 ∧ 或 ∨ 可按时 间顺序查看最近的 16 条报警记录;按 > 查看各报警大类记录,按 ∧ 或 ∨ 可按时间顺序查看最近的 128 条报警记录。

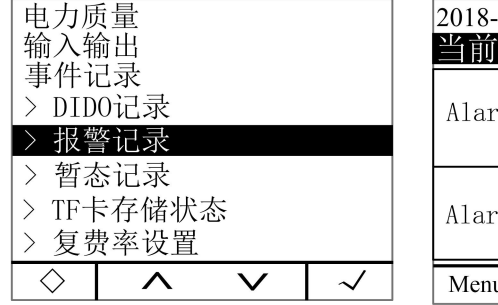

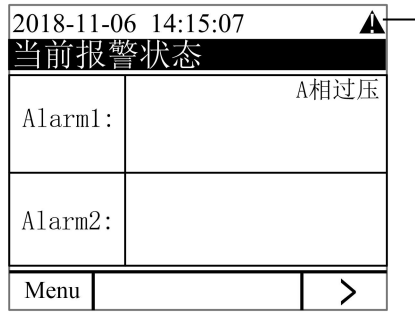

特殊符号,此符号表示报警开启, 若仪表有报警,则在时间条均有此 报警符号,需在此界面查看报警类 型,其他特殊符号请参看 7.13 之版 本信息中的 Note 说明。

仪表可记录 66 种报警, 分为 13 种报警大类(AT01 过流, AT02 欠流等, 见表 1), 每种报警大类下包含若 干报警小类(如 AT01 过流分类报警下包含 A 相过流, B 相过流, C 相过流等, 见表 1)。每个报警小类最多可 记录 16 条报警记录。当某种报警记录条数满 16 条后, 执行先入先出原则, 新产生的报警将自动覆盖最早的 记录。每条报警记录包含报警值,报警组别,报警动作(动作或恢复),报警时间。若配置了扩展 MLOG 模块(包 含 TF 卡), 所有报警数据将自动同步到 TF 卡中进行存储。

## 注: TF 卡无法记录所有在 2 秒内同时产生的多于 16 条的记录。

| 报警大类       | 报警内容     | 报警通讯代码           |
|------------|----------|------------------|
| AT01(电流过流) | A 相过流    | $\boldsymbol{0}$ |
|            | B 相过流    | $\mathbf{1}$     |
|            | C相过流     | $\overline{2}$   |
|            | 电流最大值过流  | $\overline{3}$   |
|            | 中性线过流    | $\overline{4}$   |
| AT02(电流欠流) | A 相欠流    | 5                |
|            | B 相欠流    | $6\,$            |
|            | C相欠流     | $\overline{7}$   |
|            | 电流最小值欠流  | $8\,$            |
|            | 中性线欠流    | $\overline{9}$   |
|            | A 相过压    | 12               |
|            | B 相过压    | 13               |
| AT03(电压过压) | C相过压     | 14               |
|            | 相电压最大值过压 | 15               |
|            | AB 相过压   | 16               |
|            | BC 相过压   | 17               |
|            | CA 相过压   | 18               |
|            | 线电压最大值过压 | 19               |
| AT04(电压欠压) | A 相欠压    | $20\,$           |
|            | B 相欠压    | 21               |
|            | C相欠压     | 22               |
|            | 相电压最小值欠压 | 23               |
|            | AB 相欠压   | 24               |
|            | BC 相欠压   | 25               |
|            | CA 相欠压   | $26\,$           |
|            |          |                  |

表 1: 报警分类说明:

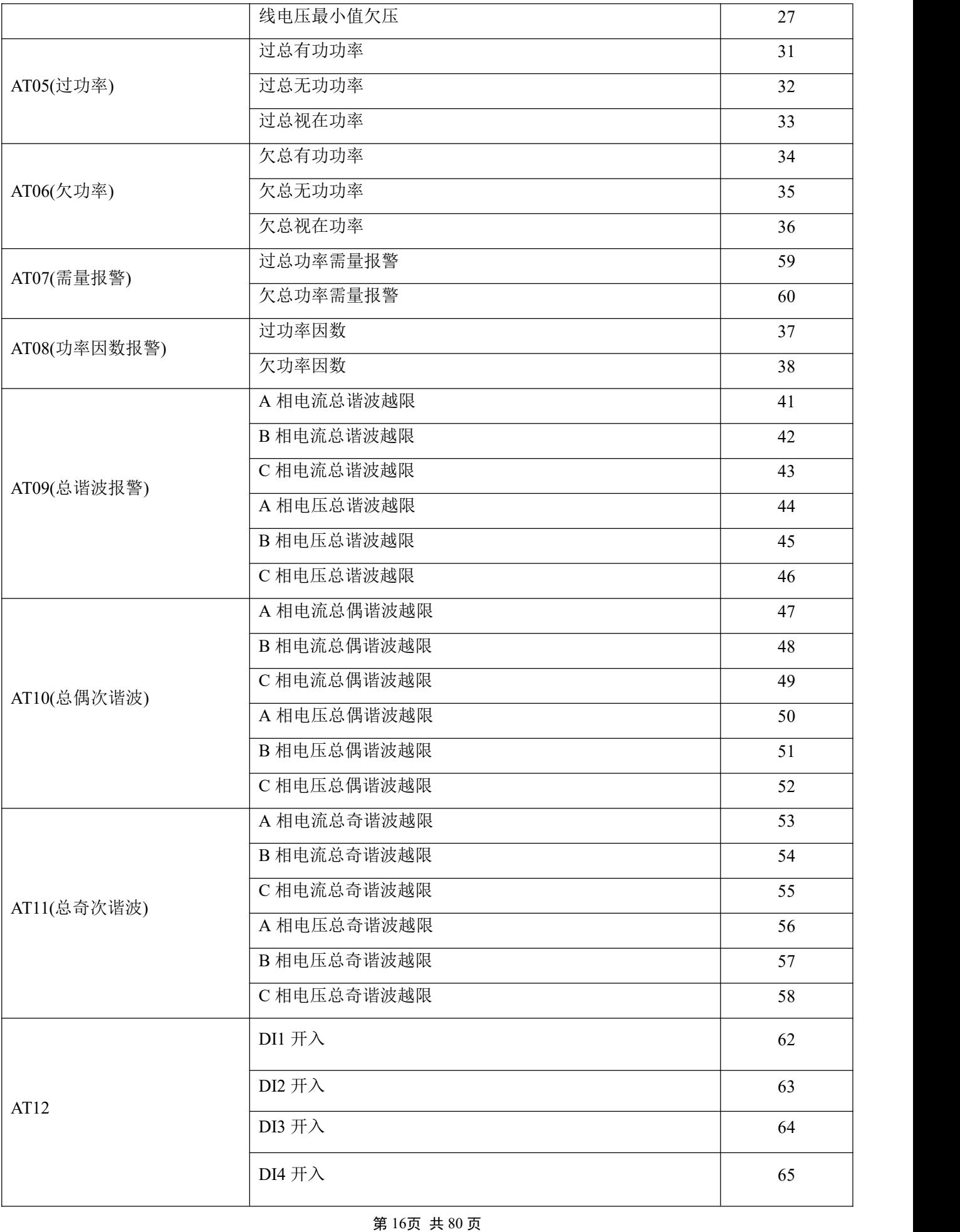

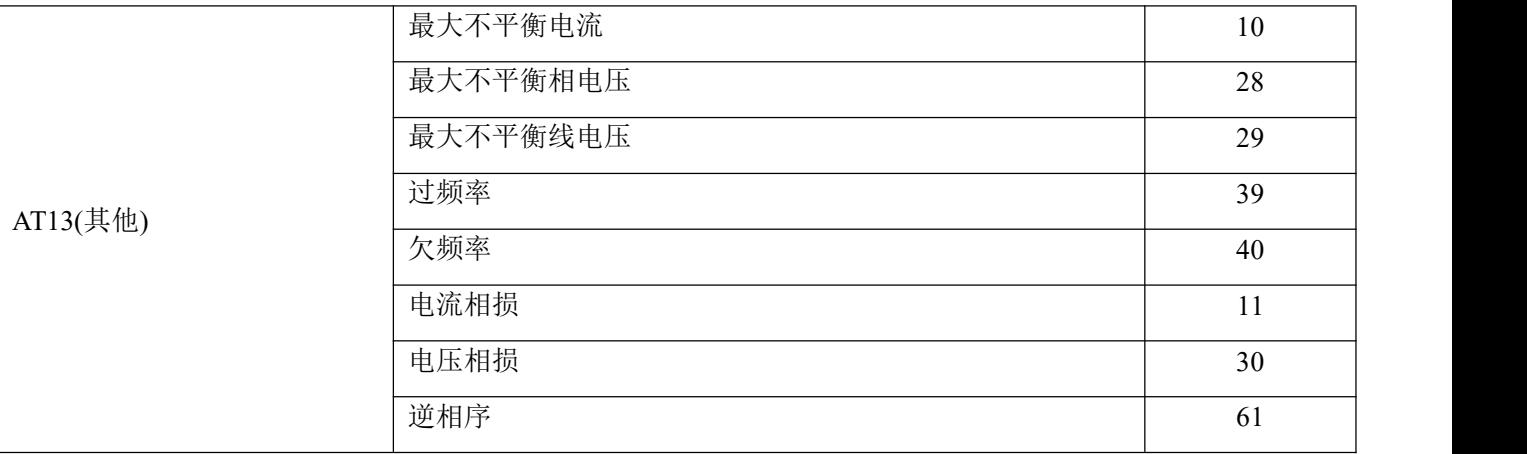

<span id="page-21-0"></span>5.1.3 查看暂态记录:

暂态事件类型主要有:电压暂升、电压暂降、电压中断以及冲击电流。暂态报警事件的阈值设置可以到 "参数设置"中的"录波设置"进行更改。

当暂态事件发生后,仪表保存对应的暂态事件记录,内容包括暂态事件动作时间、复归时间以及暂态事 件类型,帮助您快速分析与解决电能质量问题。

暂态事件最多可记录 800 条事件,当记录条数达到上限后采用先进先出原则,新的记录覆盖老的记录。 以下是查看暂态记录的示例:

在主界面上,按 Menu 进入菜单界面,按 ∨ 直到"事件记录"高亮显示,按 √ 显示事件记录,按 ∨ 直到"暂态记录"高亮显示,按 ∨ 可按时间顺序查看暂态记录,按 > 可查看当前高亮暂态记录的波形。 在波形界面按 < 或 > 可以向左或向右查看波形,按 ∧ 或 ∨ 切换查看 Ua、Ub、Uc、Ia、Ib、Ic 波形。 按 Exit 退出。

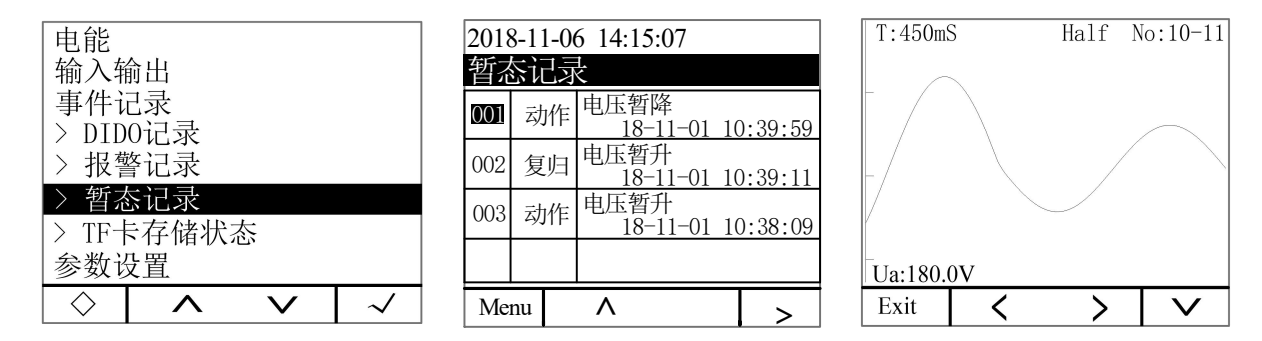

注: カランド アイスト こうしょう しょうしょう こうしょう

1、暂态记录仅保存事件发生前后各 10 个波形,每个波形 128 个点;

2、T:450mS 表示从事件记录时间开始的计时;

<span id="page-21-1"></span>3、Half No:10-11 表示当前窗口显示第 10 到 11 个半波。

#### 5.1.4 查看 TF 卡数据记录

TF 卡中包含的数据记录文件有:Alarm(报警数据)、Energy(定时记录电能数据)、Harmonic(谐波数据)、 Maintain(基本参数数据)、Record(定时记录电参量数据)、SOE(事件记录数据)、Wave(波形记录记录)、 APM800Config.ini(参数记录文件设置)、ReadMe.txt(指南)。

注:系统时间设置错误,会无法识别 TF 卡,其中配置文件 APM800Config.ini 适用于 APM800/801/810/830。

<sup>1</sup> 报警数据:打开 Alarm 文件夹,文件夹包含以"年份\_月份"命名的子文件夹(如:2018\_02),子文件夹下包含 以"报警类型"命名的.csv 记录文件(如: Over THD.csv), 即可查看报警数据。记录文件包含: 日期; 时间; 报 警组别; 报警类型; 报警值; 报警状态。

注:报警状态:Swell Pickup 为报警触发,Swell dropout 为报警恢复。

② 查看定时电能记录数据:打开 Energy 文件夹,文件夹包含以"年份 月份"命名的.csv 记录文件(2018 02.csv), 即可查看定时电能记录数据。记录文件包含: 日期;时间; 正向有功电能; 反向有功电能; 感性无功电能; 容性无功电能; T1 时段正向有功电能; T2 时段正向有功电能;T3 时段正向有功电能; T4 时段正向有功电能。 注:仪表默认 1 小时记录 1 次电能数据(一次侧), 还包含各时段时间内的的正向有功电能, 时间间隔可设, 时 间间隔单位:Hour。

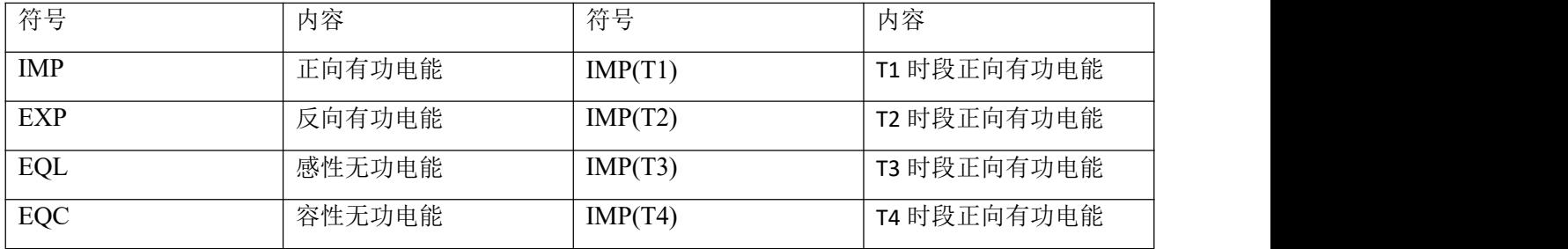

- <sup>3</sup> 查看谐波数据:打开 Harmonic 文件夹,文件夹包含以"年份\_月份"命名的子文件夹(如:2018\_03),子文件夹 包含以"年份\_月份\_日期"命名的.csv 记录文件(如:2018\_03\_31.csv),即可查看谐波数据。记录文件包含:日 期;时间;三相分相电压、电流总谐波值(最大、最小值);三相分相电压、电流的总奇次谐波、偶次谐波值(最 大、最小值);三相分相电压电流分次谐波值(最大、最小值,记录 2-63 次谐波数据)。 注:仪表默认 1 分钟记录 1 次谐波数据 (一次侧), 时间间隔可设, 时间间隔单位:minute。
- <sup>4</sup> 查看主要参数更改记录:打开 Maintain 文件夹,文件夹包含"Maintain.csv"记录文件,即可查看参数更改记 录. 记录文件包含: 日期; 时间; 参数类型(如:一次侧电压值、电流值;二次侧电压电流值;485 通讯地址与 波特率); 新的参数值。
- <sup>5</sup> 查看定时电参量记录数据:打开 Record 文件夹,文件夹包含以"年份\_月份"命名的子文件夹(如:2018\_03), 子文件夹包含以"年份\_月份\_日期"命名的.csv 记录文件(如:2018\_03\_31.csv), 即可查看定时电参量记录数 据。记录文件如下:

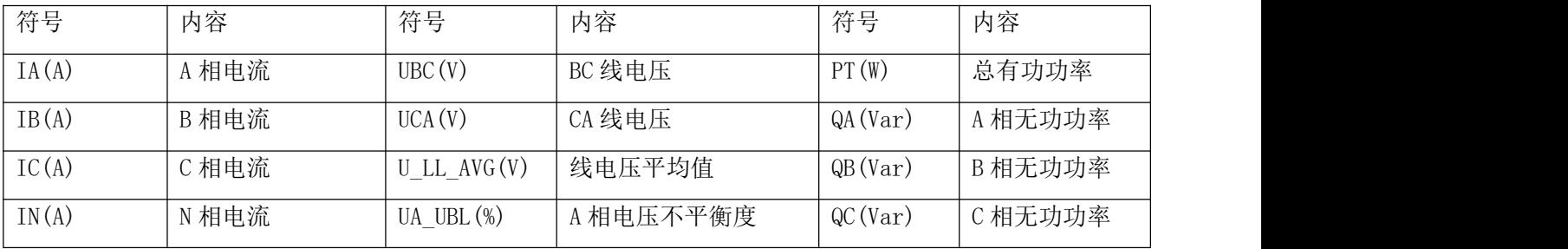

注: 仪表默认 1 分钟记录 1 次电参量数据 (一次侧), 时间间隔可设, 时间间隔单位:minute。

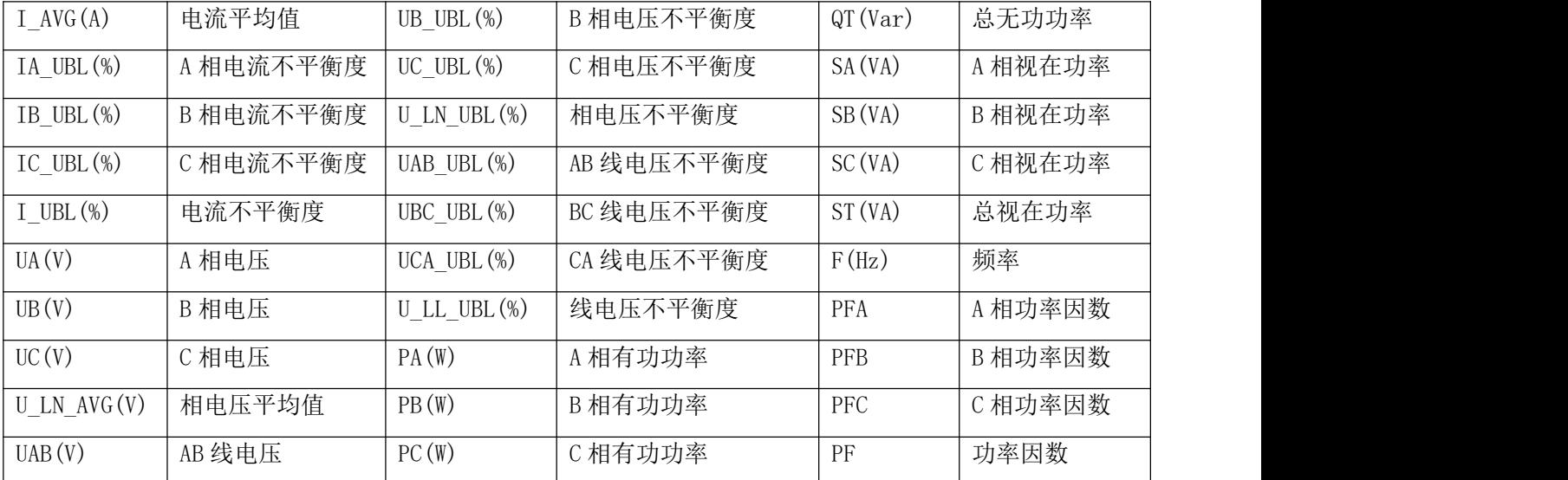

6 查看事件记录数据:打开 SOE 文件夹,文件夹包含以"年份 月份"命名的.csv 记录文件(如:2018\_03.csv), 即 可查看事件记录数据。记录文件包含: 日期;时间;DIDO 序号;动作类型。

<sup>7</sup> 查看波形记录数据:打开 Wave 文件夹,文件夹包含以"年月日时分秒\_毫秒"命名的.csv 记录文件 (如:20190112153520\_170.csv), 即可查看波形数据。记录文件包含: 序号、ABC 电压与电流采样值、ABC 电压电流有效值。

注: TF 卡中的数据均为只读, 文件记录数据均为 excel, 请用 Microsoft Office Excel07 版本及 07 版 本以上打开, 用低于 Microsoft Office Excel07 版本或 WPS 打开会有部分数据丢失, 当 TF 卡数据存储满以 后,需客户手动清除 TF 卡中的数据,清除 TF 卡数据具体参看 11 故障排查分析之扩展模块 MLOG 指示灯闪烁 不正常。

#### <span id="page-23-0"></span>6. 参数设置

<span id="page-23-1"></span>6.1 参数设置界面

参数设置界面分为以下几个部分:输入设置、通信设置、报警设置、DO 设置、AI 设置、AO 设置、复费 率设置、录波设置、需量设置、系统设置、清除设置、版本信息。

| 参数设置 | 输入设置  |
|------|-------|
|      | 通信设置  |
|      | 报警设置  |
|      | DO设置  |
|      | AI设置  |
|      | AO设置  |
|      | 复费率设置 |
|      | 暂态设置  |
|      | 需量设置  |
|      | 系统设置  |
|      | 清除设置  |
|      | 主界面设置 |

第 19页 共 80 页

#### <span id="page-24-0"></span>6.2 输入设置

在主界面上,按 Menu 进入菜单界面, 按 ∨ 直到"参数设置"高亮显示,按 √ 进入参数设置界面。 按 ∨ 直到"输入设置"高亮显示, 按 √ 进入输入设置界面。按 ∧ 或 ∨ 切换输入设置的项目, 按 Enter 进入该项目的设置, 按 + 或 - 进行更改, 按 > 进行移位, 当前项设置更改完成后, 按 Exit 退出该项目 设置。继续重复上述操作进行修改设置。更改完成后, 按 Exit 弹窗输入密码, 默认密码为 0001 (客户可根 据 6.11 系统设置之密码设置修改密码, 如忘记密码, 则需联系我司)。按 SaveExit 则保存修改退出, 按 Esc 则不保存修改直接退出。

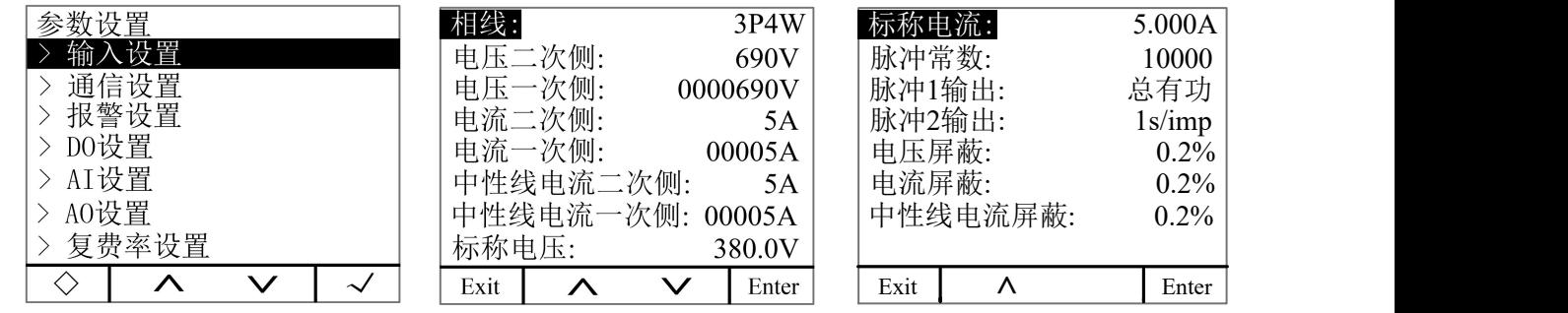

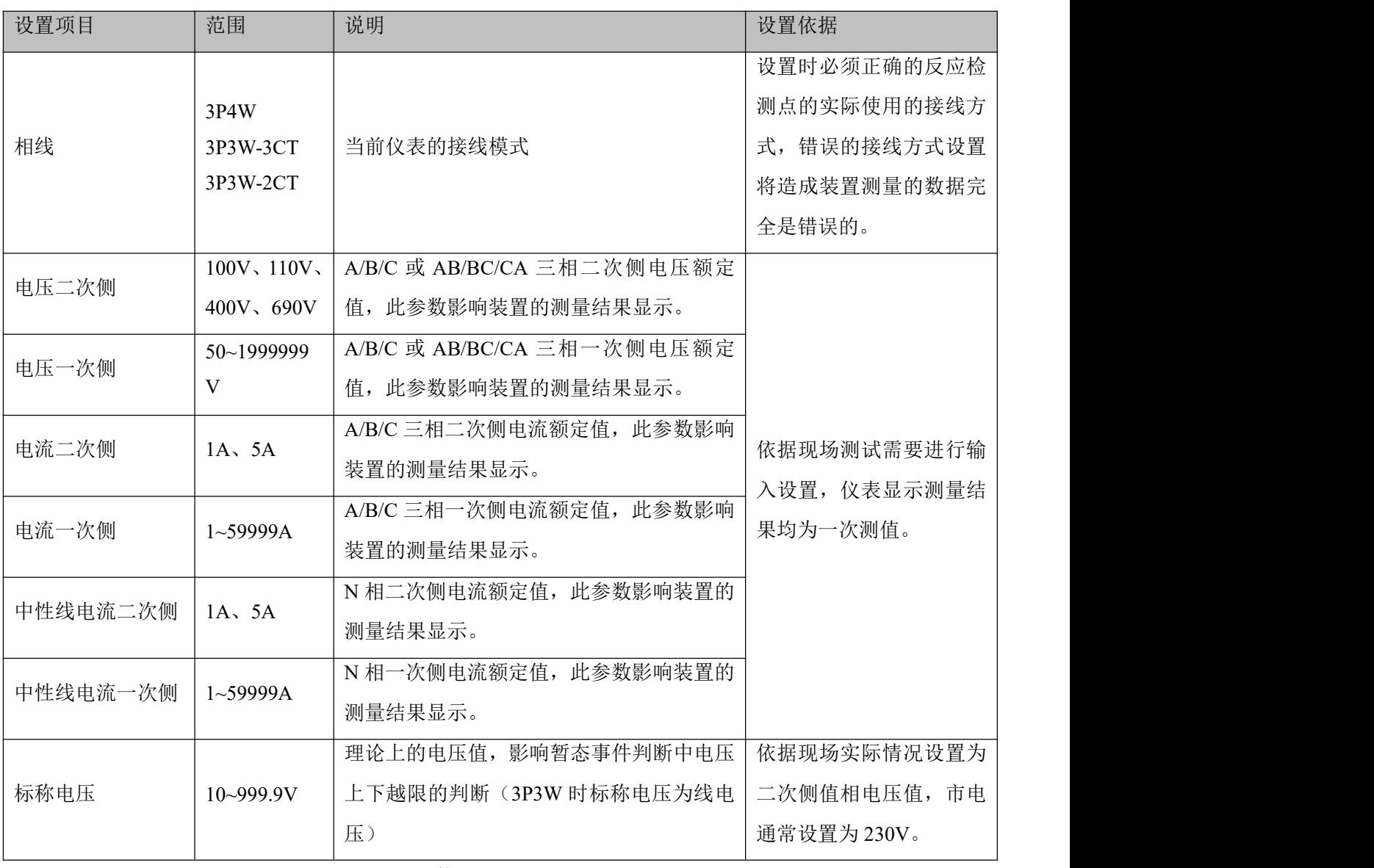

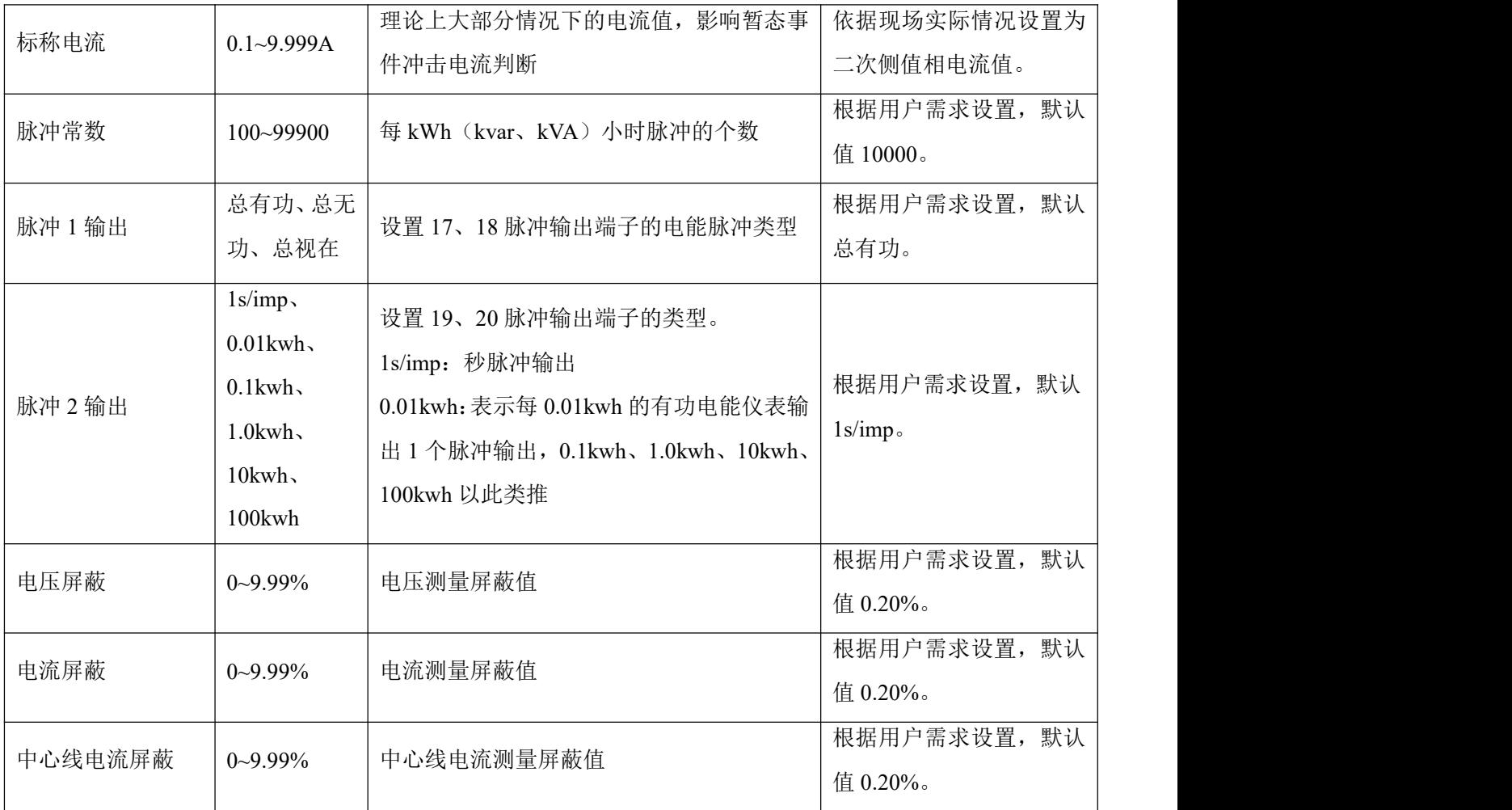

#### <span id="page-25-0"></span>6.3 通信设置

在主界面上,按 Menu 进入菜单界面, 按 ∨ 直到"参数设置"高亮显示,按 √ 进入参数设置界面。 按 ∨ 直到"通信设置"高亮显示, 按 √ 进入通信设置界面。按 ∧ 或 ∨ 切换通信设置的项目, 按 Enter 进入该项目的设置, 按 +或一进行更改, 按 > 进行移位, 当前项设置更改完成后, 按 Exit 退出该项目设 置。继续重复上述操作进行修改设置。更改完成后,按 Exit 弹窗输入密码,默认密码为 0001(客户可根据 6.11 系统设置之密码设置修改密码, 如忘记密码, 则需联系我司)。按 SaveExit 则保存修改退出, 按 Esc 则不 保存修改直接退出。

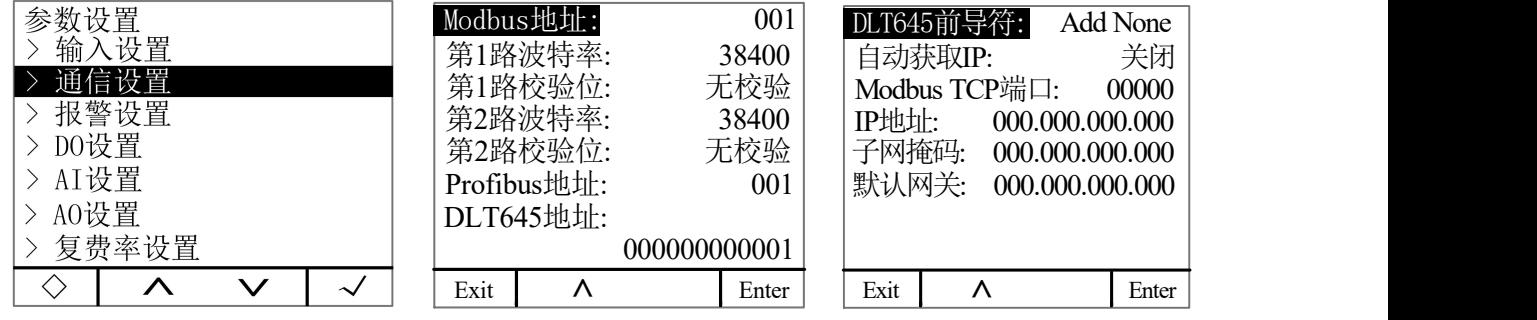

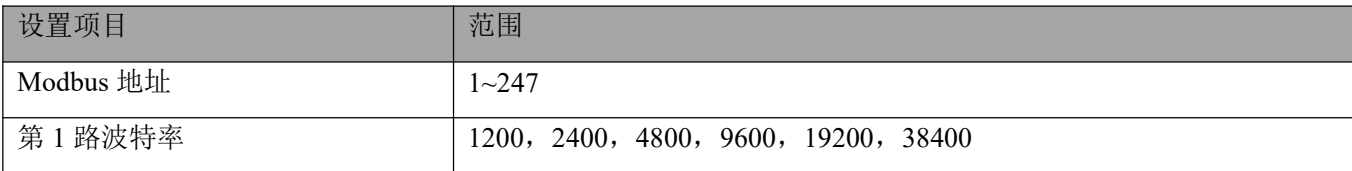

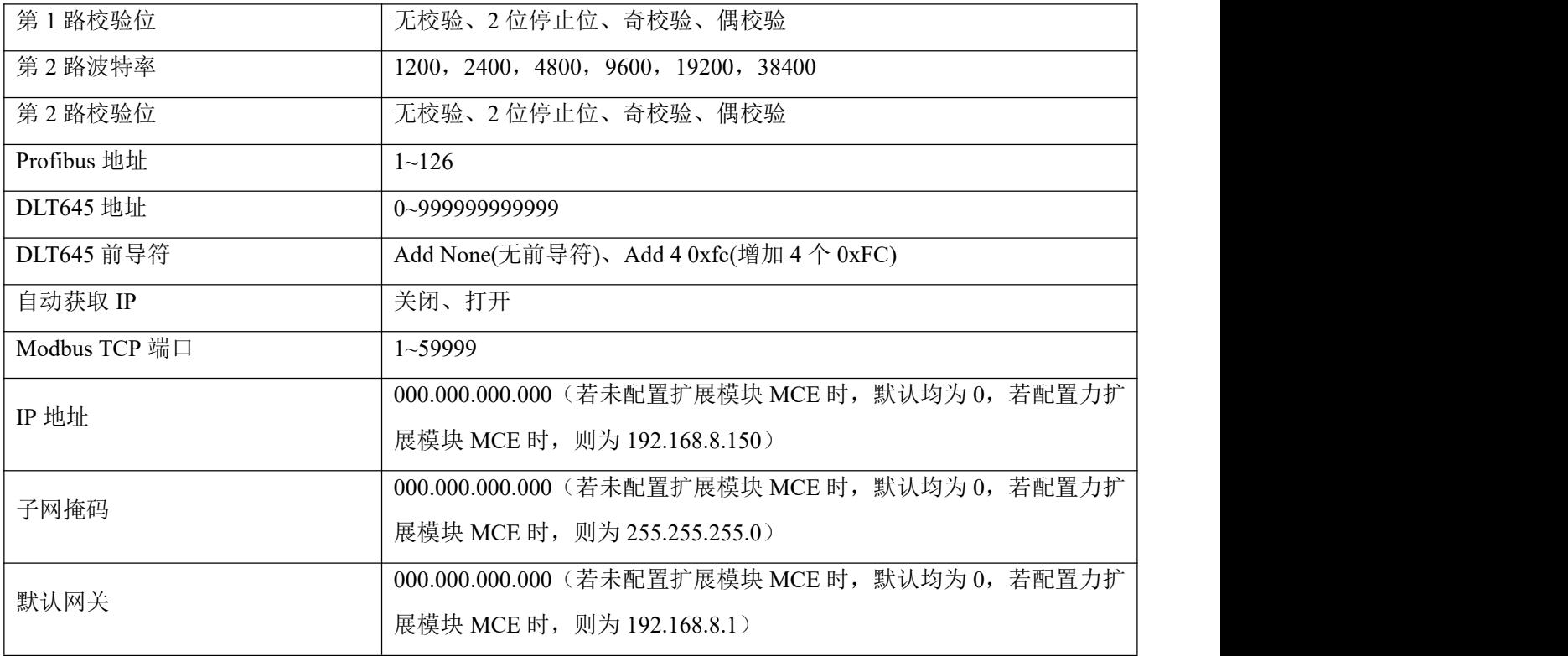

## <span id="page-26-0"></span>6.4 报警设置

在主界面上,按 Menu 进入菜单界面, 按 ∨ 直到"参数设置"高亮显示,按 √ 进入参数设置界面。 按 ∨ 直到"报警设置"高亮显示, 按 √ 进入报警设置界面。按 ∧ 或 ∨ 切换报警设置的项目, 按 Enter 进入该项目的设置, 按 + 或 - 进行更改, 按 > 进行移位, 当前项设置更改完成后, 按 Exit 退出该项目 设置。继续重复上述操作进行修改设置。更改完成后, 按 Exit 弹窗输入密码, 默认密码为 0001 (客户可根据 6.11 系统设置之密码设置修改密码, 如忘记密码, 则需联系我司)。按 SaveExit 则保存修改退出, 按 Esc 则 不保存修改直接退出。

报警类型参考 5.1.2 查看报警表 1: 报警分类说明

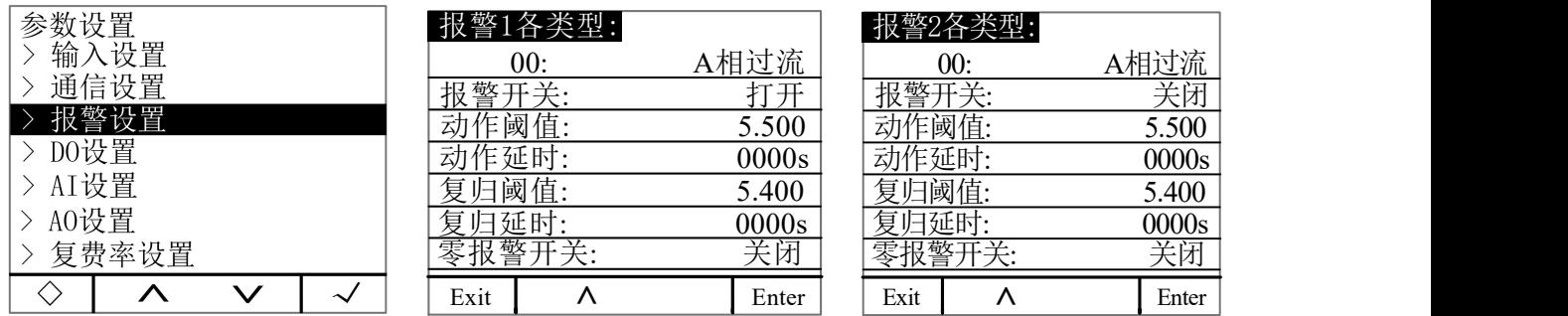

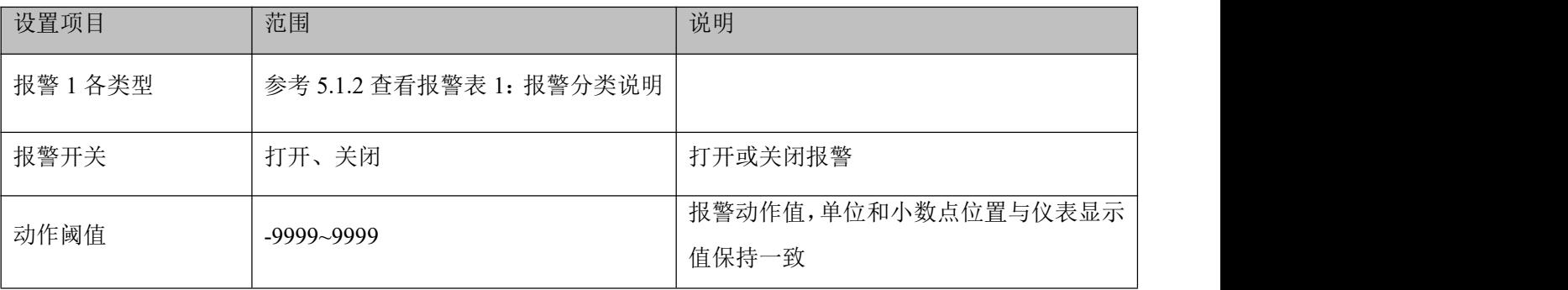

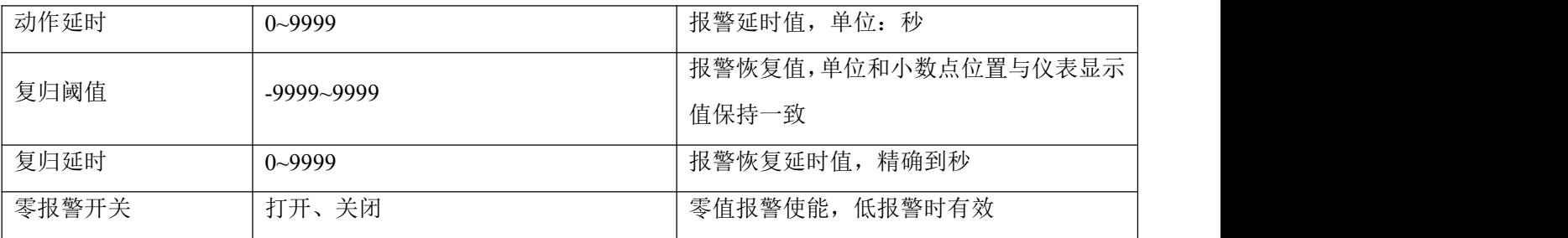

报警说明:

仪表带两组报警,每组报警可以检测多种报警条件,包括电参量开关量输入变化、相损、逆相序、不平 衡度、谐波等。其中开关量输入变化和逆相序只需设置使能位,其余报警需要设定报警条件。 报警类型简介:

1.电参量报警

过流:零值报警设置不适用于过流报警,当单相电流高于或等于动作值且满足设定的动作延时时间,启 动单相过流报警;当单相电流低于设定的恢复值且满足延时时间,单相过流报警解除。

欠流:当单相电流低于或等于动作值且满足设定的动作延时时间,启动单相过流报警;当单相电流高于 设定的恢复值且满足延时时间,单相过流报警解除。

注: 当欠流使能且零值报警使能时, 此时单相电流等于 0 时, 报警有效; 当欠流使能且零值报警禁止时, 此时单相电流等于 0 时, 报警无效。

2.相损电流报警

当任一电流(非所有电流)等于或低于动作值且满足延时时间时,产生相损电流报警;而当以下任一情况出 现时,报警解除:

三相电流均高于恢复值且满足延时时间

三相电流均低于相损动作值

3.逆相序报警:动作和恢复值及延时值不适用于逆相序报警,当相序不是 ABC 正常相序,产生逆相序报 **敬**<br>言。

4.DI 报警:当 DI 状态由初始状态改变时,产生报警。

以下为仪表如何处理报警参数示意图。

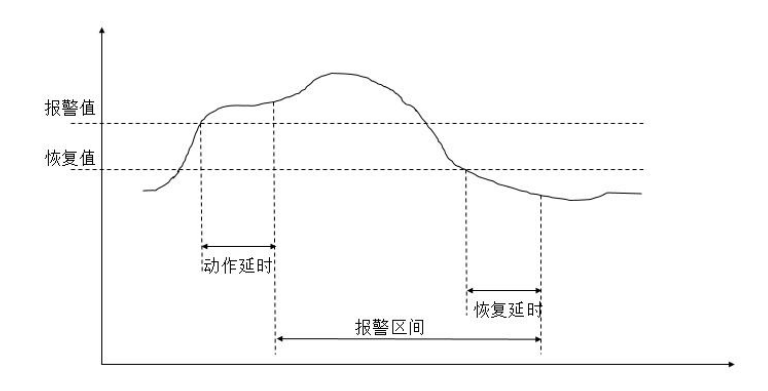

举例如下:

设定第一组报警 A 相电流过流报警使能。

动作值:该动作值为一次侧值,如:设定报警值为 5.500A,则当 A 相电流值超过 5.500A 时,报警条件

触发,开始计时。

动作延时: 当报警条件触发后, 如果 A 相电流值一直超过 5.500A, 则在延时设定值(精确到秒)后产生报 警记录,记录报警组别(Alarm1),报警类型(A 相过流),报警时间(如: 2019-2-12 14:15:20),若 DO 关联了该 报警, 则 DO 动作(详见 DO 设置)。

恢复值:该恢复值为一次侧值,如:设定恢复值为 5.400A, 在已经发生 A 相过流报警后, 则当 A 相电流 值低于 5.400A 时, 解除报警条件触发, 开始计时。

恢复延时: 当解除报警条件触发后, 如果 A 相电流值一直低于 5.400A, 则在延时设定值(精确到秒)后产 生解除报警记录,记录报警组别(Alarm1),报警类型(A 相过流),解除报警时间(如: 2019-2-12 14:17:20), 若 DO 关联了该报警, 则 DO 恢复原状态。由此可计算出报警时长为 2 分钟。

注:动作值和恢复值均为零时报警无效。

注: 对于高报警类型, 恢复值需小于报警值, 对于低报警类型, 恢复值需大于报警值。

#### <span id="page-28-0"></span>6.5 DO 设置

在主界面上,按 Menu 进入菜单界面, 按 ∨ 直到"参数设置"高亮显示,按 √ 进入参数设置界面。 按 ∨ 直到"DO 设置"高亮显示,按 √ 进入 DO 设置界面。按 ∧ 或 ∨ 切换 DO 设置的项目,按 Enter 进入该项目的设置,按 + 或 - 进行更改,按 > 进行移位,当前项设置更改完成后,按 Exit 退出该项目 设置。继续重复上述操作进行修改设置。更改完成后,按 Exit 弹窗输入密码,默认密码为 0001 (客户可根据 6.11 系统设置之密码设置修改密码,如忘记密码,则需联系我司)。按 SaveExit 则保存修改退出,按 Esc 则 不保存修改直接退出。

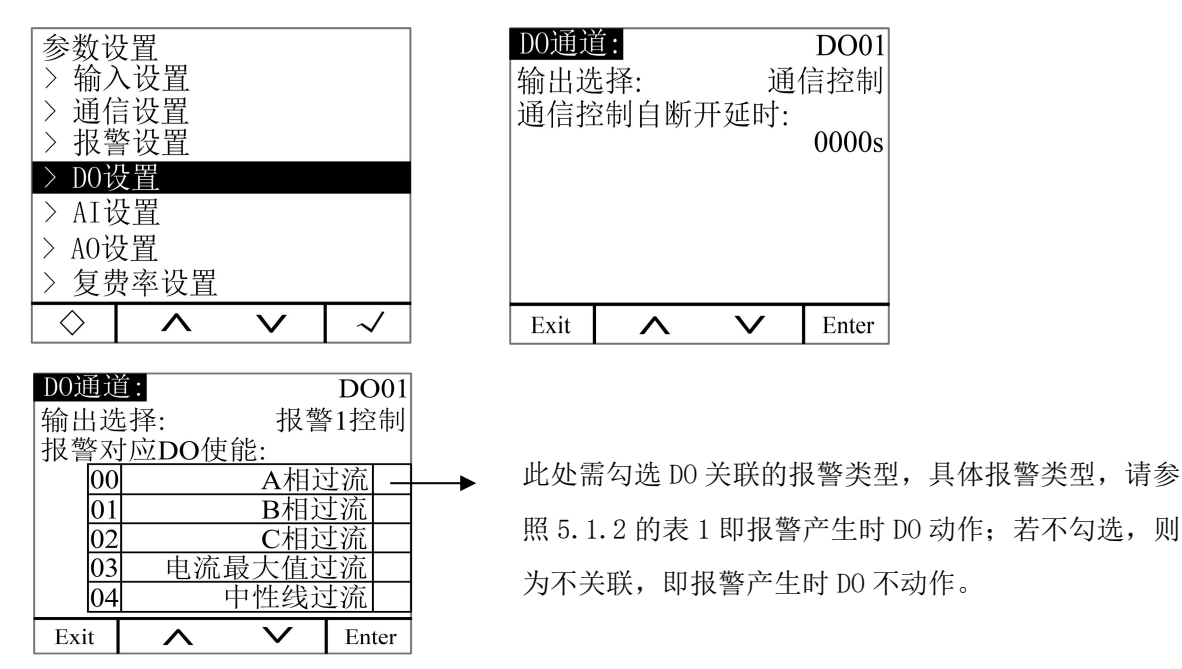

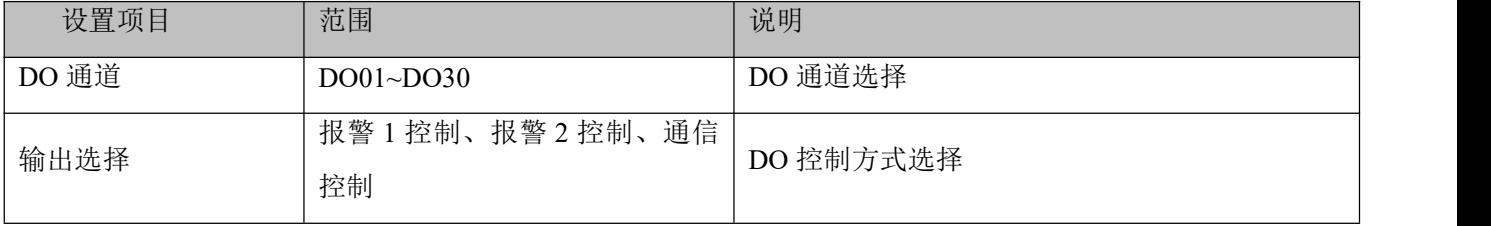

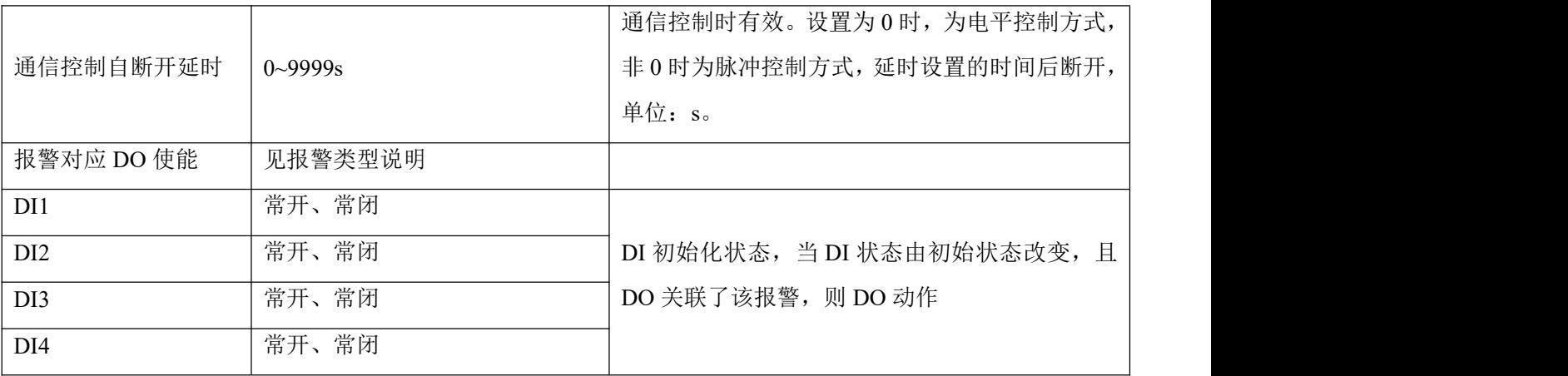

注: カランド アイスト こうしょう しんしょう しんしょう

1、举例:当 DO1 选择输出控制方式为报警 1 控制或报警 2 控制,且关联了 A 相过流报警和 A 相过功率报 警,其余均未关联。设置完成后当 A 相过流或 A 相过功率任意一项报警发生时,DO1 动作。

2、在选择 DO 关联的报警类型前需确认该报警类型在报警设置中勾选,若未勾选,则该报警条件产生时, DO 也无法动作。

<span id="page-29-0"></span>6.6 AI 设置

在主界面上,按 Menu 进入菜单界面, 按 ∨ 直到 "参数设置"高亮显示,按 √ 进入参数设置界面。 按 ∨ 直到 "AI 设置亮"显示, 按 √ 进入 AI 设置界面。按 ∧ 或 ∨ 切换 AI 设置的项目, 按 Enter , 进 入该项目的设置, 按 + 或 - 进行更改, 按 > 进行移位, 当前项设置更改完成后, 按 Exit 退出该项目设 置。继续重复上述输入设置进行修改设置。更改完成后,按 Exit 弹窗输入密码,默认密码为 0001(客户可根 据 6.11 系统设置之密码设置修改密码,如忘记密码,则需联系我司)。按 SaveExit 则保存修改退出, 按 Esc 则不保存修改直接退出。

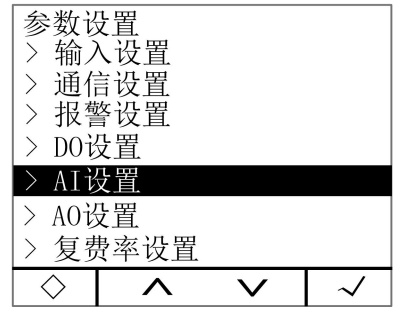

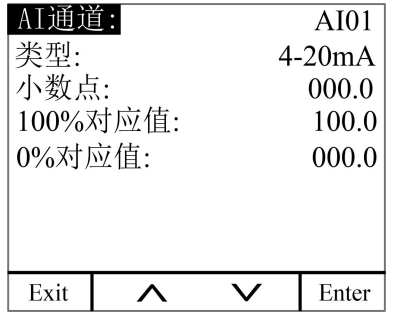

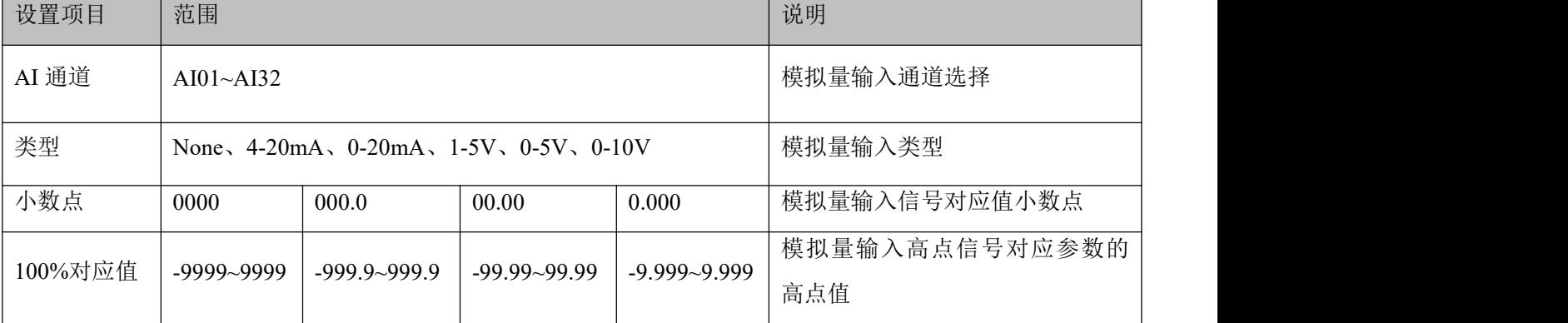

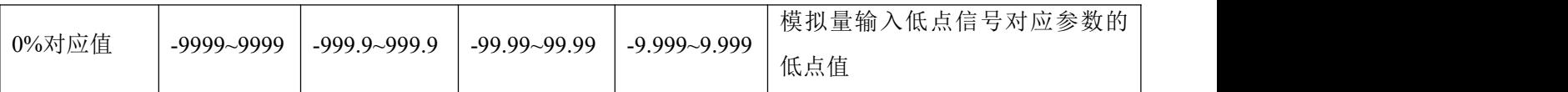

举例:AI1 设置为 4-20mA 输入,小数点设置为 000.0。百分之百数值设置为 100.0,百分之零数值为 000.0。 当 AI1 信号输入为 20mA 时, 显示值则为 100.0。当信号输入为 4mA 时, 显示值为 0.0。当信号输入为 12mA, 显示值为 50.0。

注:此配置仅限配置外扩模块 MA84 时操作。

<span id="page-30-0"></span>6.7 AO 设置

在主界面上,按 Menu 进入菜单界面, 按 ∨ 直到"参数设置"高亮显示,按 √ 进入参数设置界面。 按 ∨ 直到 "AO 设置"亮显示, 按 √ 进入 AO 设置界面。按 ∧ 或 ∨ 切换 AO 设置的项目, 按 Enter, 进入该项目的设置,按 + 或 - 进行更改,按 > 进行移位,当前项设置更改完成后,按 Exit 退出该项目 设置。继续重复上述操作进行修改设置。更改完成后, 按 Exit 弹窗输入密码, 默认密码为 0001 (客户可根据 6.11 系统设置之密码设置修改密码, 如忘记密码, 则需联系我司)。按 SaveExit 则保存修改退出, 按 Esc 则 不保存修改直接退出。

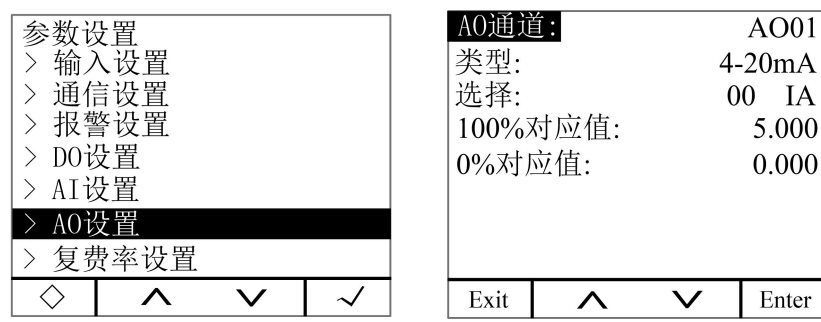

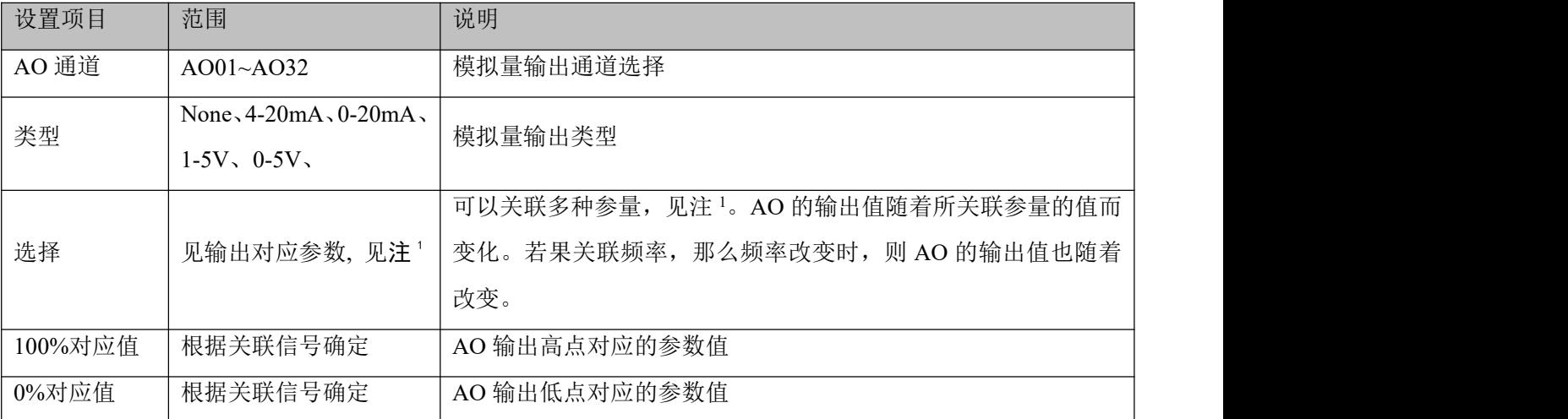

注<sup>:</sup> 1

模拟量输出选择对应参数

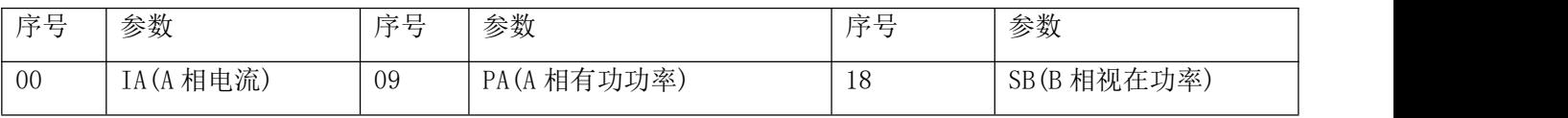

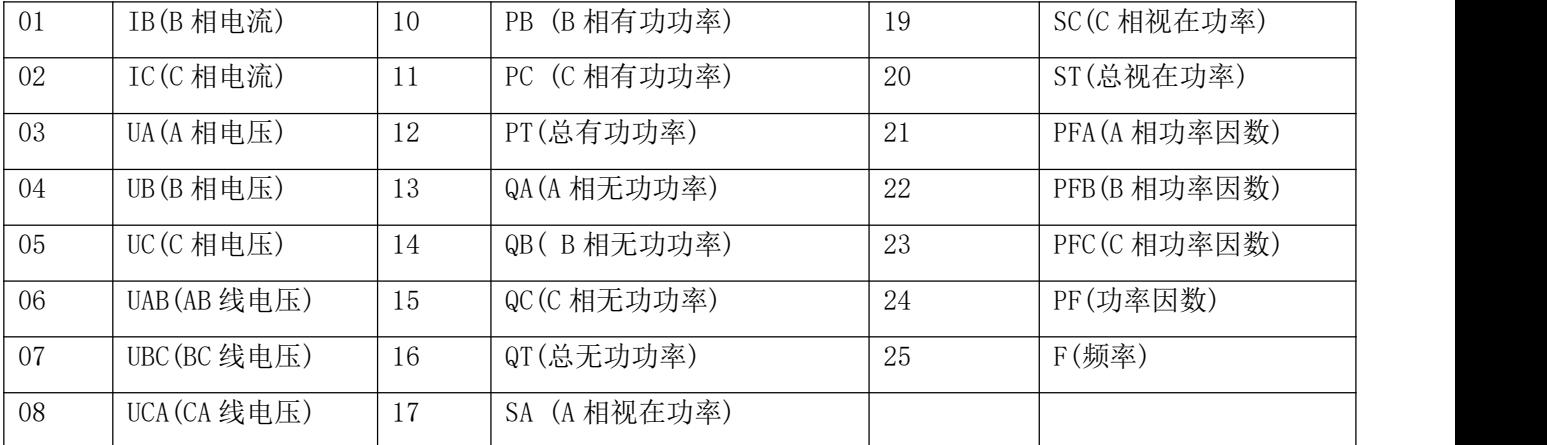

举例: 当 AO1 设置为 4-20mA 输出, 信号选择为 00 IA(A 相电流), 输出高点对应信号为 5.000A, 输出低 点对应信号为  $0.000$ A。则当 A 相电流值为 5A 时, AO1 输出为 20mA; 当 A 相电流值为 0A 时, AO1 输出为 4mA; 当 A 相电流值为 2.5A 时, AO1 输出为 12mA。

注:此配置仅限配置外扩模块 MA84 时操作。

#### <span id="page-31-0"></span>6.8 复费率设置

在主界面上,按 Menu 进入菜单界面, 按 ∨ 直到"参数设置"高亮显示,按 √ 进入参数设置界面。 按 ∨ 直到"复费率设置"亮显示, 按 √ 进入复费率设置界面。按 ∧ 或 ∨ 切换复费率设置的项目, 按 Enter , 进入该项目的设置, 按 + 或 - 进行更改, 按 > 进行移位, 当前项设置更改完成后, 按 Exit 退 出该项目设置。继续重复上述操作进行修改设置。更改完成后,按 Exit 弹窗输入密码,默认密码为 0001(客 户可根据 6.11 系统设置之密码设置修改密码,如忘记密码,则需联系我司)。按 SaveExit 则保存修改退出, 按 Esc 则不保存修改直接退出。

#### <span id="page-31-1"></span>6.8.1 时区组选择设置

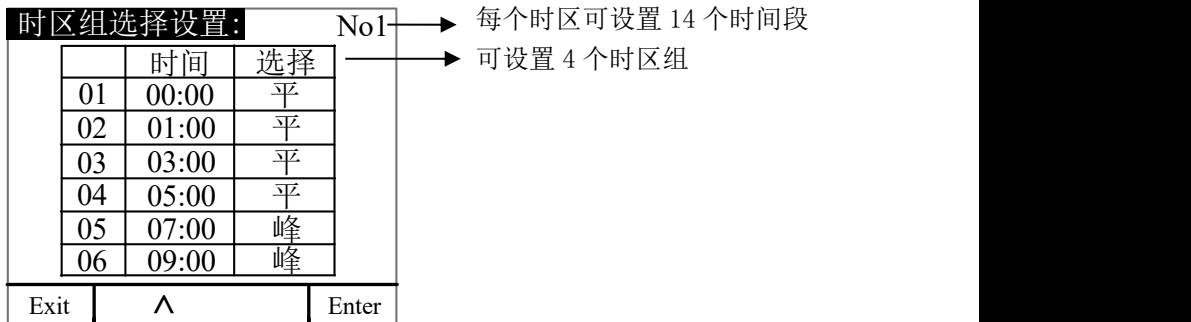

每个时段分成 14 个区间,详细描述见下表

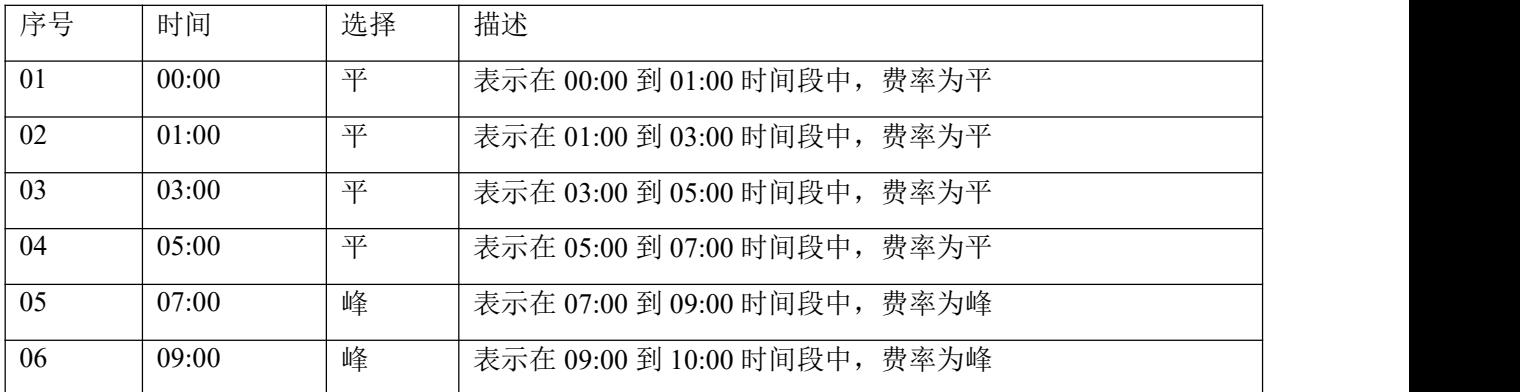

第 27页 共 80 页

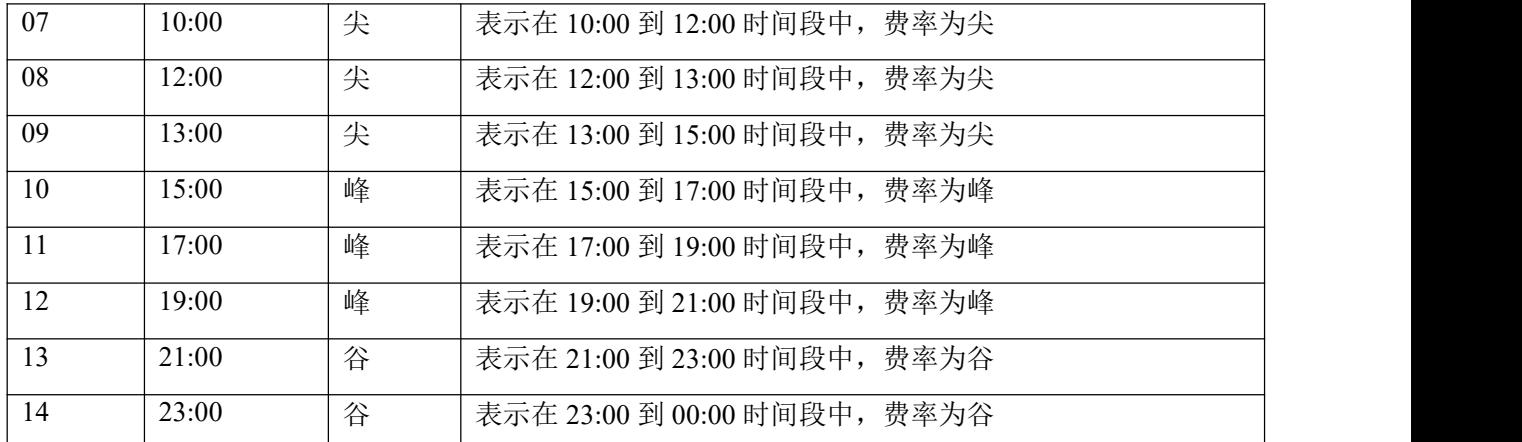

注:手动设置或通讯写入费率时段时必须保证下一时段所设置的时间大于上一时段所设置的时间。

#### <span id="page-32-0"></span>6.8.2 切换日期设置

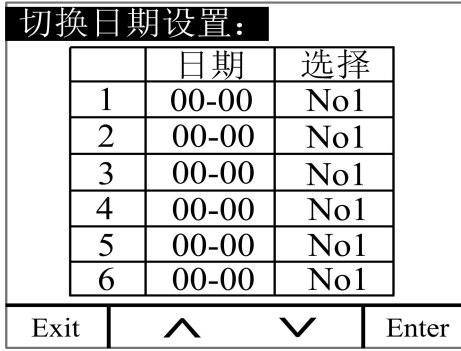

## 切换日期设置,最多可设 6 个日期段,举例描述见下表。

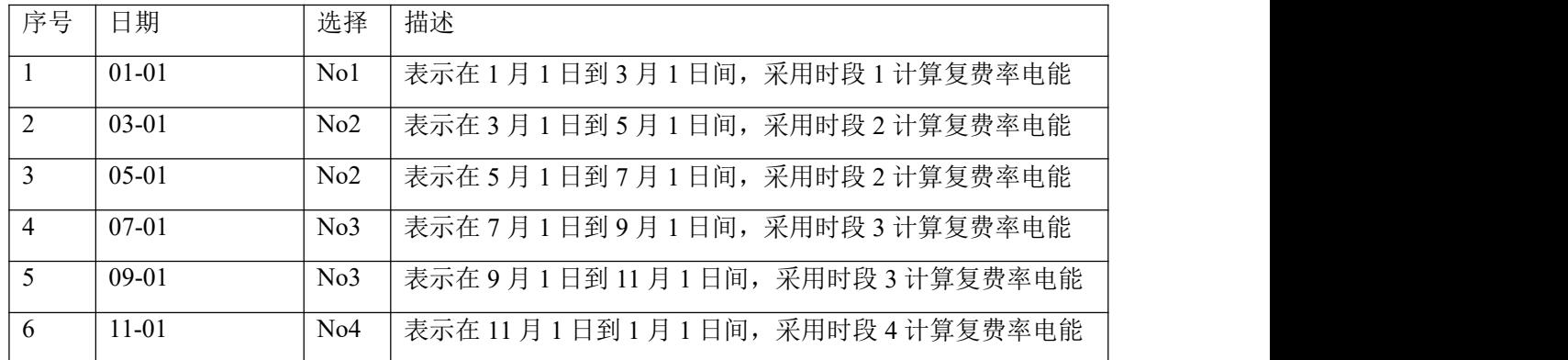

## 6.8.3 抄表日

<span id="page-32-1"></span>设置每月固定的的抄表日。

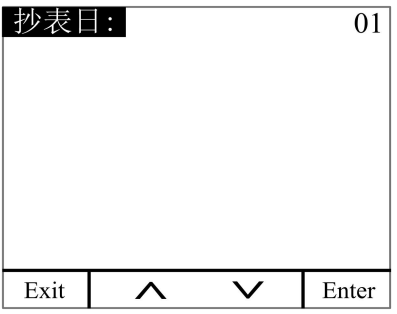

注:

1、复费率的电能计量最多可设四个时区,每时区为 14 个时间段,共 4 种费率(T1(尖),T2(峰),T3(平), T4(谷))来完成电能的分时计量,可通过按键和通讯中设置。

2、T 表示该月或历史总的复费率有功电能。

3、抄表日为自然日,建议设置为 1, 每月月底从 23:59:59, 跳到次月 1 日 00:00:00 时自动会把当月的有 功电能 IMP(T0-T4,T),放入上月有功电能显示界面中,上月有功电能数值放入上上月有功电能显示界面中, 同时本月有功电能显示值清零。

<span id="page-33-0"></span>6.9 录波设置

在主界面上,按 Menu 进入菜单界面,按 ∨ 直到"参数设置"高亮显示,按 √ 进入参数设置界面。 按 ∨ 直到"暂态设置"亮显示, 按 √ 进入暂态设置界面。按 ∧ 或 ∨ 切换暂态设置的项目, 按 Enter , 进入该项目的设置, 按 + 或 - 进行更改。更改完成后, 按 Exit, 弹窗输入密码, 按 SaveExit 则保存修改 退出,按 Esc 则不保存修改直接退出。

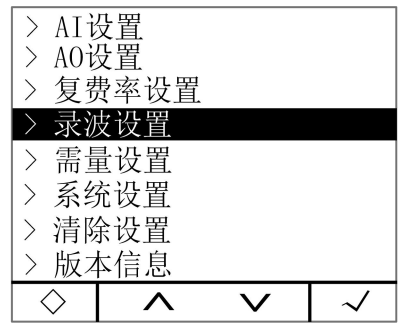

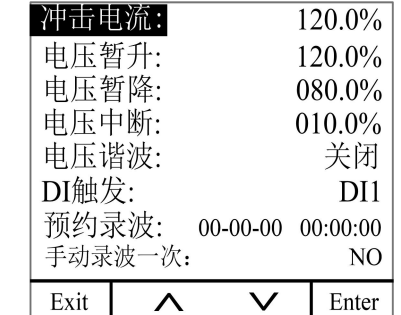

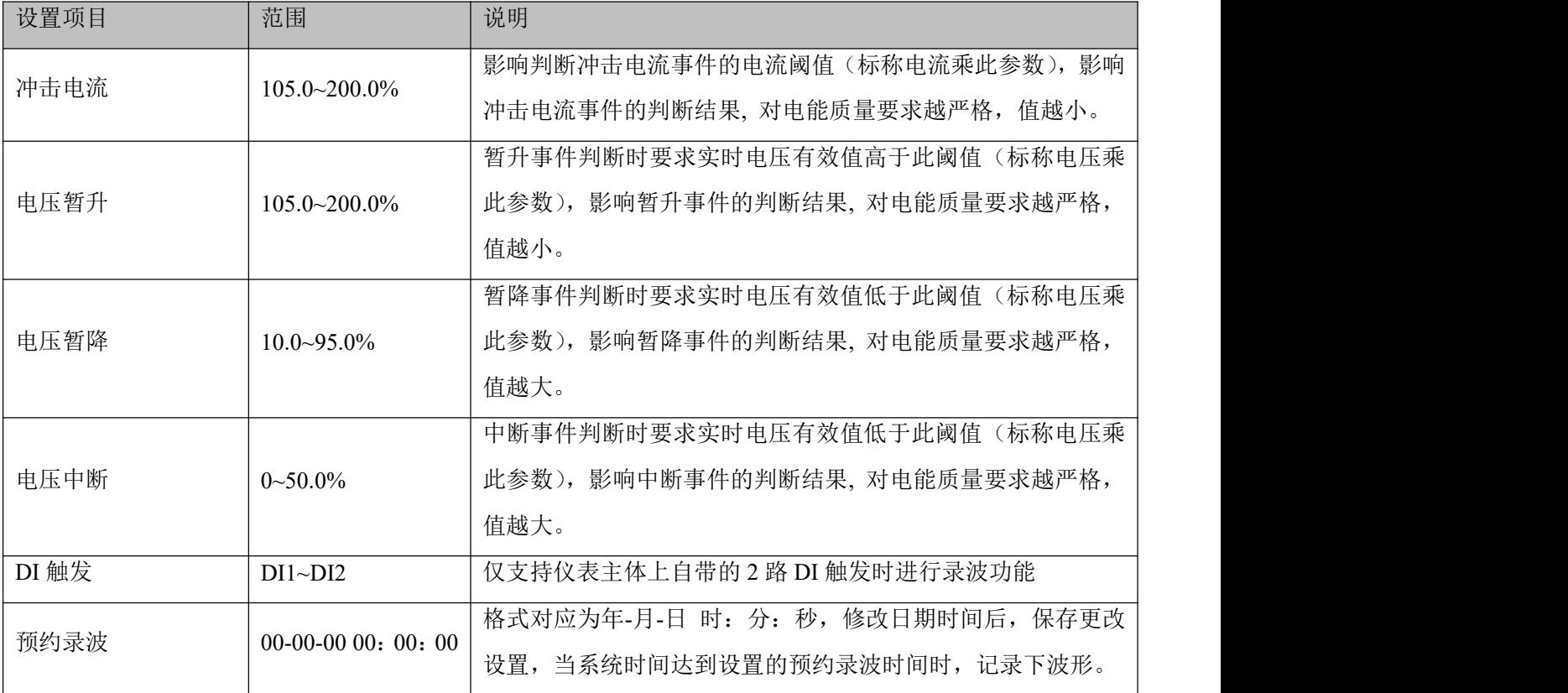

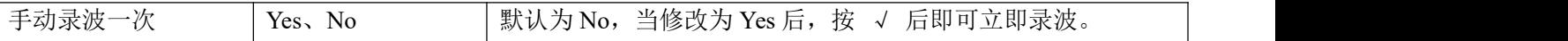

#### <span id="page-34-0"></span>6.10 需量设置

在主界面上,按 Menu 进入菜单界面,按 ∨ 直到"参数设置"高亮显示,按 √ 进入参数设置界面。 按 ∨ 直到"需量设置"高亮显示,按 √ 进入需量设置界面。按 ∧ 或 ∨ 切换需量设置的项目,按 Enter , 进入该项目的设置, 按 + 或 - 进行更改。更改完成后, 按 Exit, 弹窗输入密码, 按 SaveExit 则保存修改 退出, 按 Esc 则不保存修改直接退出。

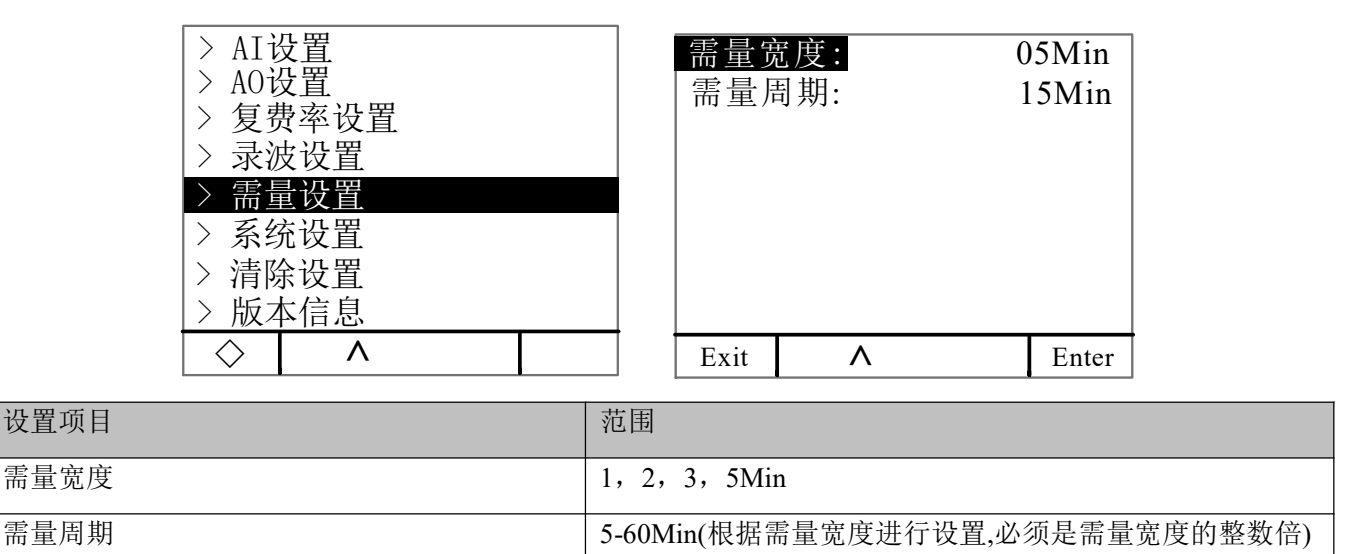

需量计算方法:

APM 系列仪表采用滑窗式方法计算需用量。在滑窗计算周期,选择一个计算周期和一个滑窗窗口。滑窗 窗口必须均分计算周期。例如:在 15 分钟的计算周期设定 3 个 5 分钟的滑动窗口。在每个滑动窗口结束时刷 新当前需用量。示意图如下图:

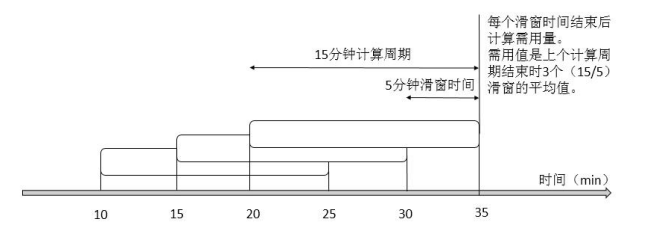

#### <span id="page-34-1"></span>6.11 系统设置

在主界面上,按 Menu 进入菜单界面,按 ∨ 直到"参数设置"高亮显示,按 √ 进入参数设置界面。 按 ∨ 直到"系统设置"高亮显示,按 √ 进入系统设置界面。按 ∧ 或 ∨ 切换系统设置的项目,按 Enter , 弹窗输入密码, 按 Clr&Exit 等待清除完毕, 按 Esc 清除该项目数据, 按 Exit 退出。

| AI设置  |                                      |
|-------|--------------------------------------|
| AO设置  | 密码:<br>****                          |
| 复费率设置 | 常亮<br>背光时间:                          |
| 暂态设置  | 对比度:<br>50%                          |
| 需量设置  | 极值自清除时间:                             |
| 系统设置  | 一直保持                                 |
| 清除设置  | 不平衡计算模式:<br>$(A'+a^2 * B'+a * C')/3$ |
| 版本信息  | $(A'+a*B'+a^2*C')/3$                 |
|       | Exit<br>Enter                        |

第 30页 共 80 页

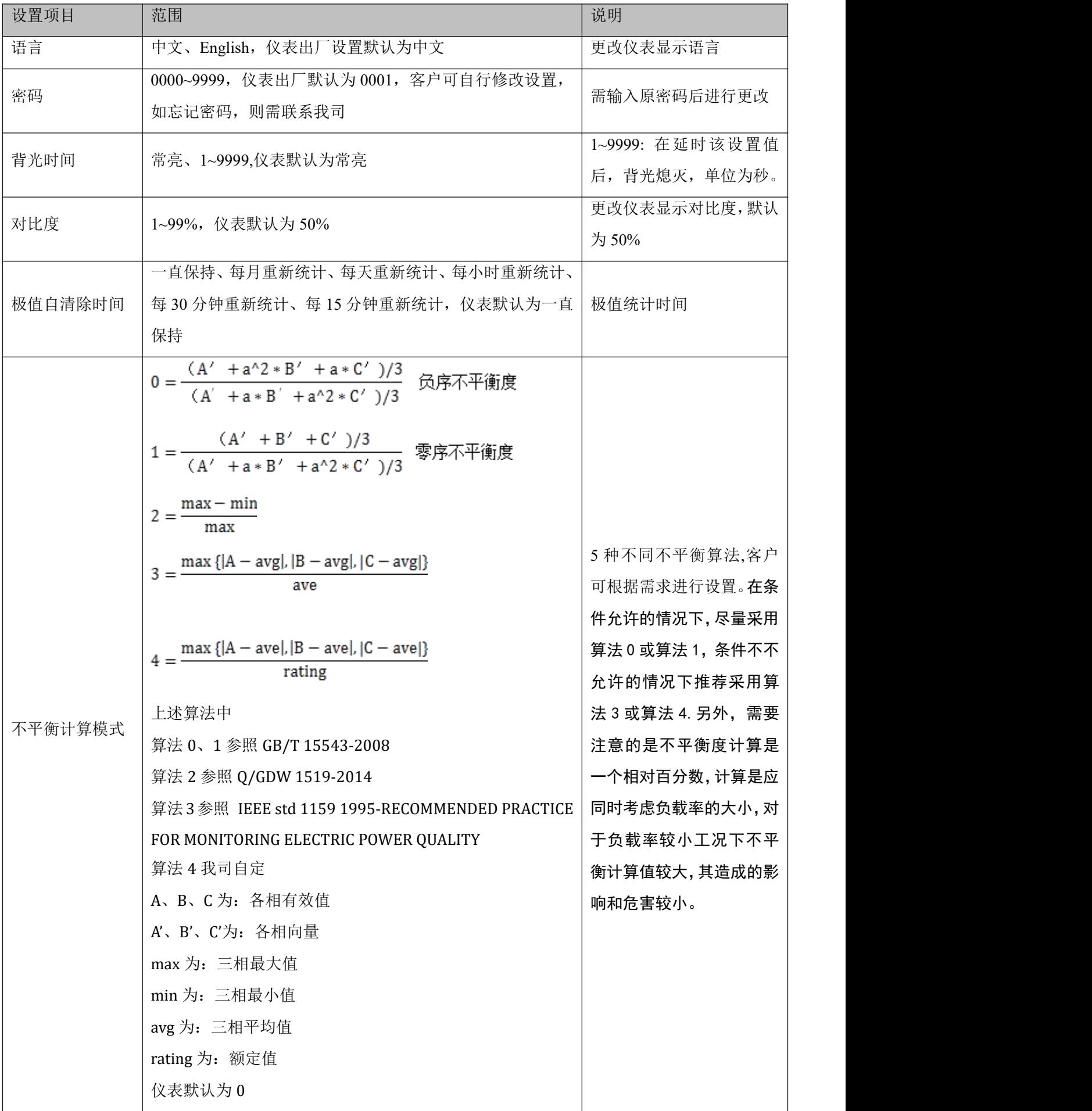
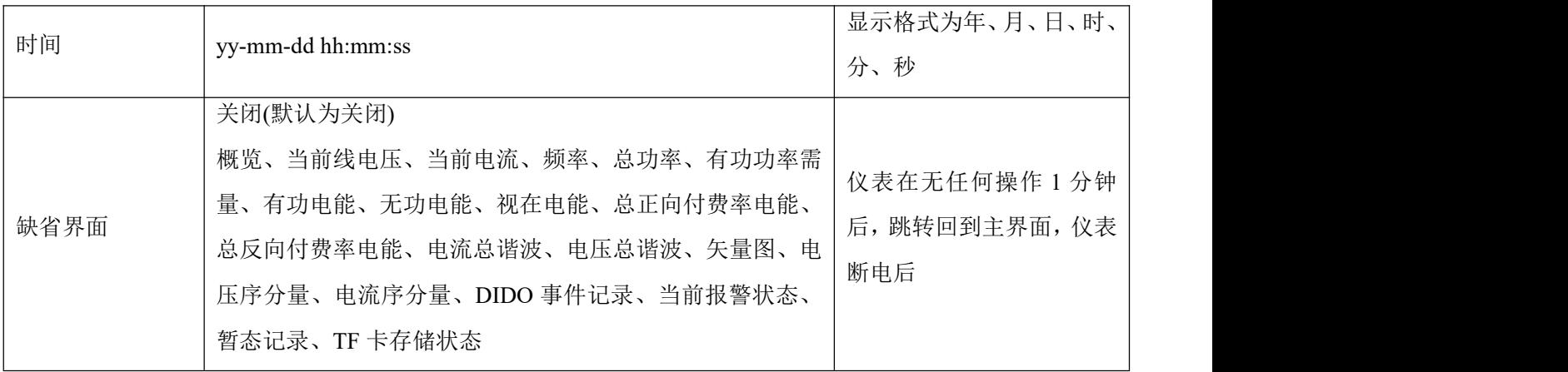

### 6.12 清除设置

在主界面上,按 Menu 进入菜单界面,按 ∨ 直到"参数设置"高亮显示,按 √ 进入参数设置界面。 按 ∨ 直到"清除设置"高亮显示, 按 √ 进入清除设置界面。按 ∧ 或 ∨ 切换清除设置的项目, 按 Enter , 弹窗输入密码, 按 Clr&Exit 等待清除完毕, 按 Esc 清除该项目数据, 按 Exit 退出。

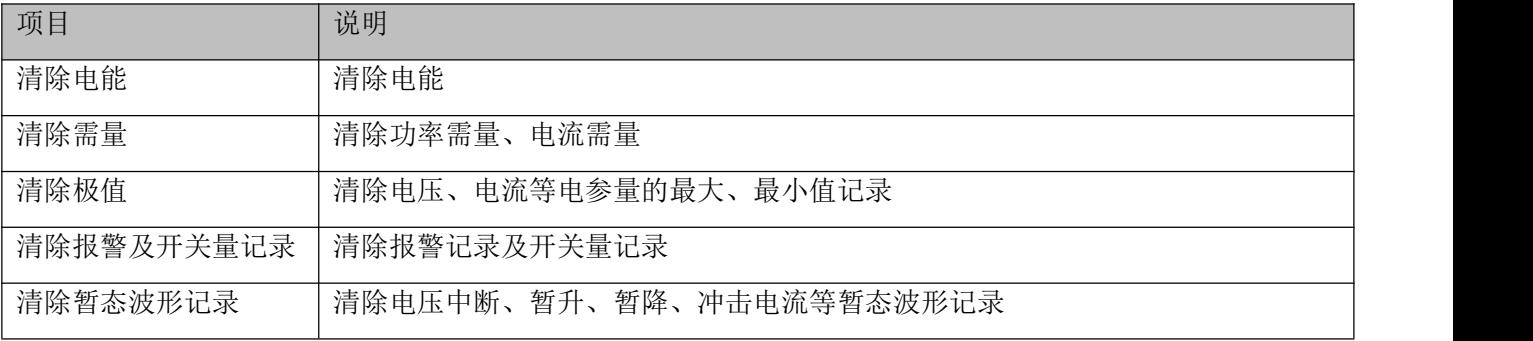

# 6.13 版本信息

在主界面上,按 Menu 进入菜单界面,按 ∨ 直到按参数设置高亮显示,按 √ 进入参数设置界面。按 ∨ 直到"版本信息"高亮显示,按 √ 进入版本信息。包含仪表版本信息、模块版本信息及仪表表内部温度。

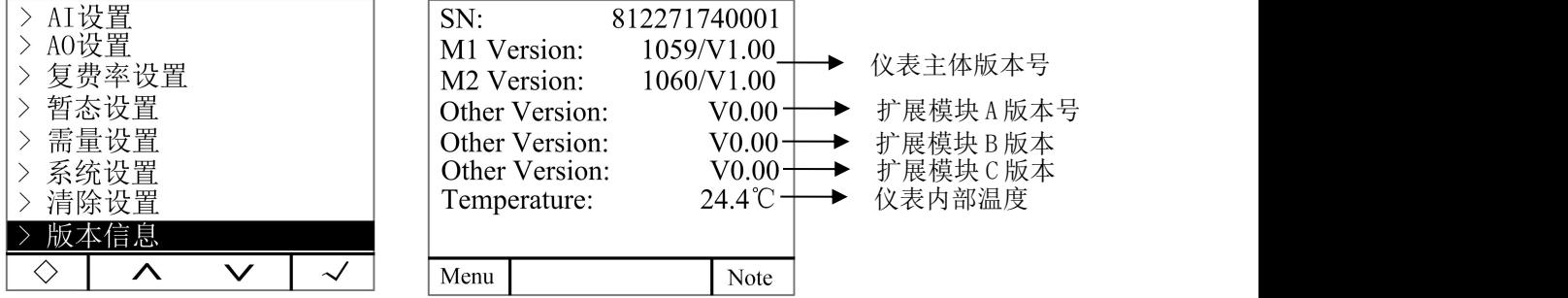

按 Note,可查看仪表右上角显示区的报警符号说明。

### 6.14 TF 卡记录配置

- 1. 在电脑上使用读卡器读取 TF 卡中的数据。
- 2. 打开配置文件 APM800Config.ini。
- 3. [INTERVAL]为采样间隔配置区域。

Parameter(minute), 表示电参量记录间隔, 单位为分钟, 范围(1-30)。

Energy(hour),表示电能记录间隔,单位为小时(1-12)。

#### 第 32页 共 80 页

[PARAMETER]为记录电参量配置区域。如: IA=1 表示记录 A 相电流, IA=0 表示不记录 A 相电流。

[ENERGY]为记录电能配置区域。如:IMP=1 表示记录吸收有功电能,IMP=0 表示不记录吸收有功电能。

4. 配置完成后保存即可。

注: 若仪表显示 Check Ini File, 即仪表配置文件错误, 断开电源(参看 3.3 装配)后, 在电脑上使用 读卡器格式化 TF 后,重新放入仪表,重新上电看仪表是否正常工作。此配置操作仅限配置外扩模块 MLOG 时 操作。

## 7. Modbus 通讯说明

7.1 简介

APM 系列网络电力仪表通讯采用 MODBUS-RTU 通讯协议, MODBUS 协议详细定义了校验码、数据序列等, 这 些都是特定数据交换的必要内容。

第一路通讯支持 0x03 (读保持寄存器), 0x16(写多个寄存器), 0x01(读线圈状态), 0x02(读输入状态), 0x05(写单一线圈)功能码。

若扩展第二路通讯或以太网通讯(MODBUS-TCP),仅支持 0x03(读保持寄存器)功能码。

### 7.2 通讯地址表

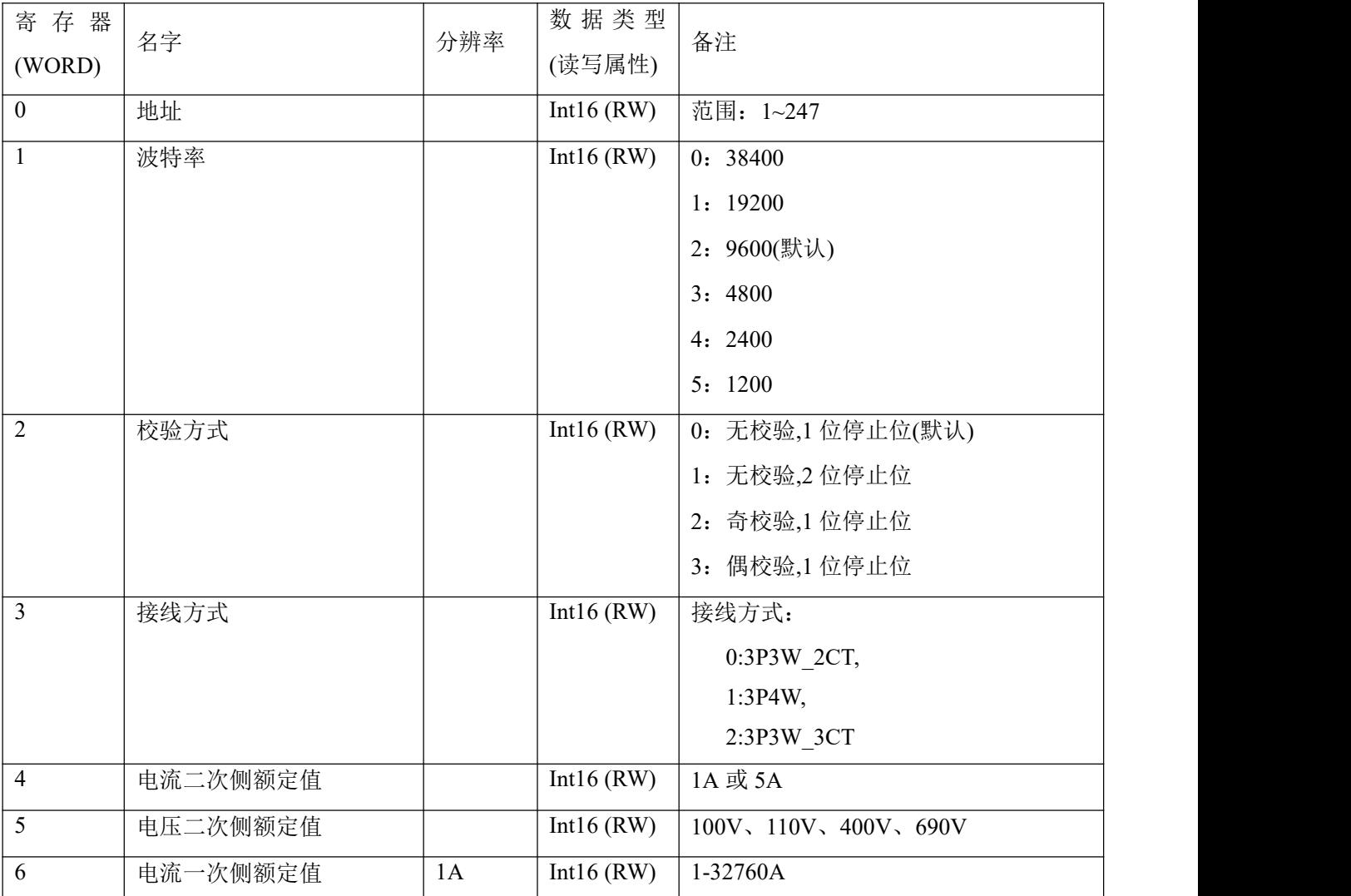

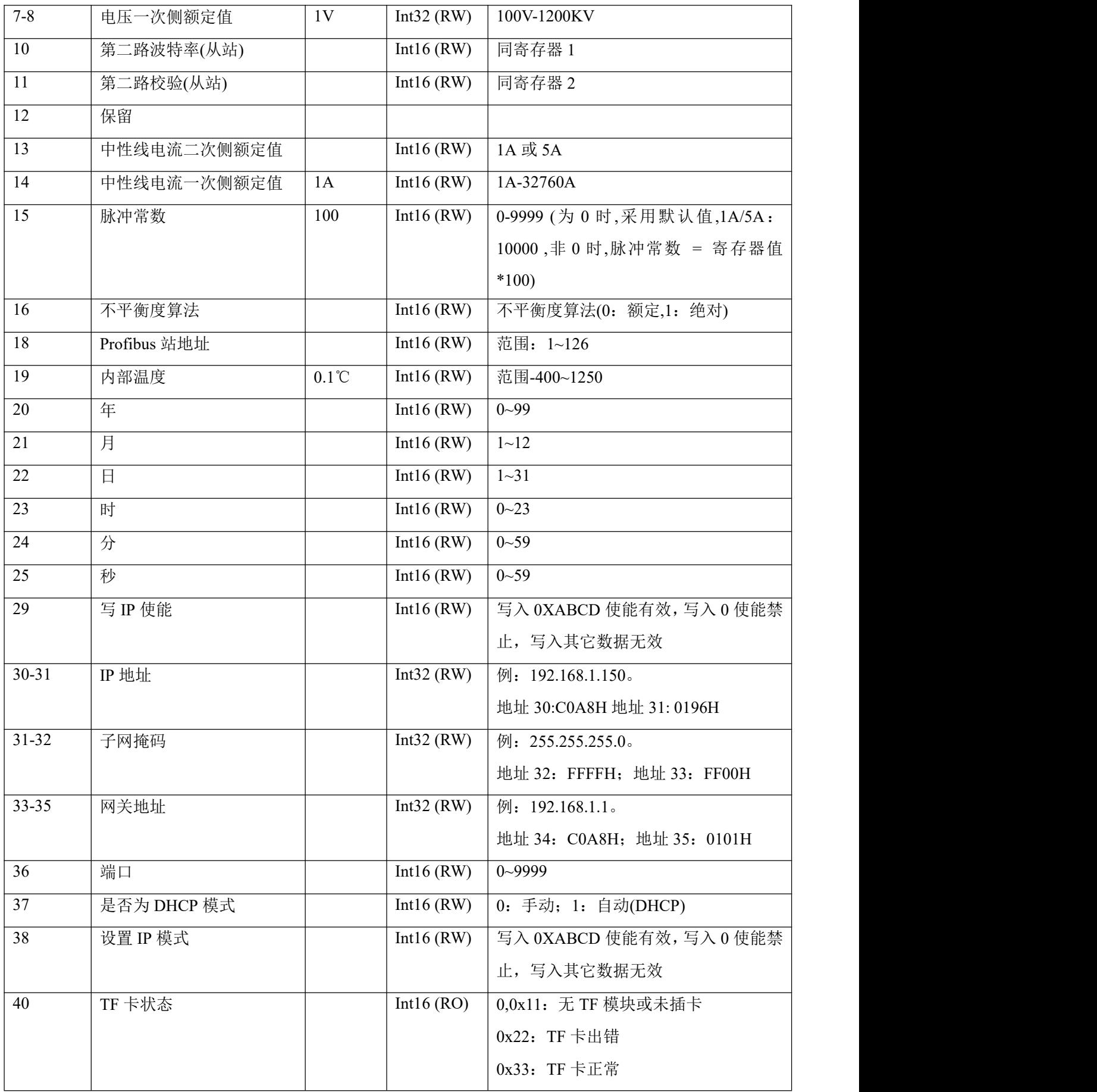

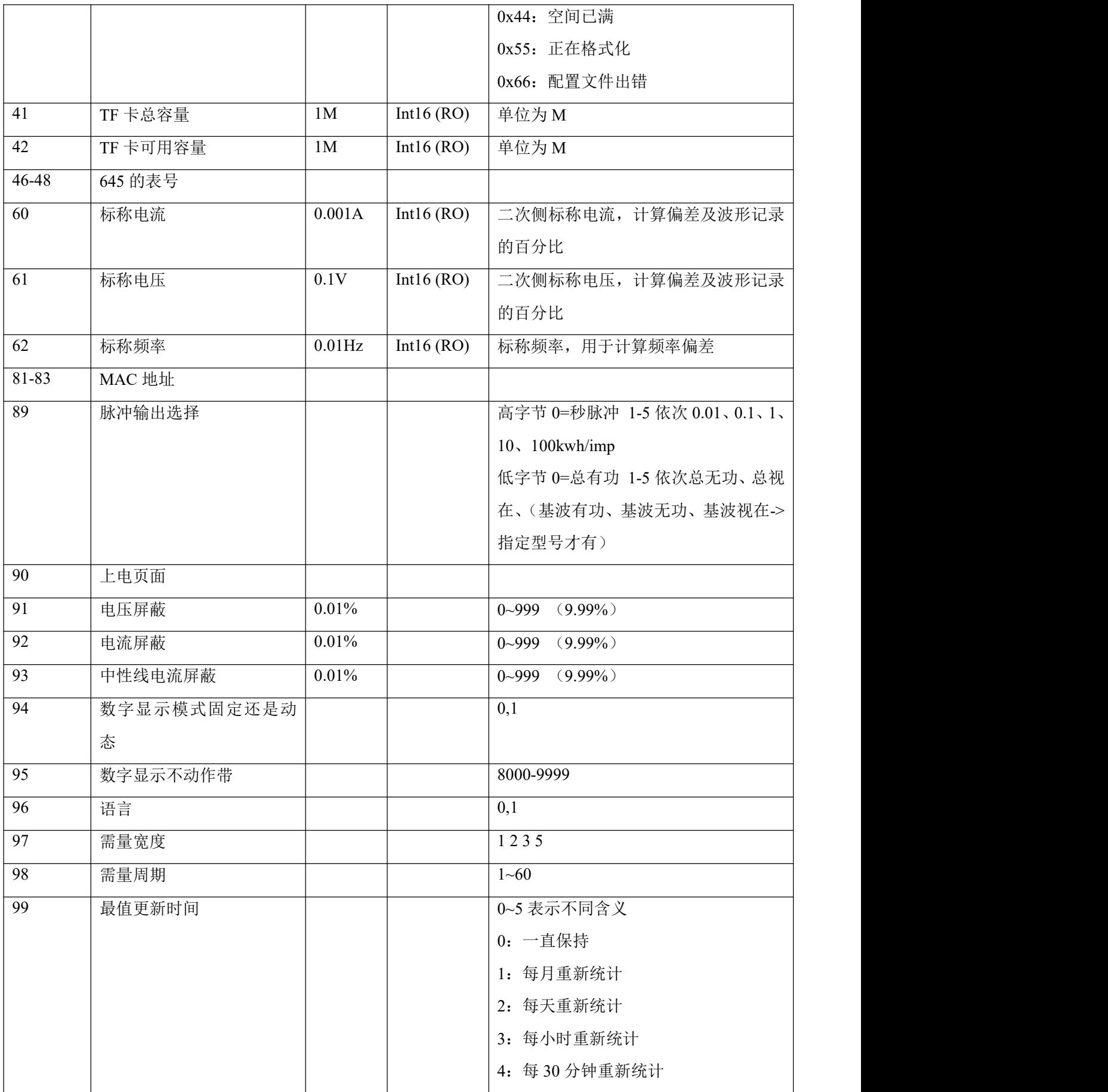

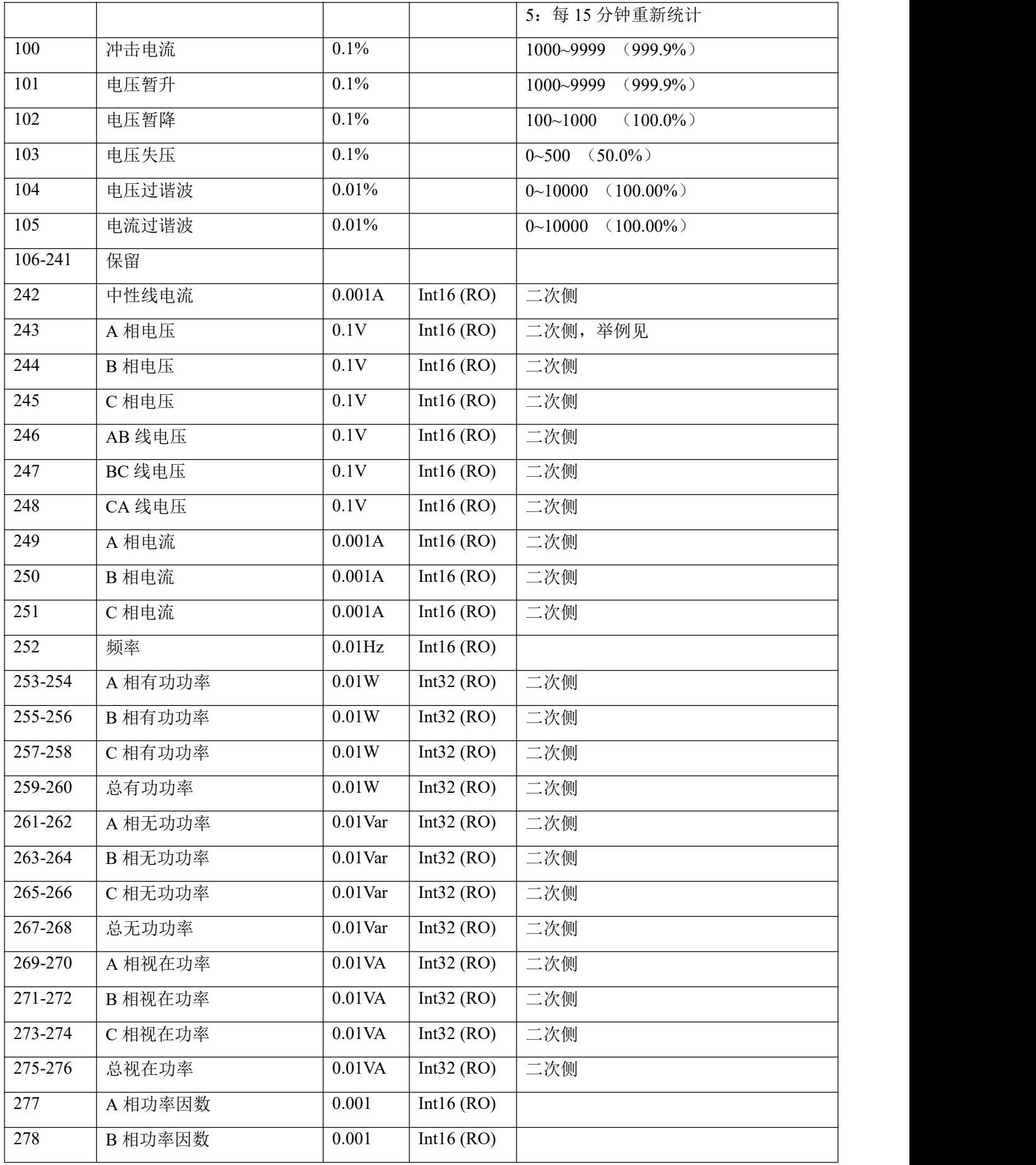

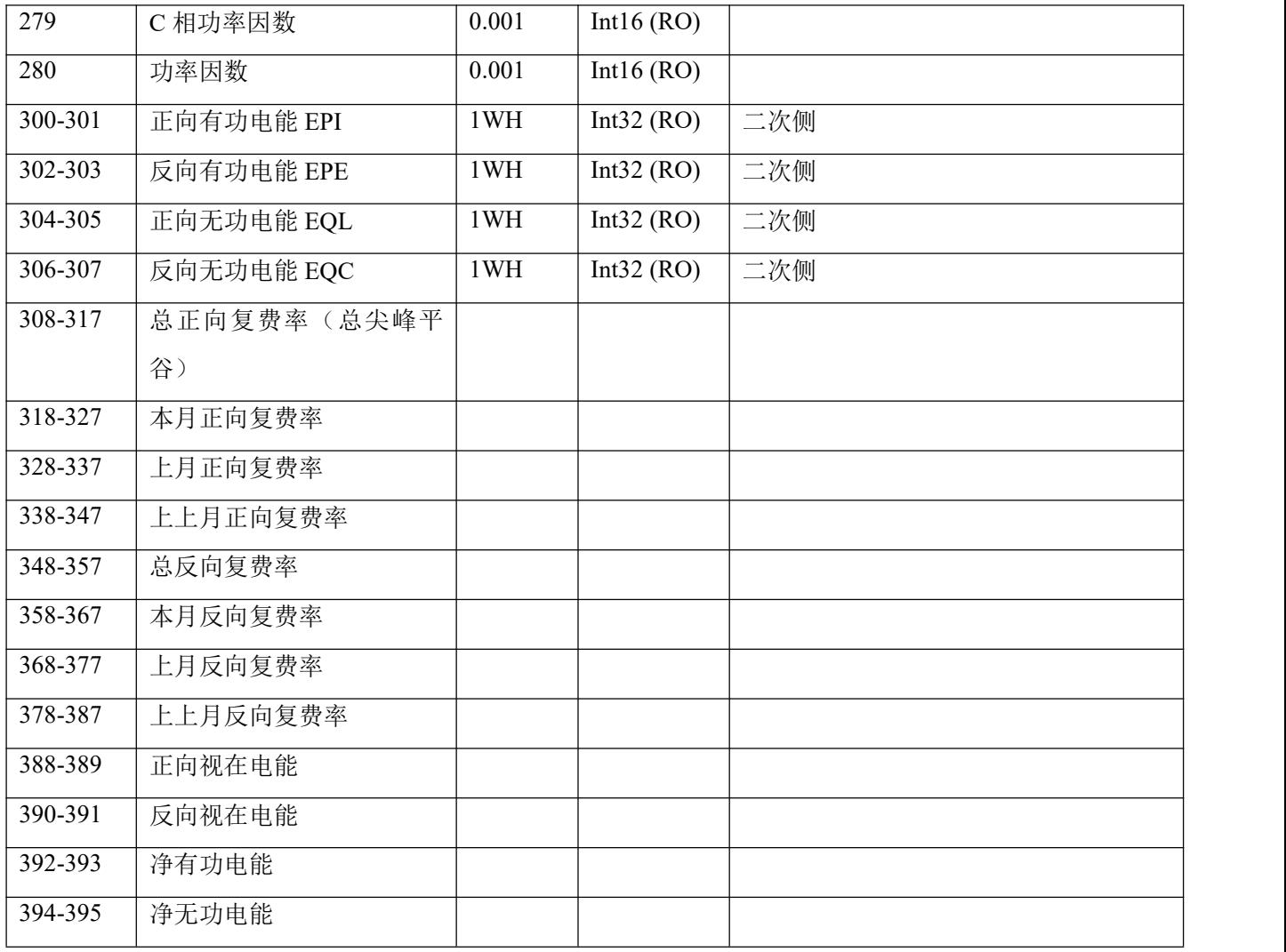

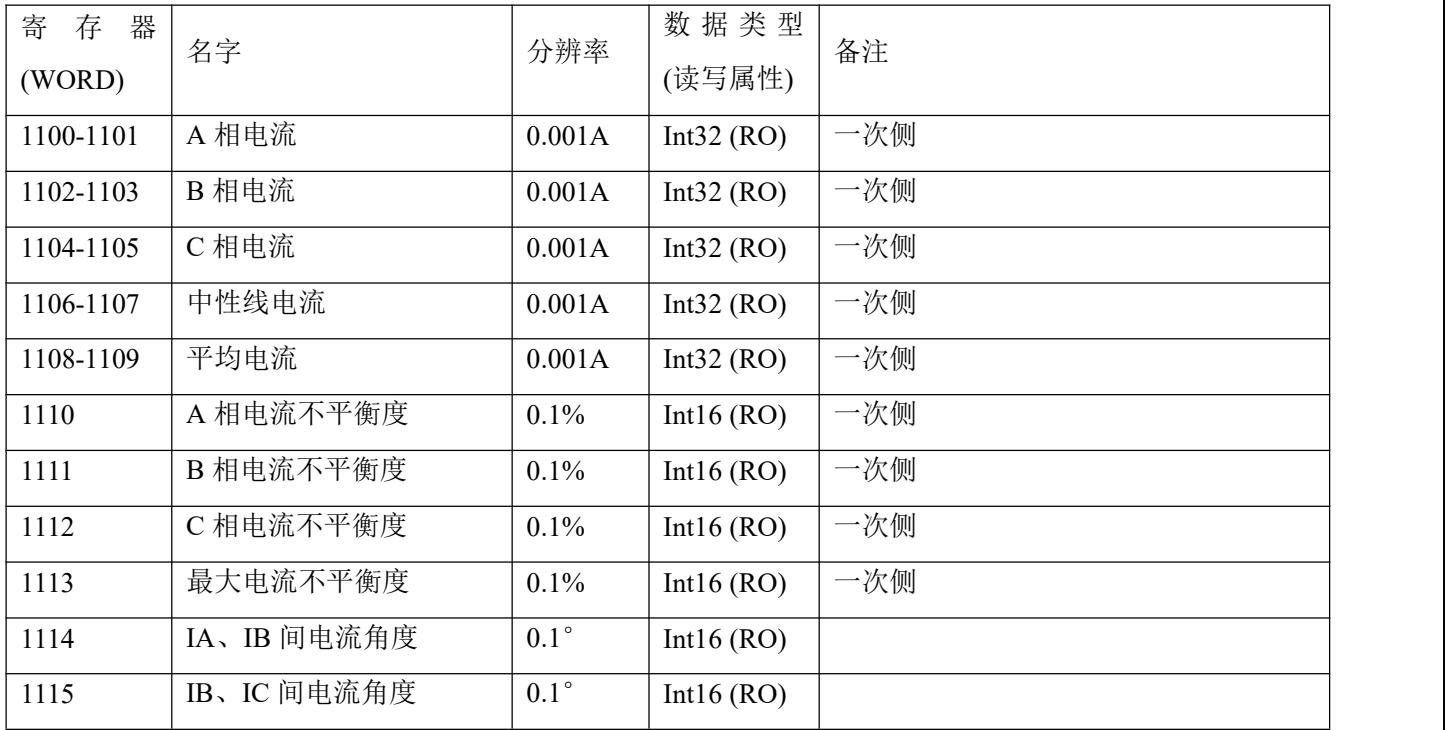

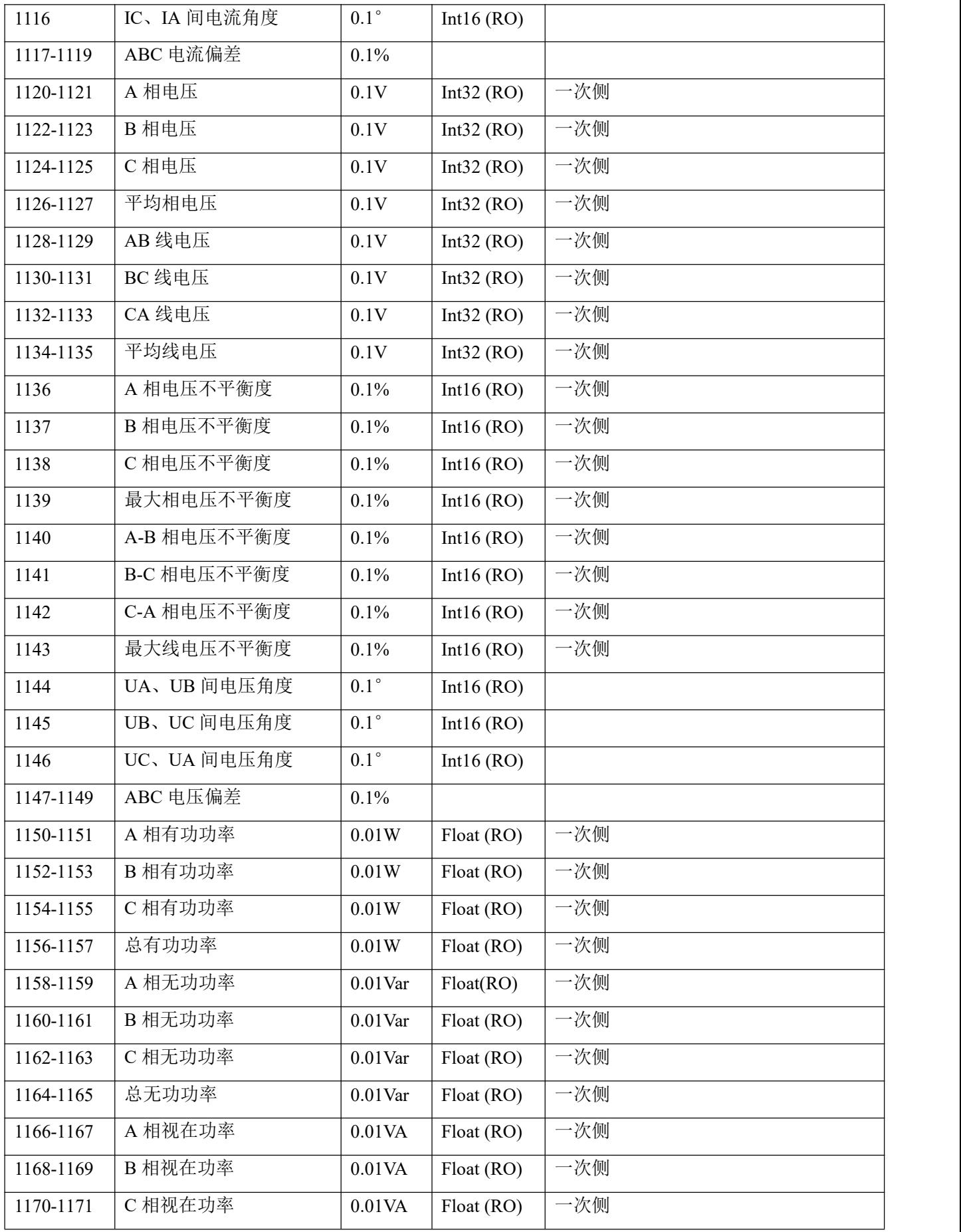

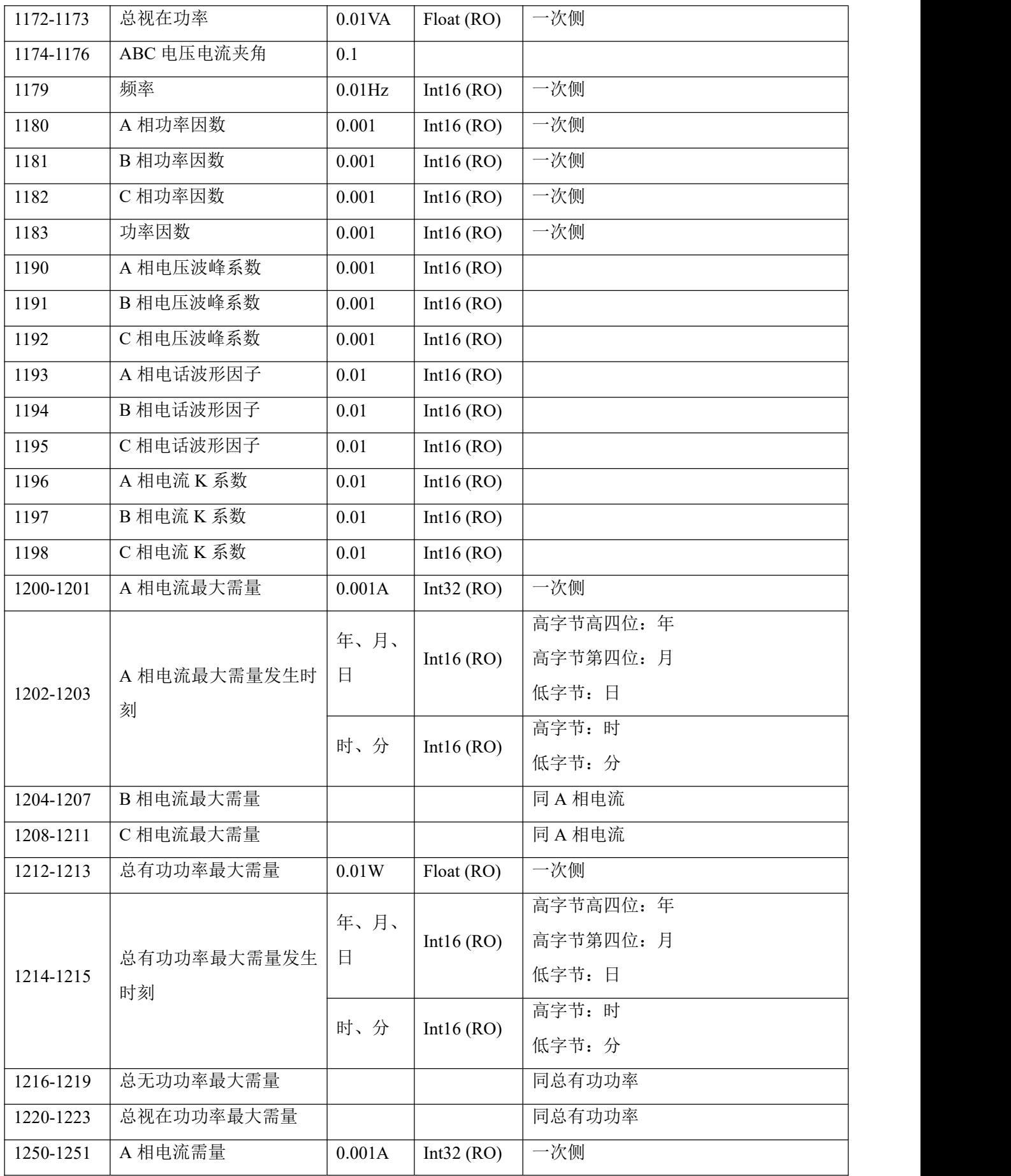

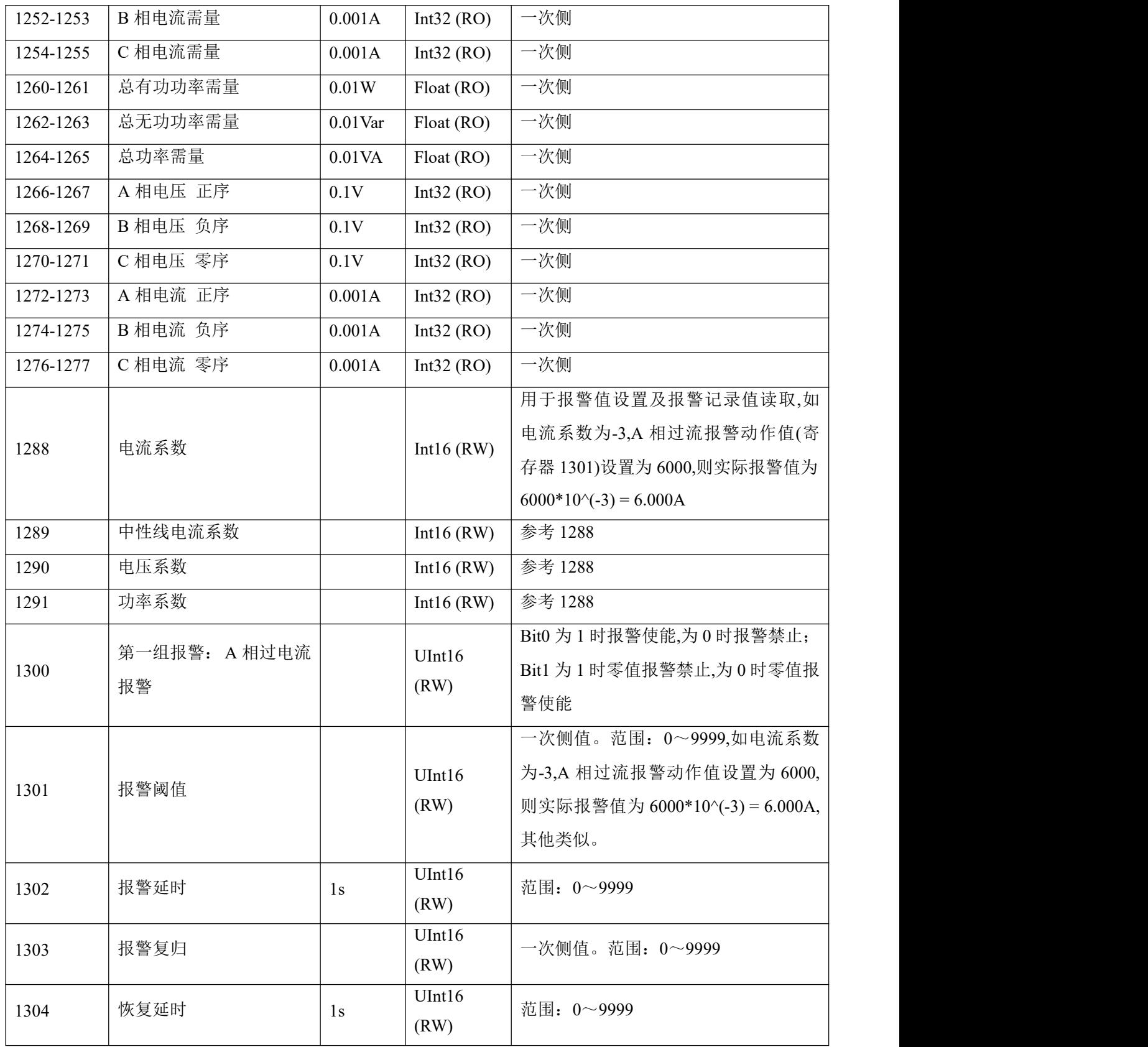

第一组其他报警设置:参考 A 相过电流报警

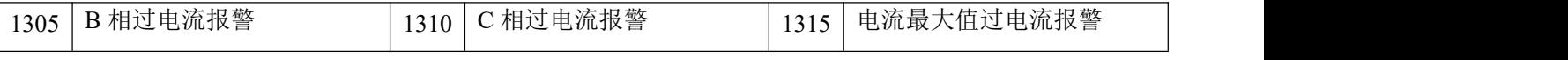

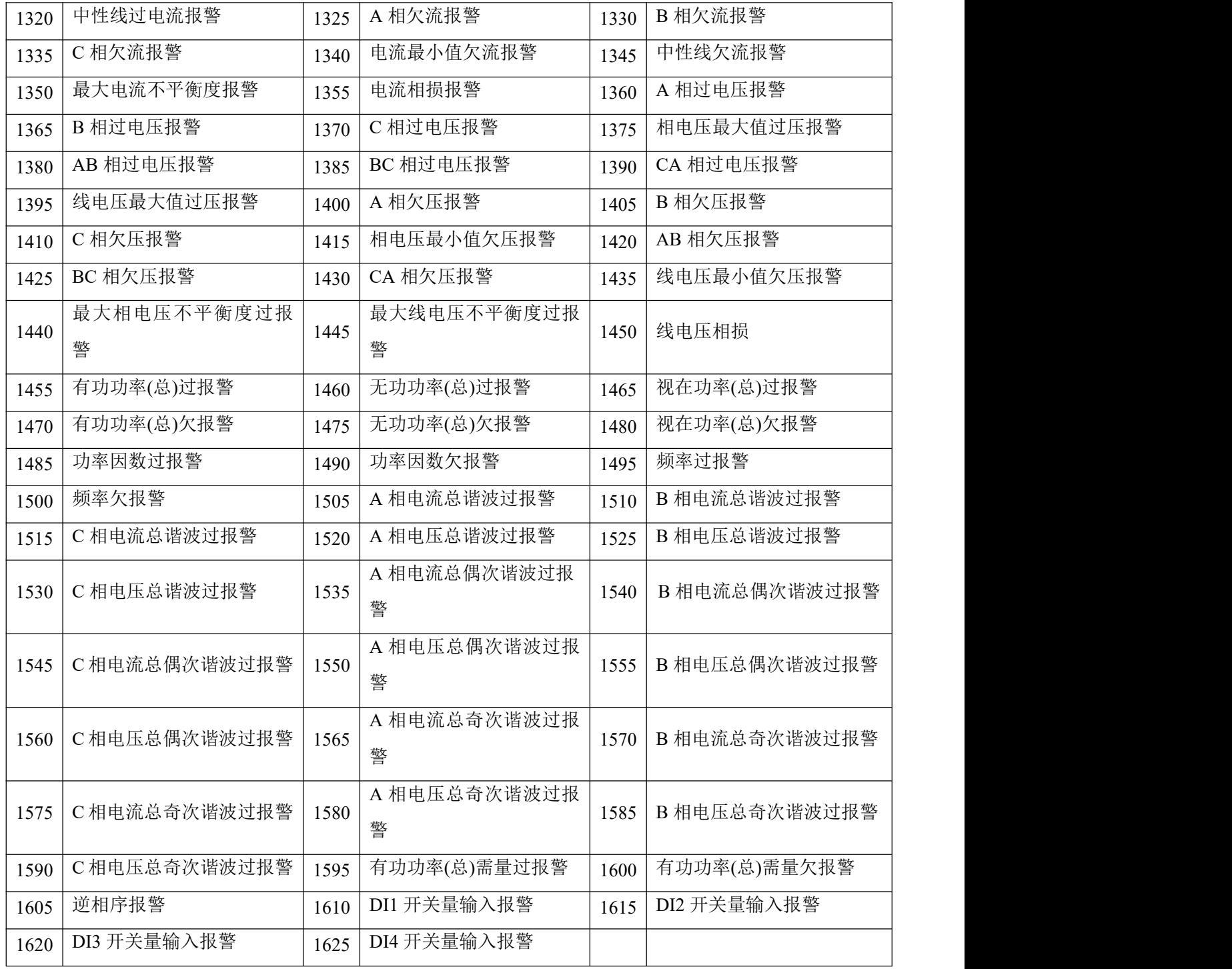

第二组报警设置:参考第一组报警 A 相过电流报警

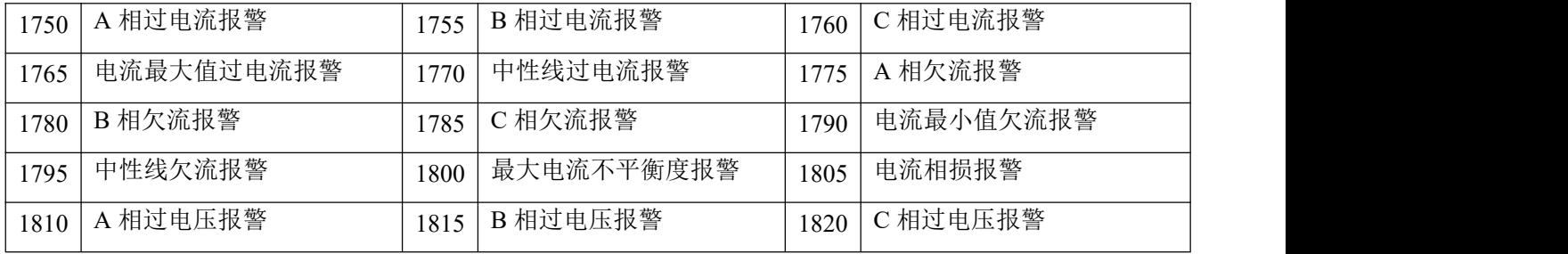

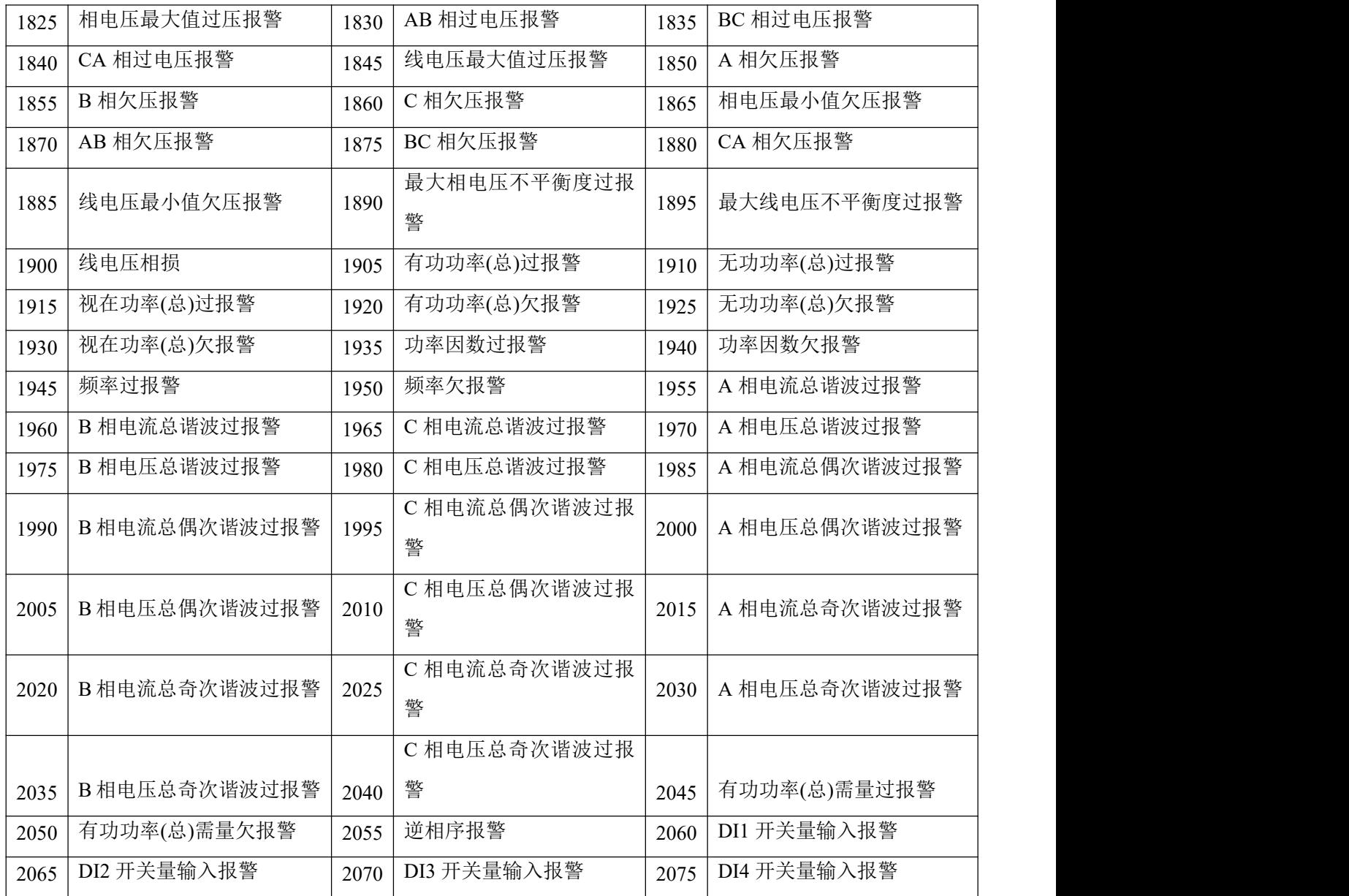

注:不平衡度动作值为寄存器值\*0.1%,功率因数动作值为寄存器值\*0.001,谐波报警动作值为寄存器值 \*0.01%,频率报警动作值为寄存器值\*0.01Hz。

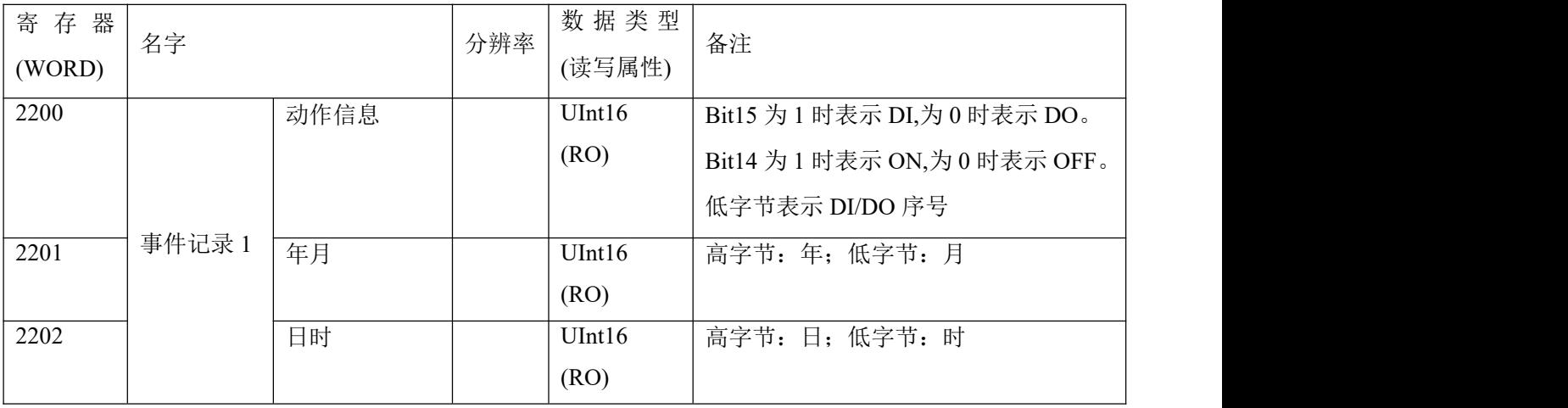

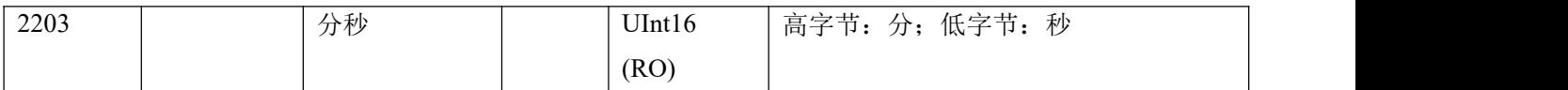

其余事件记录:参考事件记录 1

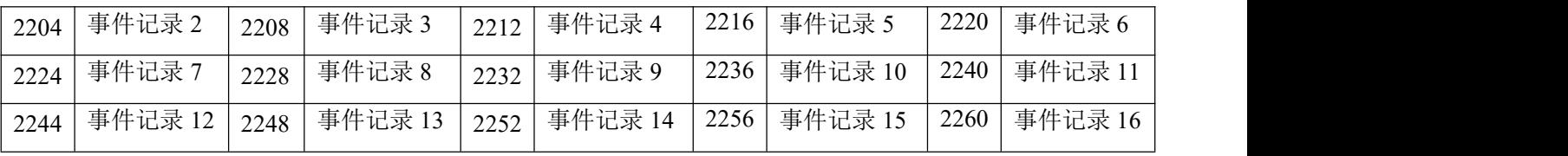

注:要读取最近 128 条事件记录,可读取寄存器 20000-20511,格式参考寄存器 2200-2203。

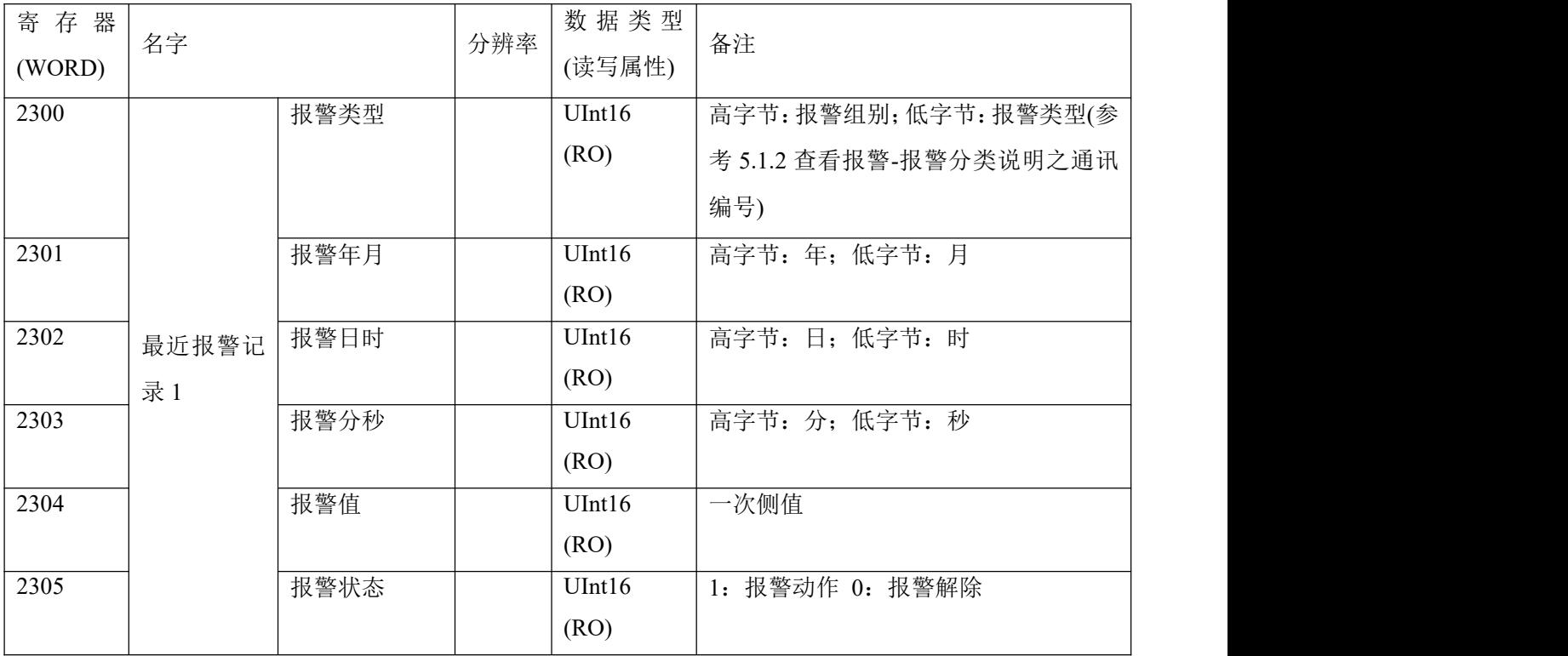

其余最近报警记录:参考最近报警记录 1

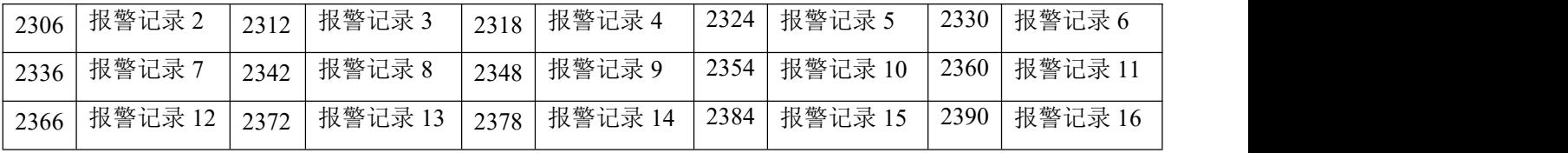

分类报警记录(每种类型报警各 16 条,轮询显示,最新记录自动覆盖最早记录):数据格式参考最近报警记录

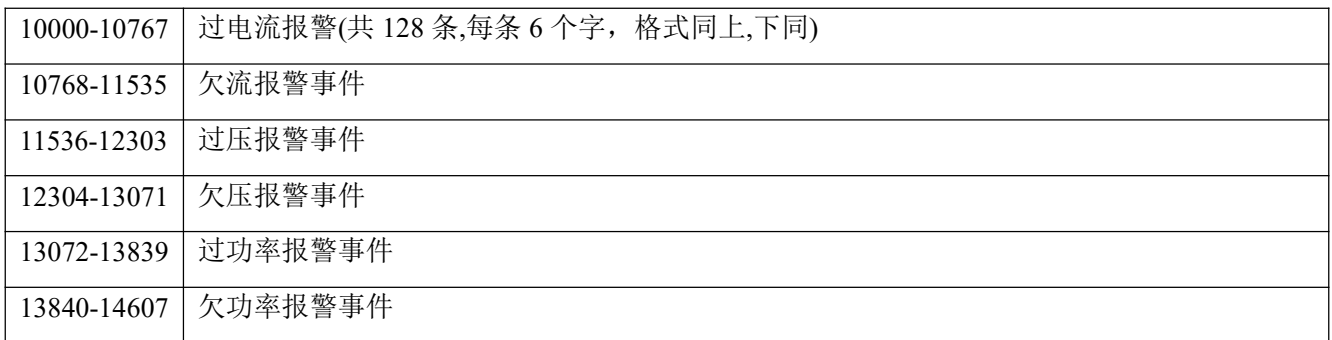

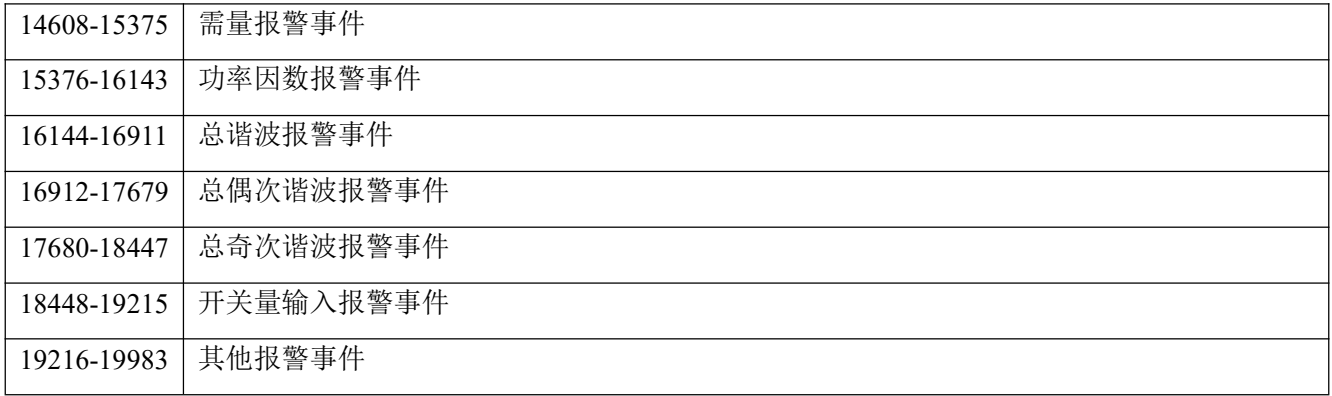

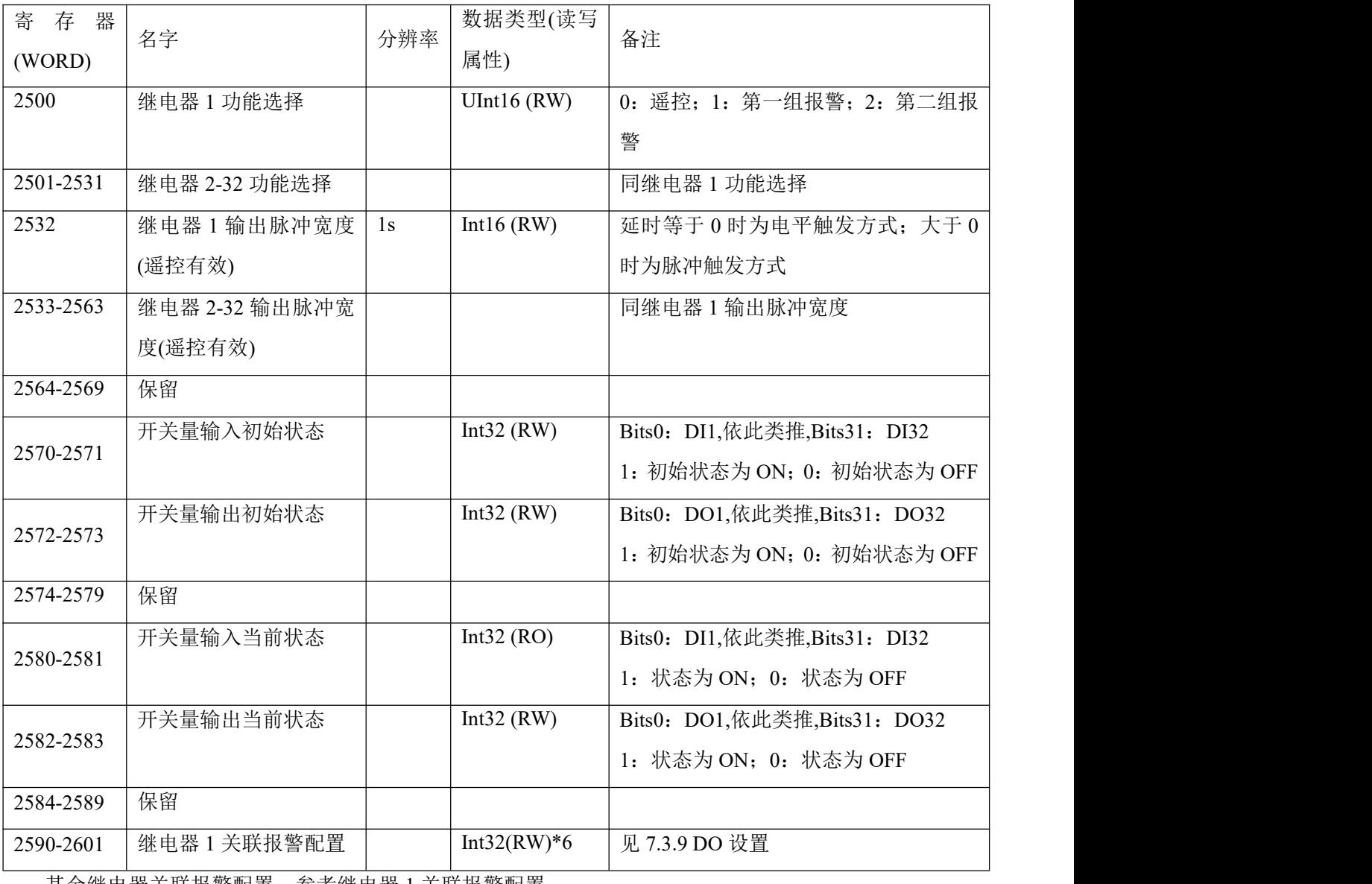

其余继电器关联报警配置:参考继电器 1 关联报警配置

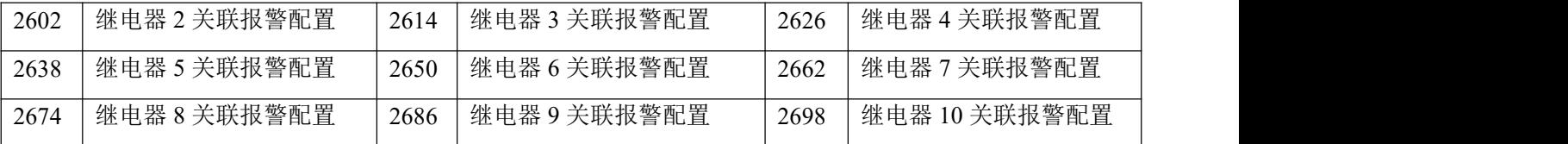

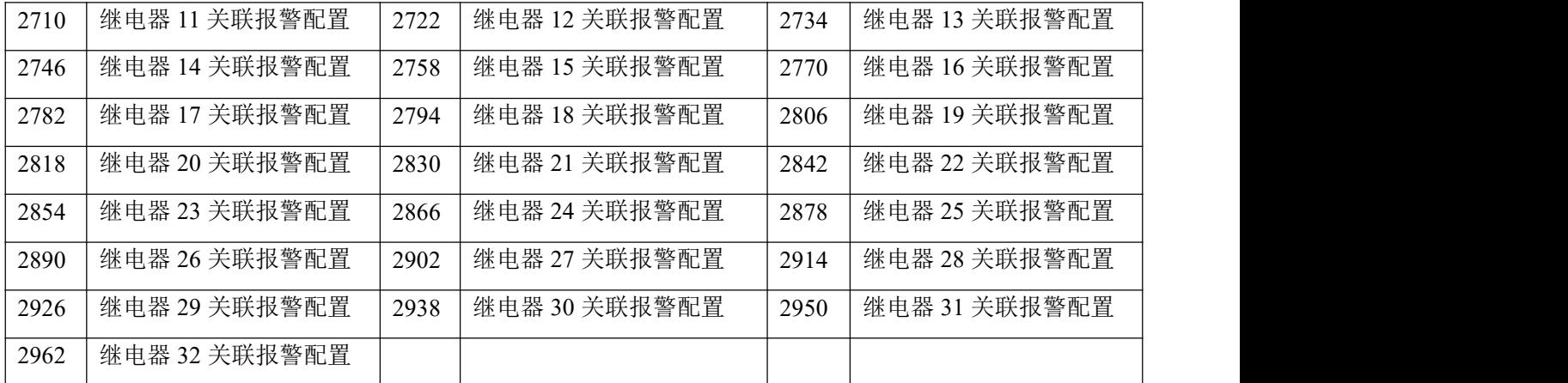

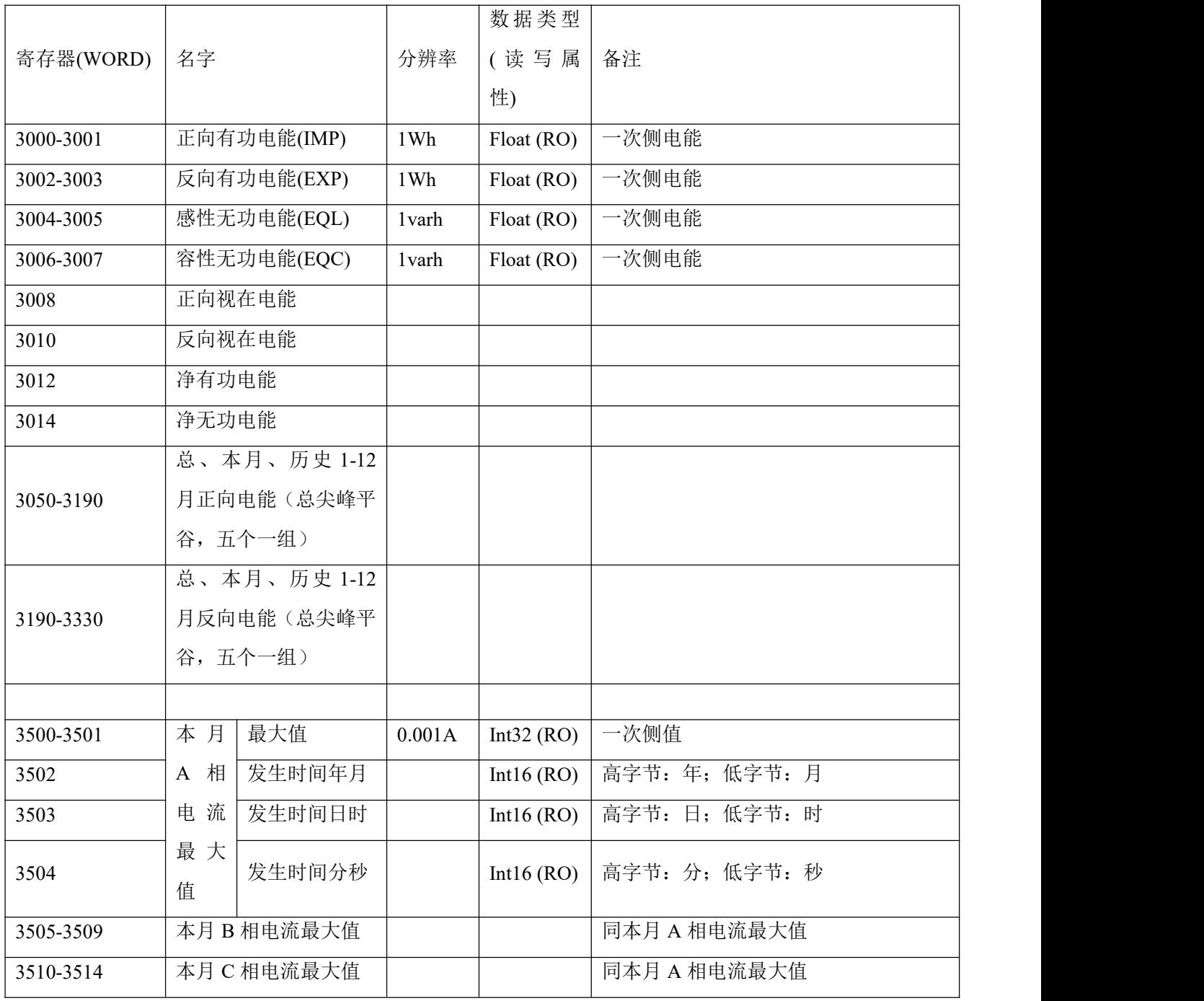

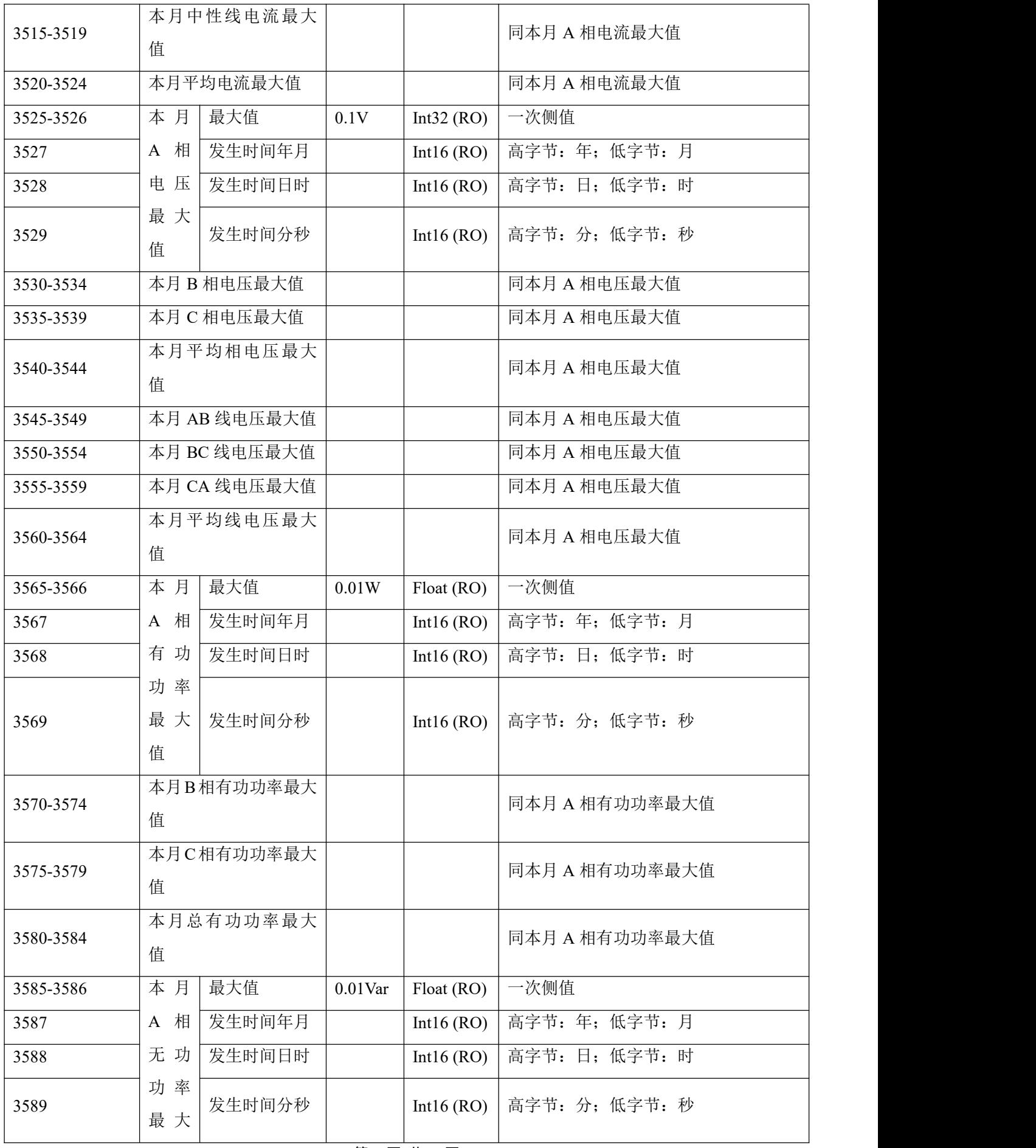

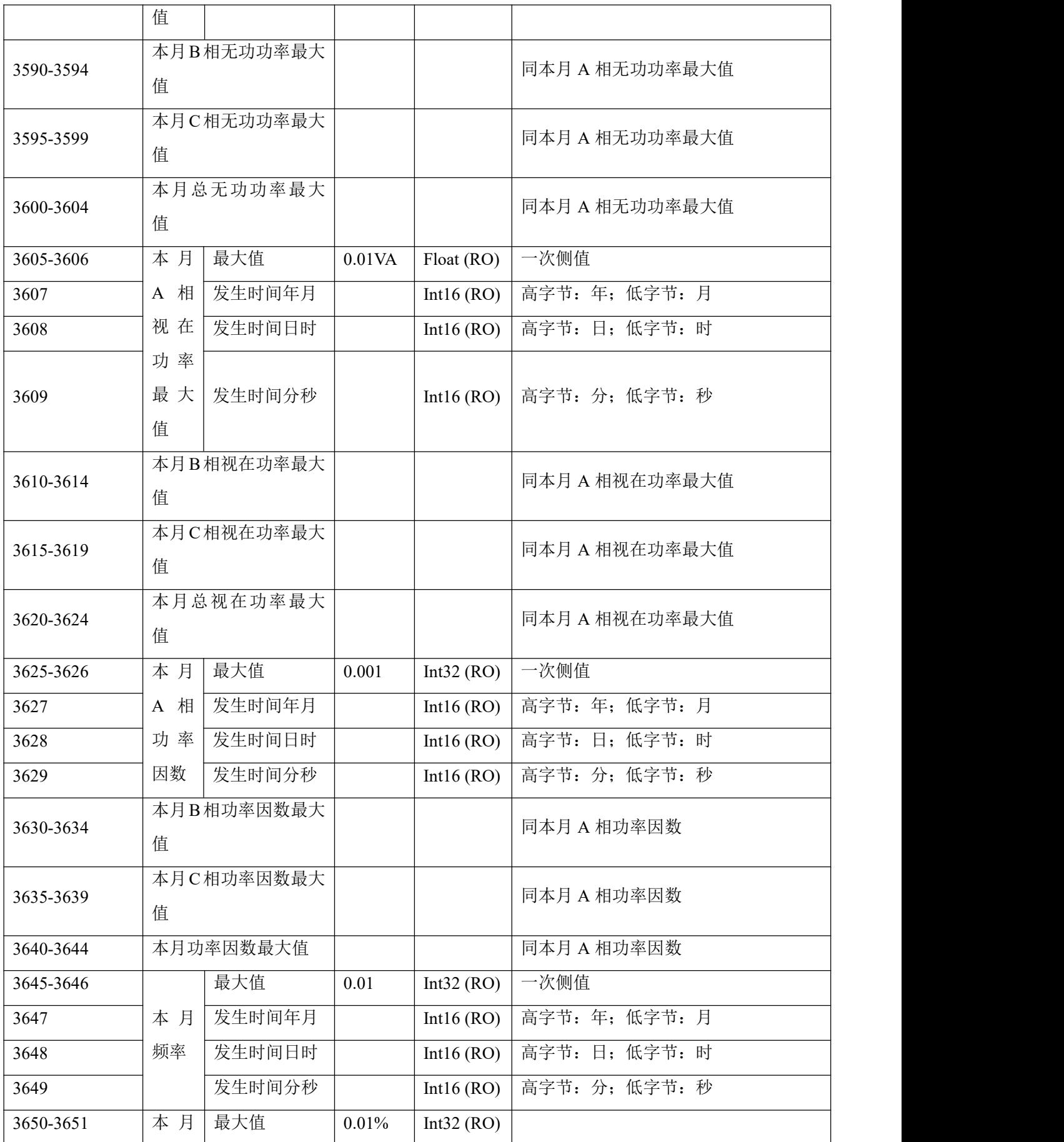

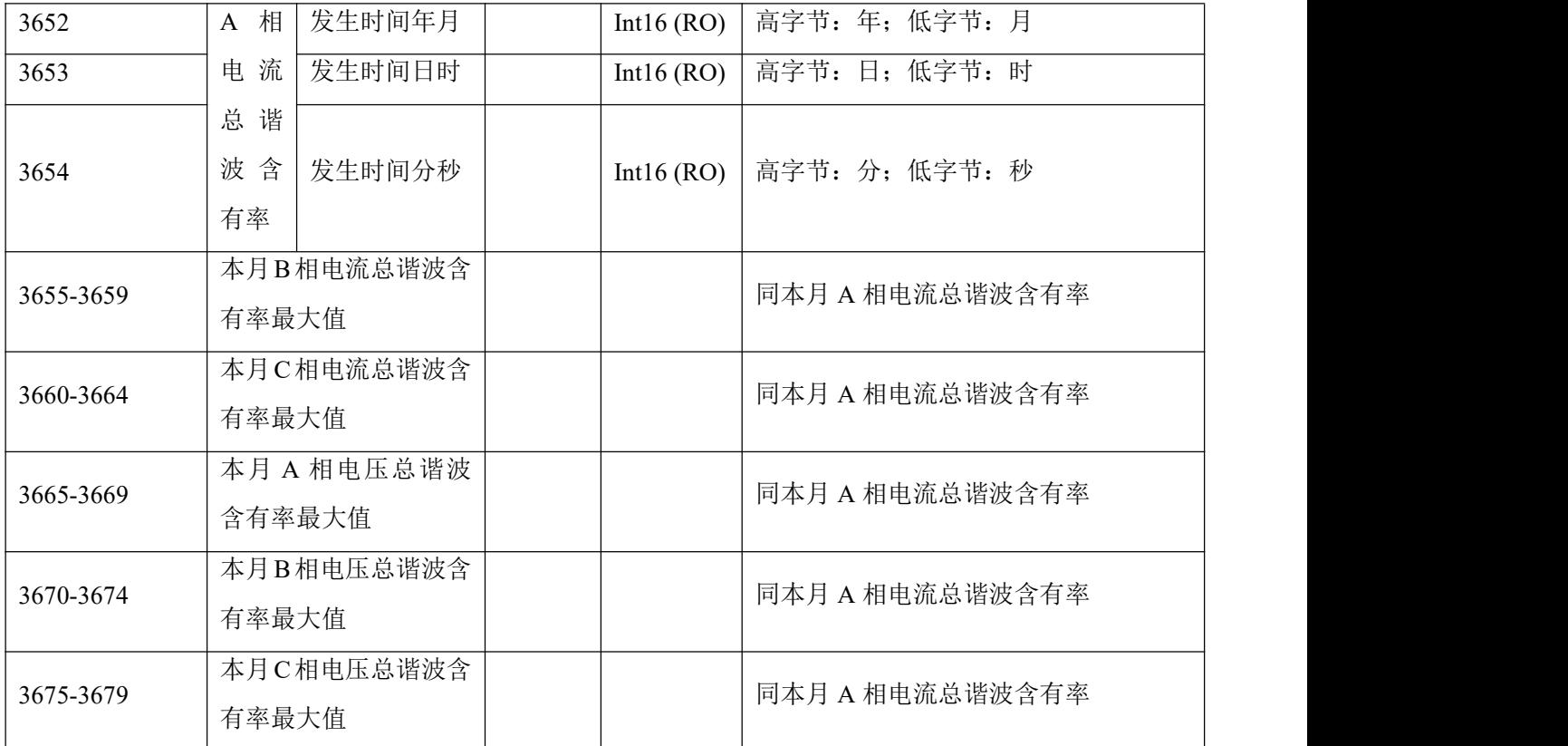

# 本月最小值、上月最大值、上月最小值:参考本月最大值

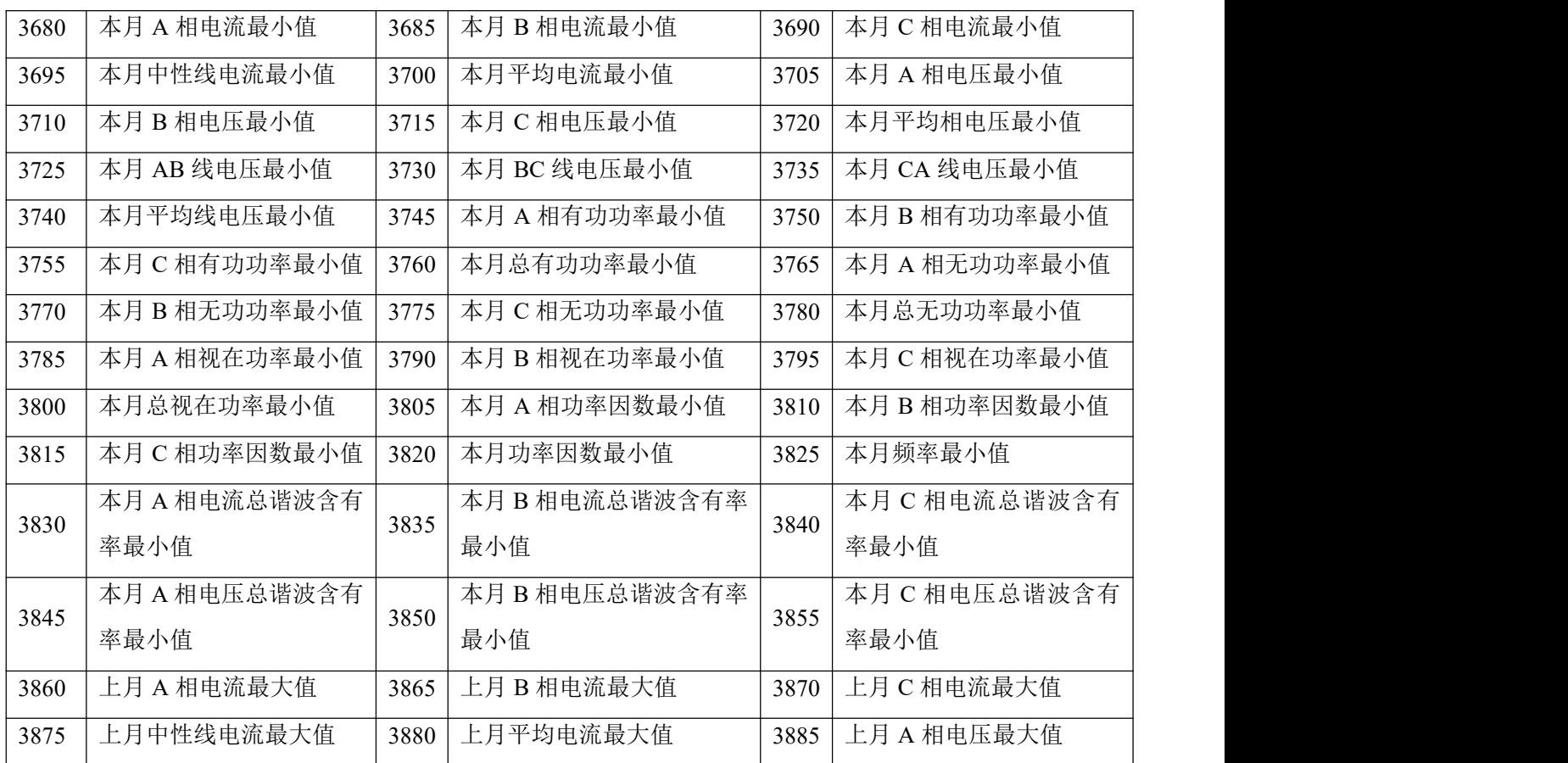

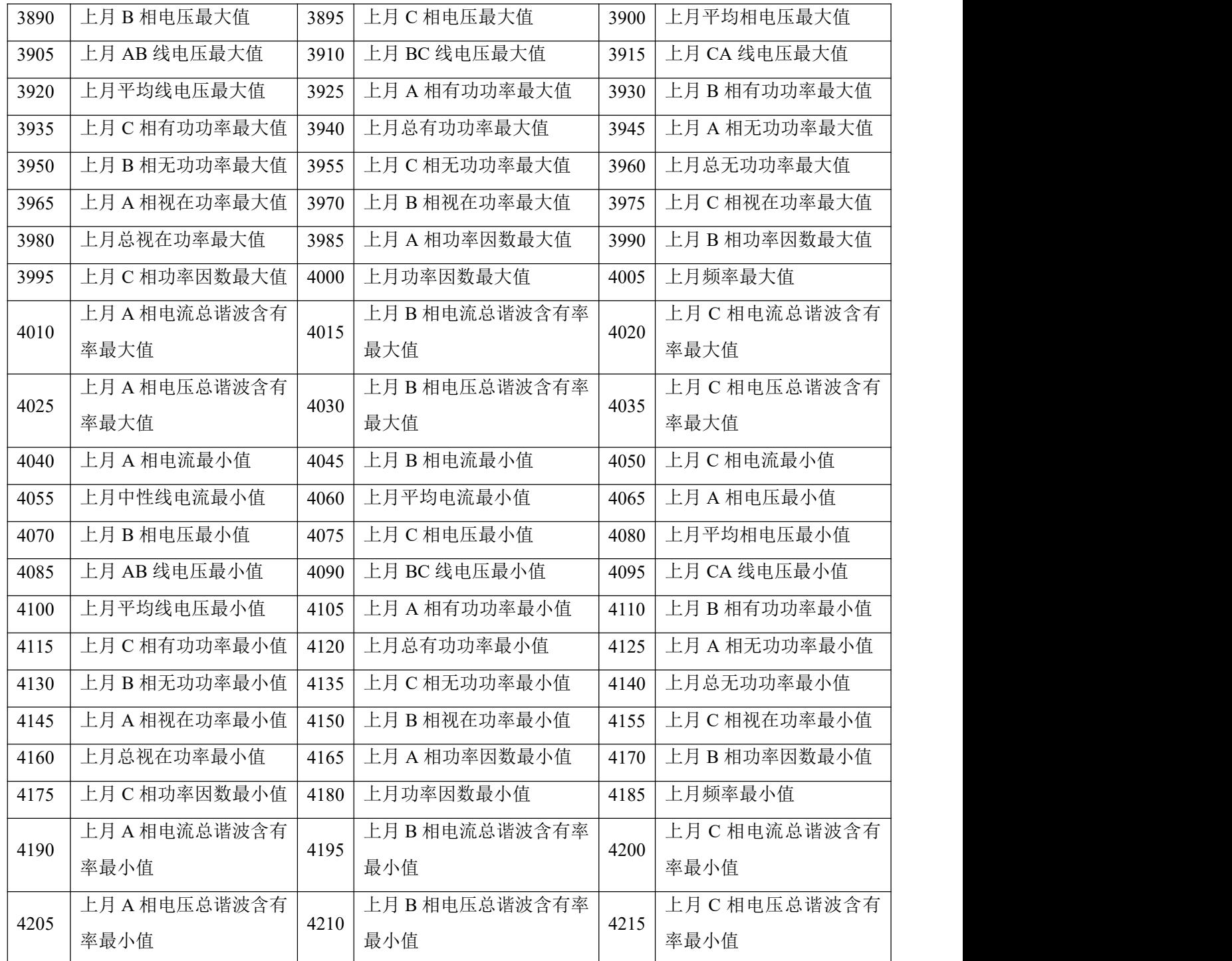

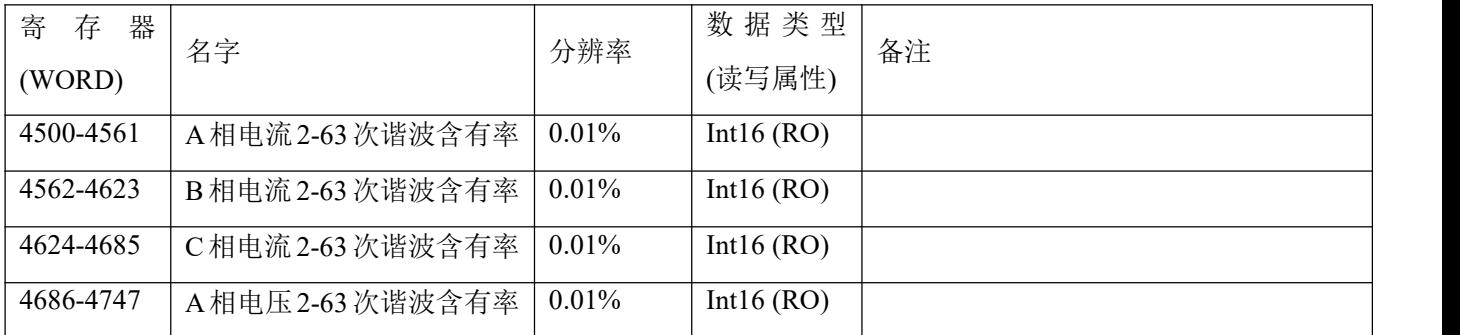

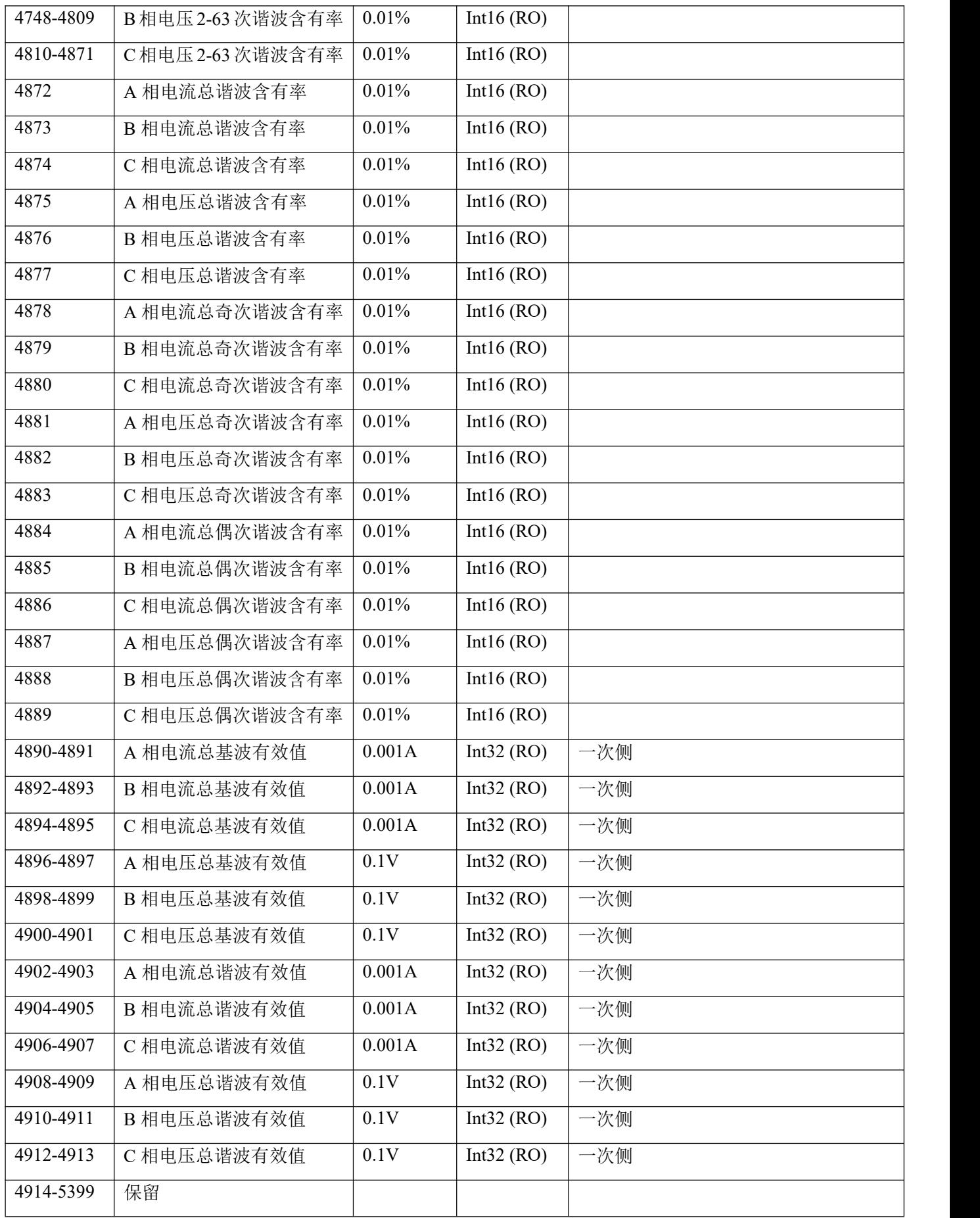

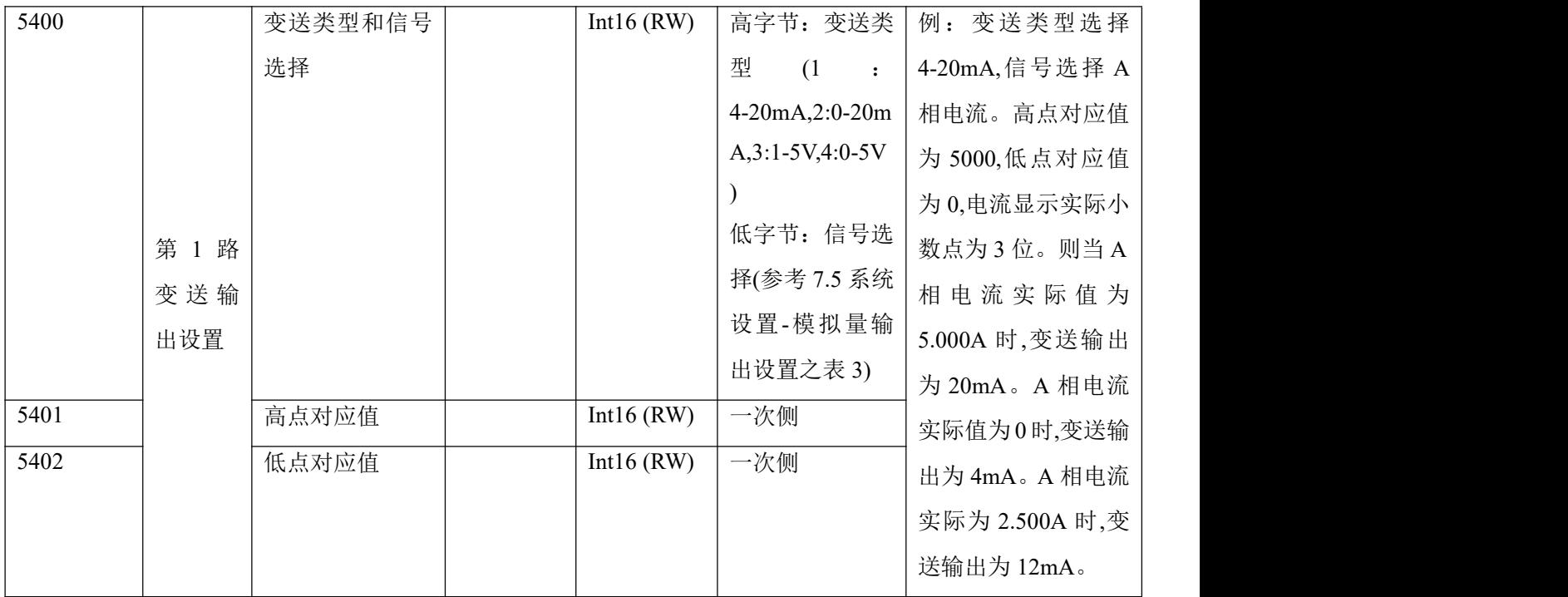

# 其余变送输出设置:参考第 1 路变送输出设置

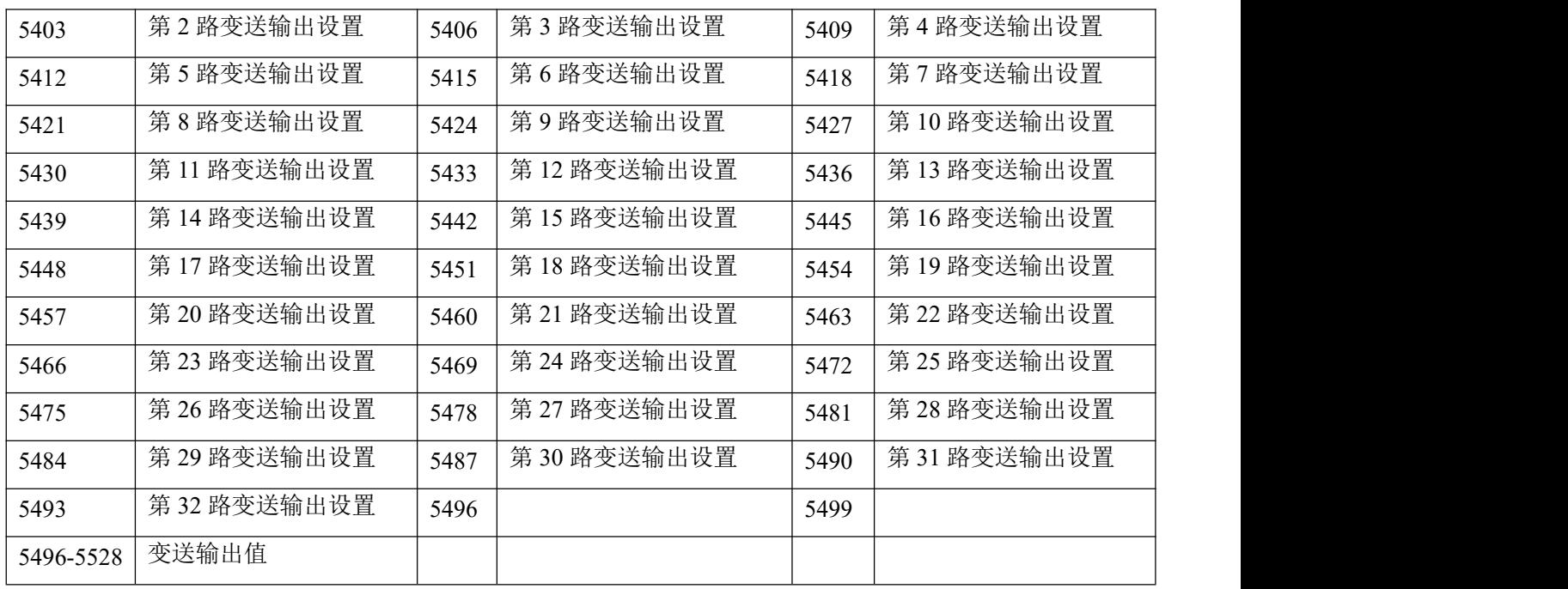

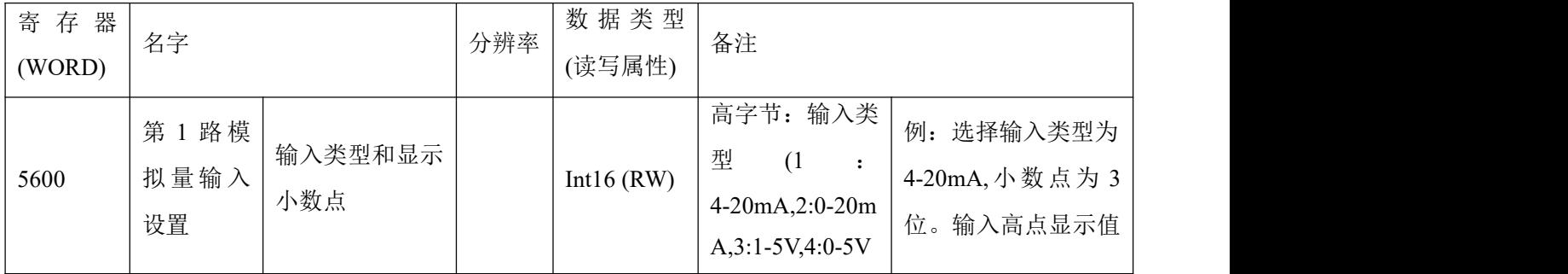

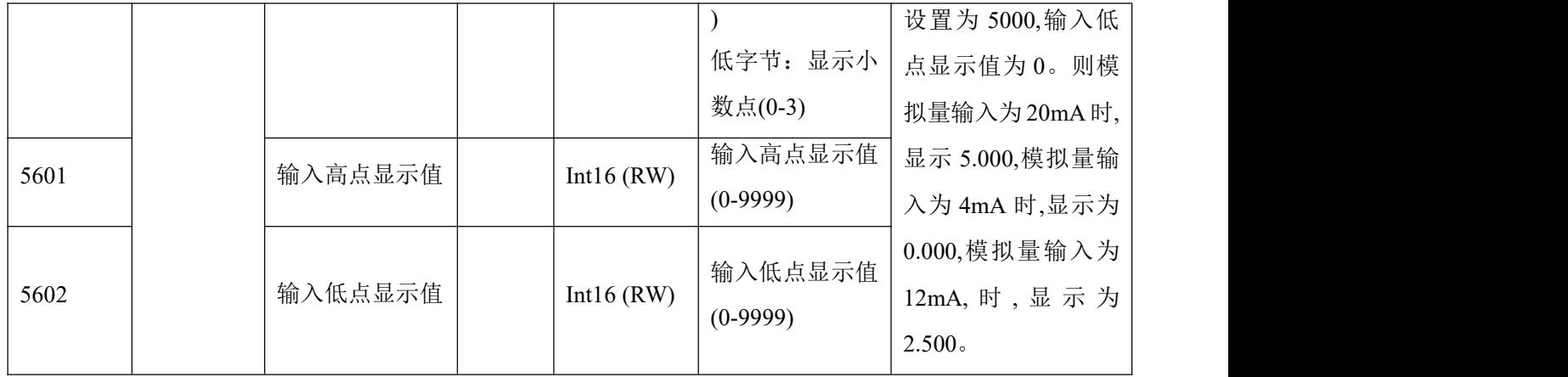

其余模拟量输入设置:参考第一路模拟量输入设置

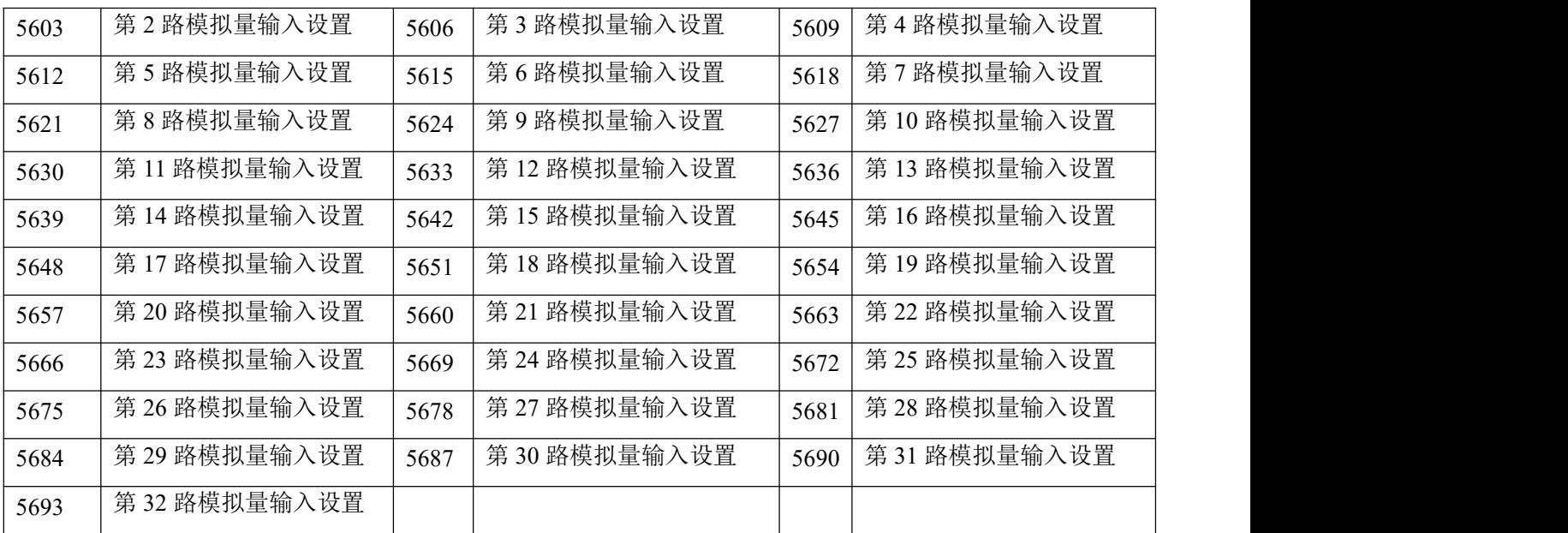

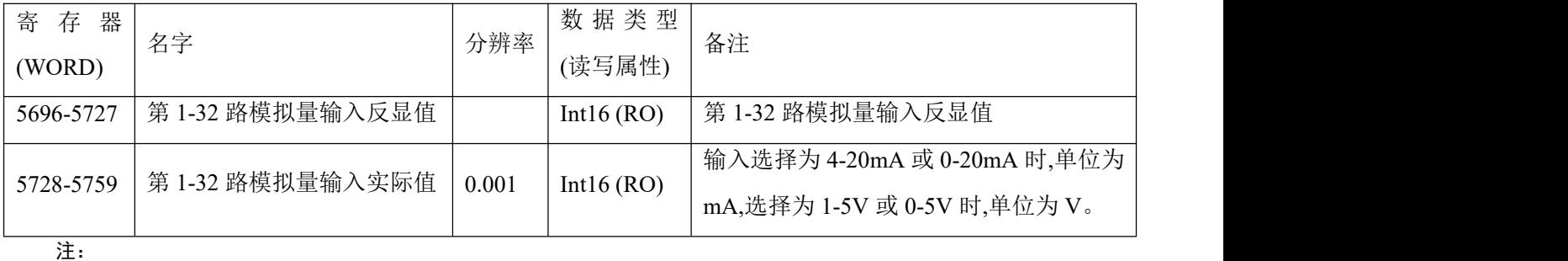

1、读写属性:"RO"只读,读参量用 0X03H 命令;"R/W"可读可写,写系统参量用 0X10H 号命令,禁止向未列出的或不具 可写属性的地址写数据。

2、对于 Int32 类型数据,高位在前,低位在后。

### 7.3 通讯值与实际值对应关系

约定 Val\_t 为通讯读出值, Val\_s 为实际值。

7.3.1 电压、电流、功率因数、频率、不平衡度(二次侧)

该系列测量值用 Modbus-RTU 通讯规约的 03 号命令读出,每一个项目占用 1 个 word。通讯值与实际二 次侧测量值之间的对应关系如下表:

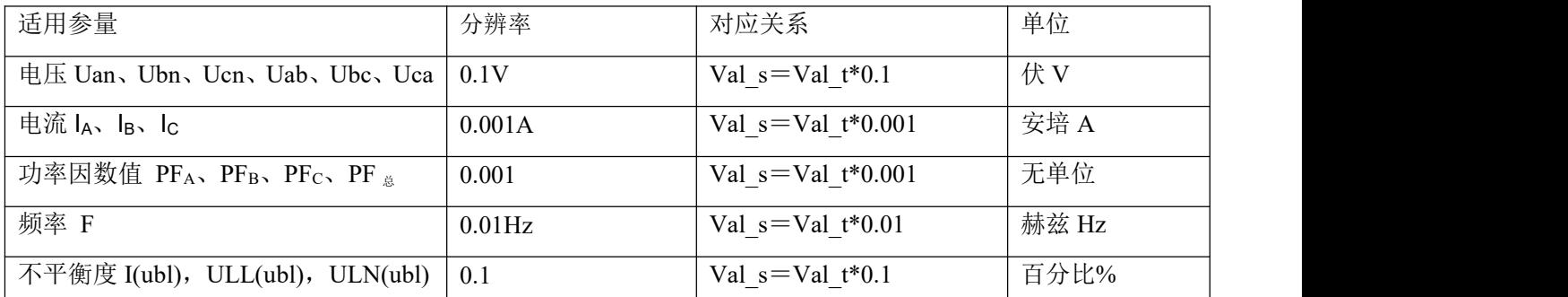

例: 读 A 相电压 Uan, MODSCAN 在 Int16 读数方式下在地址 243 可读到数据, 即通讯读出值 Val t 为 2200,  $\overline{M}$  Val s =Val t\*0.1=2200\*0.1=220V.

### 7.3.2 电压、电流、功率因数、频率、不平衡度(一次侧)

该系列测量值用 Modbus-RTU 通讯规约的 03 号命令读出, 电压、电流占用 2 个 word, 功率因数、频率、 不平衡度占用 1 个字节。通讯值与实际二次侧测量值之间的对应关系如下表:

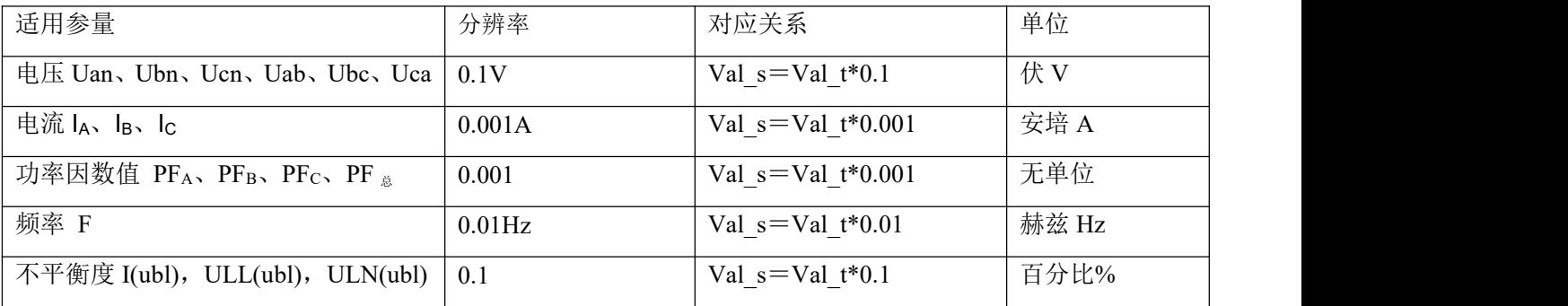

例:读 A 相电压 Uan(一次侧), MODSCAN 在 Int16eger 读数方式下在地址 1120-1121 可读到数据,1120 通讯读出值为 9, 1121 通讯读出值为 10176, 即通讯读出值 Val t 为 9\*65536+10176 = 600000, 则 Val s = Val $t*0.1=600000*0.1=60kV$ .

#### 7.3.3 有功功率、无功功率、视在功率及电能(二次侧; W/Var/VA/kWh)

该系列测量值用 Modbus-RTU 通讯规约的 0x03 号命令读出,每一个项目占用两个 word。功率分辨率为 0.01, 通讯值与实际值之间的对应关系如下: Val s=Val t\*0.01; 电能的分辨率为 1, 通讯值与实际值之间的 对应关系如下: Val\_s=Val\_t\*1; 其中 Val\_t=第一个 word×65536+第二个 word。

例: 读A相有功功率 P a, MODSCAN 在 Int16eger 读数方式下在地址 253-254 可读到数据, 253 通讯读 出值为 1, 254 通讯读出值为 26000, 即 Val t=1×65536+26000=91536, 则 Val s =Val t\*0.01=915.36W。

例: 读正向有功电能 IMP, MODSCAN 在 Int16eger 读数方式下在地址 300-301 可读到数据, 300 通讯读 出值为 0,301 通讯读出值为 19000, 即 Val t=0×65536+19000=19000, 则 Val s =Val t\*1=19000Wh=19kWh。

### 7.3.4 有功功率、无功功率、视在功率及电能(一次侧; W/Var/VA/kWh)

该系列测量值用 Modbus-RTU 通讯规约的 0x03 号命令读出,每一个项目一个 float(两个 word)。功率分 辨率为 0.01, 通讯值与实际值之间的对应关系如下: Val s=Val t\*0.01; 电能的分辨率为 1, 通讯值与实际值 之间的对应关系如下: Val  $s=$  Val  $t*1$ ; 其中 Val  $t$  的计算如下:

Float 变量数据类型值用符号位表示数的符号,用指数和尾数表示数的大小。仪表采用的数据格式为 IEEE754 数据格式, 具有 24 位精度, 尾数的高位始终为"1", 因而不保存, 位的分布如下:

1 位符号位、8 位指数位、23 位尾数,符号位是最高位,尾数为最低的 23 位。

具体举例如下:

读出数(2word, 由高至低排列 共 4byte(0x474B, 0xAC00), 32bit):

0 10001110 100 1011 1010 1100 0000 0000b

符号位 S 指数位 E 尾数 M

符号位 S=0, "1"为负, "0"为正;

计算指数 E=10001110, 化为 10 进制数 142;

计算尾数 M=100 1011 1010 1100 0000 0000,化为 10 进制数 4959232。

计算公式:

$$
-\text{[M]} \oplus \text{[H]} \oplus \text{[H]} = (-1)^s \times 2^{(E \text{-} 127)} \times \left(1 + \frac{M}{2^{23}}\right)
$$

上例结果为

$$
(-1)^{0} \times 2^{(142-127)} \times \left(1 + \frac{4959232}{2^{23}}\right) = 52140 \text{ wh} = 52.14 \text{ kWh}
$$

例: 读A相有功功率 PA, MODSCAN 在 Floating Pt 读数方式下在地址 1150-1151 可读到数据, 读出值 Val  $t=110000$ ,  $\overline{y}$  Val s =Val  $t*0.01=1100W$ .

例: 读正向有功电能 IMP, MODSCAN 在 Floating Pt 读数方式下在地址 3050-3051 可读到数据, 读出值 Val  $t=589000$ ,  $\overline{y}$  Val s =Val  $t*1=589000Wh=589kWh$ .

### 7.3.5 电压电流谐波数据

该系列测量值用 Modbus-RTU 通讯规约的 0x03 号命令读出, 每一个项目占用 1 个 word。分辨率为 0.01, 通讯值与实际值之间的对应关系如下: Val s=(Val t\*0.01)%。

例: 读电流 3 次谐波含有量, MODSCAN 在 Integer 读数方式下在地址 4501 可读到数据, 即通讯读出值 Val t  $\frac{1}{2}$  157,  $\frac{1}{2}$  Val s =(Val t\*0.01)%=1.57%.

### 7.3.6 需量

需量包括三相电流和有功,无功,视在功率的最大需量及发生时间。需量的数据格式如下:

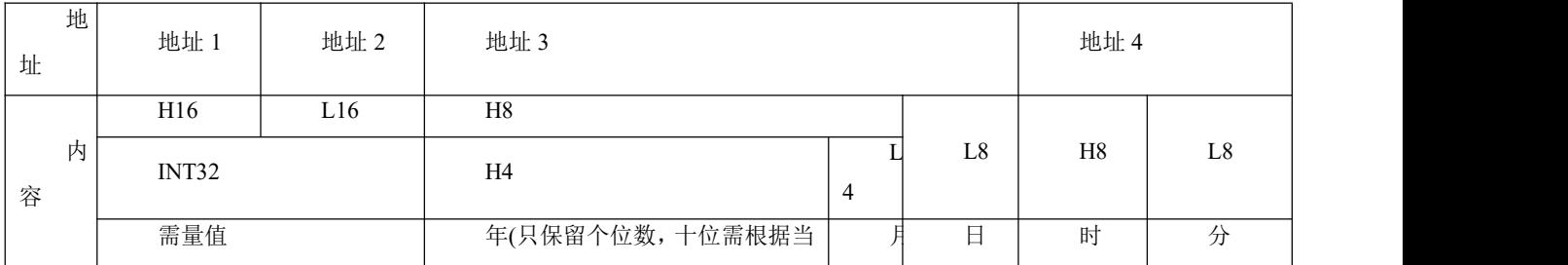

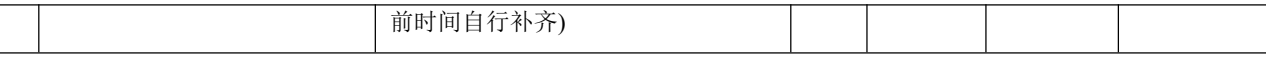

注:H8 表示高八位,L8 表示低八位,其他类同。

以读取 A 相电流最大需量(1200~1203)为例, 读取值为 0x0000 0x157C 0x7512 0x0E16

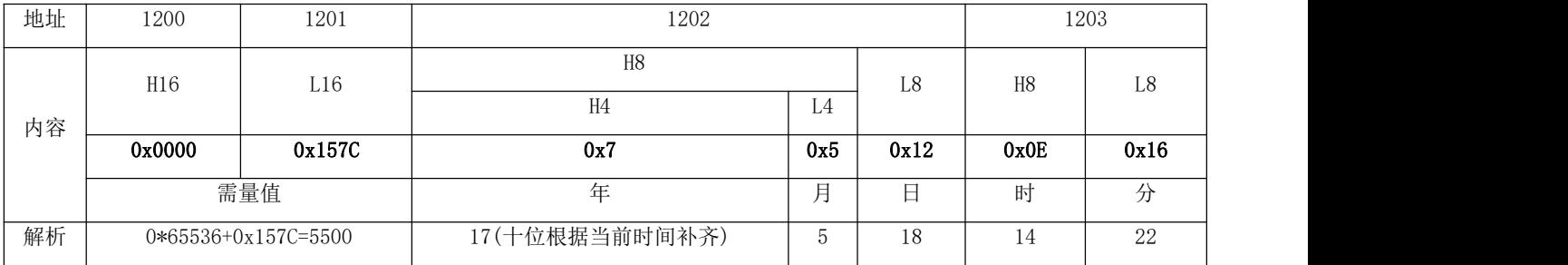

A 相电流最大需量发生时刻为: 2017年 5 月 18 日 14 时 22 分, 需量值为 5.500A。

### 7.3.7 事件记录

事件记录 1-事件记录 16,按时间发生顺序记录,即事件记录 1 记录着最新发生事件的数据,事件记录 16 记录着最早发生事件的数据,各事件记录的数据格式如下:

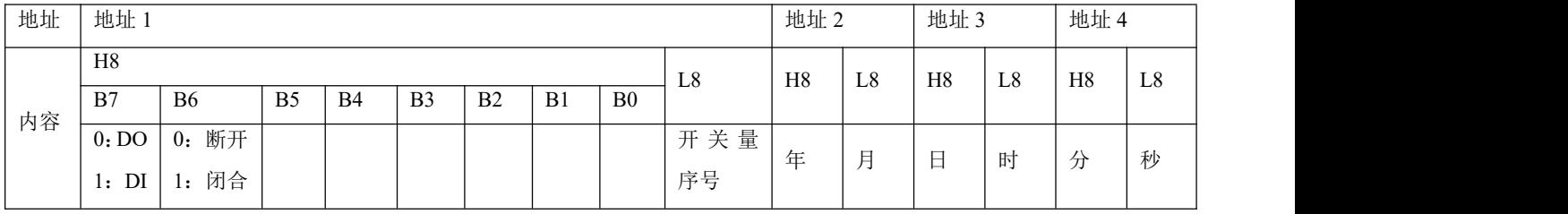

以读取事件记录 1(2200~2203)为例, 读取值为 0x4000 0x1101 0x160D 0x3820

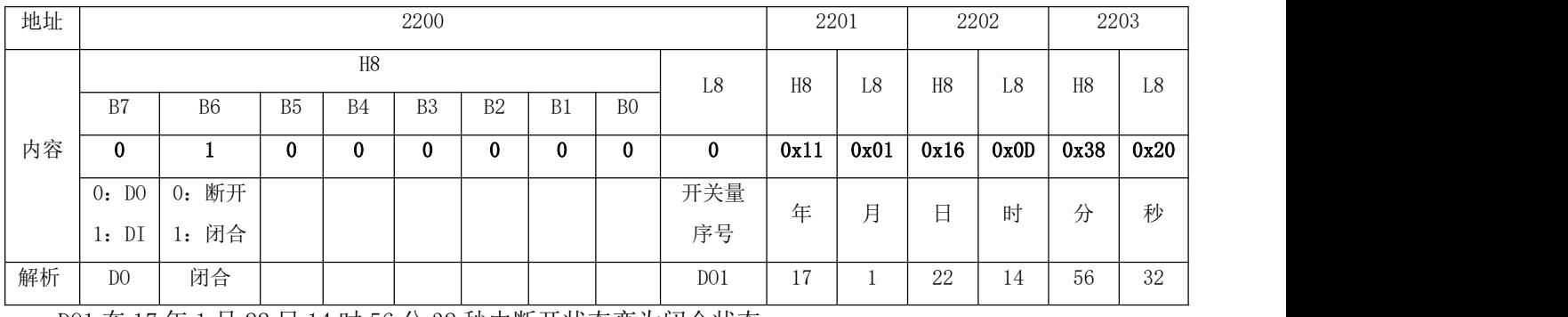

DO1 在 17 年 1 月 22 日 14 时 56 分 32 秒由断开状态变为闭合状态。

### 7.3.8 报警记录

报警记录的数据格式如下:

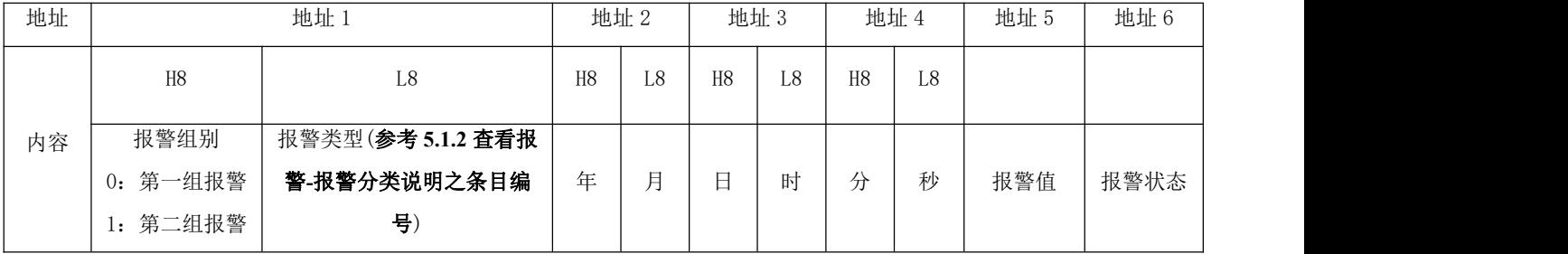

A 相电压报警(第一组报警), 在 17 年 1 月 22 日 14 时 56 分 32 秒发生过压报警, 报警值为 240.0V, 则对 应寄存器的值如下:

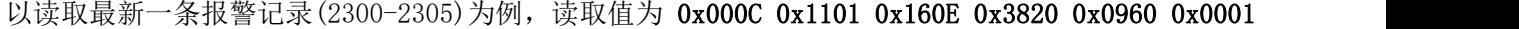

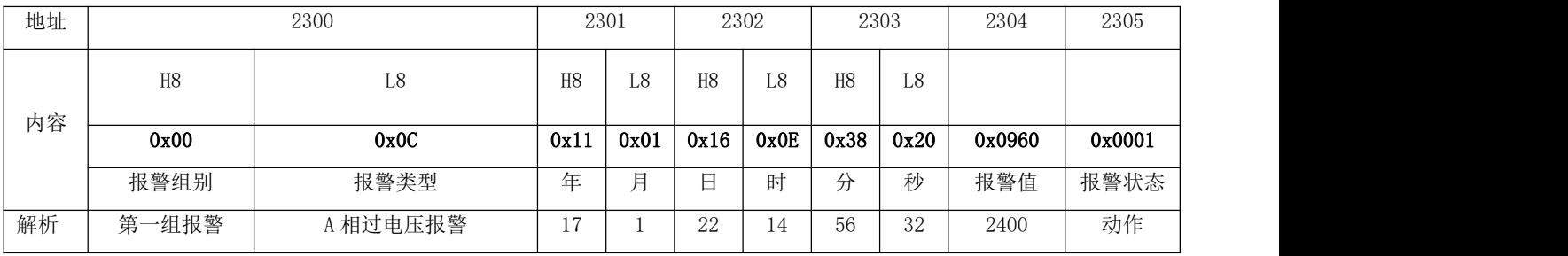

# 7.3.9 DO 设置

DO 关联报警配置格式如下:

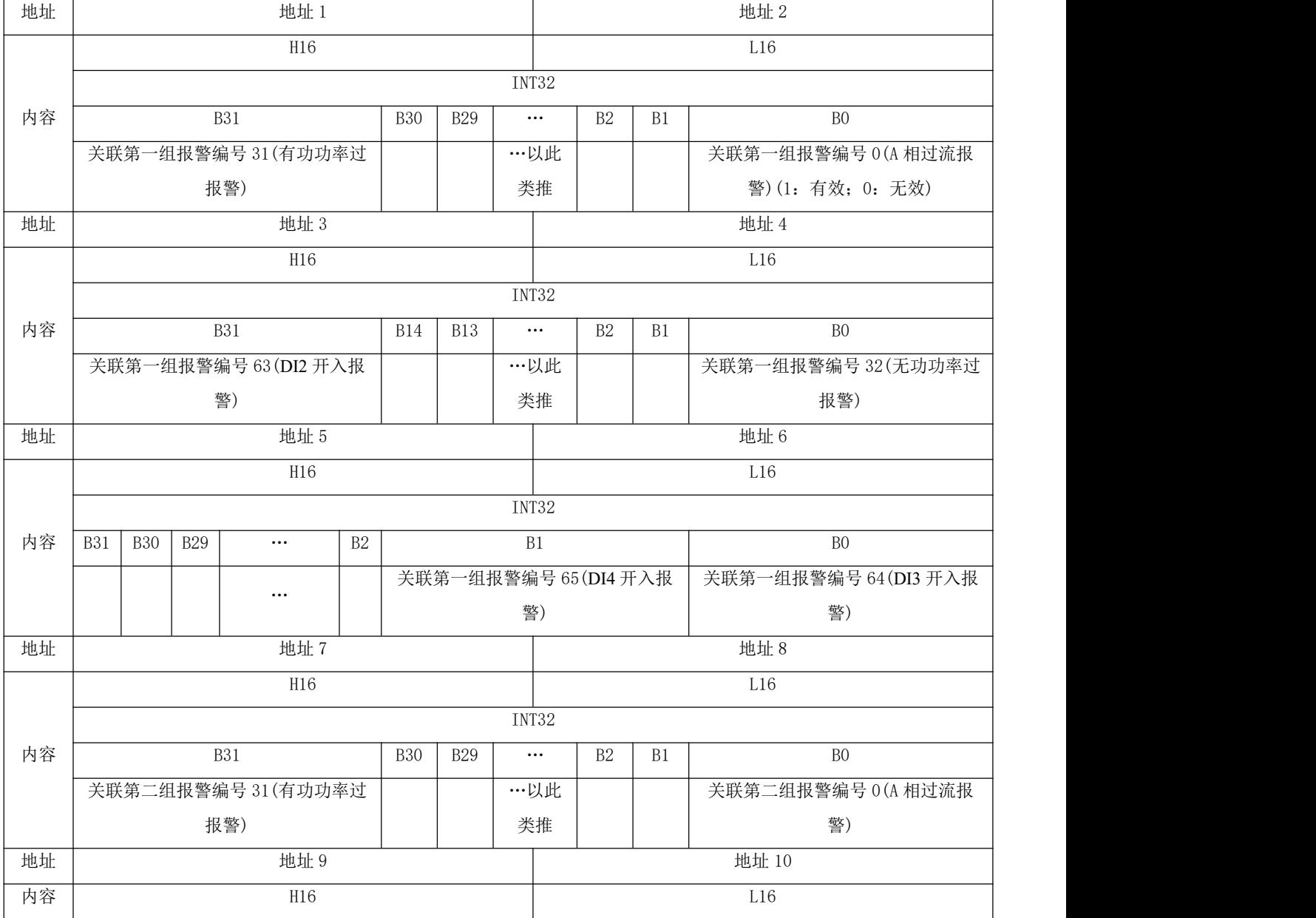

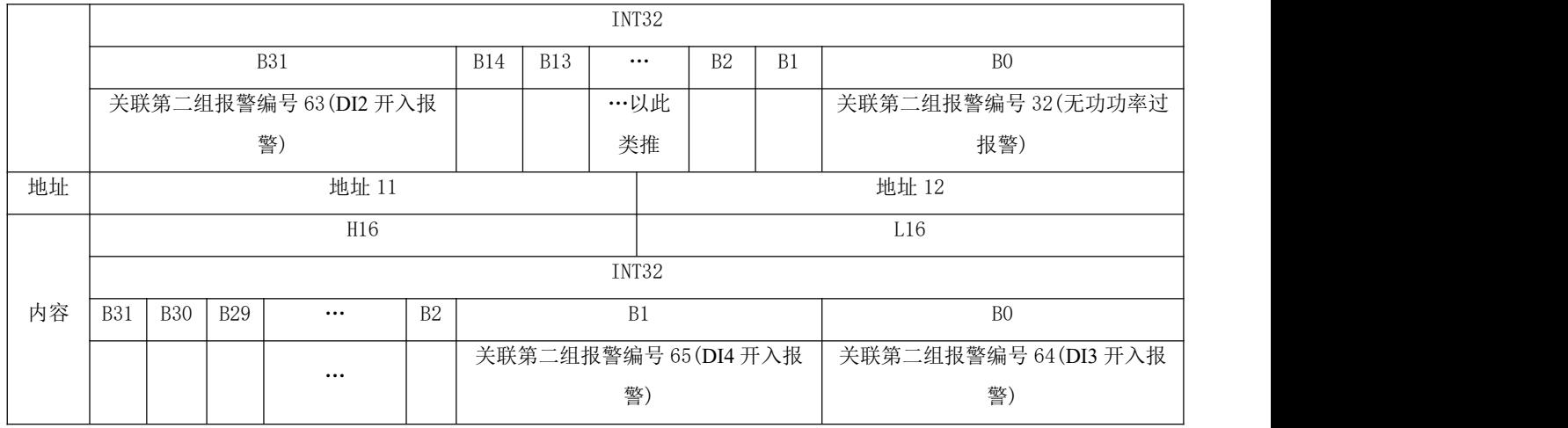

以读取 DO1 关联报警配置 (2590-2601) 为例, 读取值为 0x0000 0x0007 0x0000 0x0000 0x0000 0x0000 0x0000 0x0000 0x0000 0x0000 0x0000 0x0000

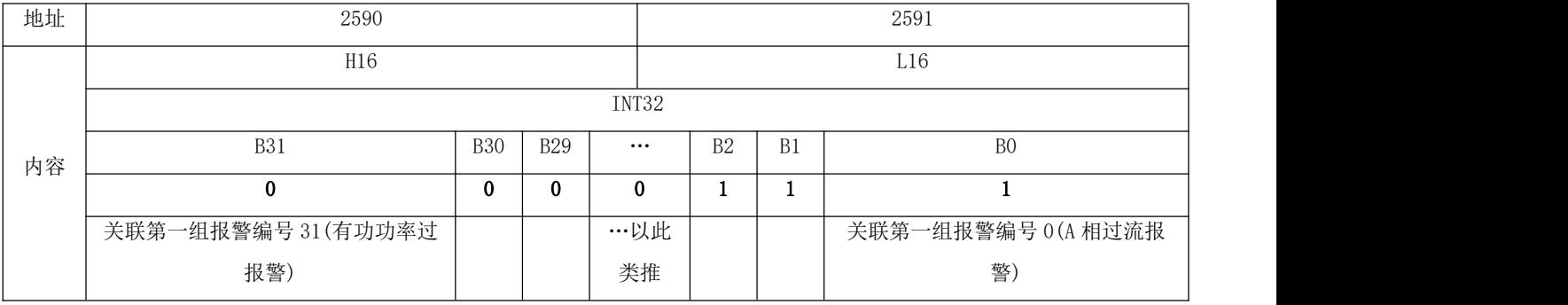

本例中其余地址都为 0,不再列出。

若当前 DO1 功能为第一组报警控制,则本例中 DO1 关联了第一组报警的 A 相过流报警,B 相过流报警,C 相过 流报警。

# 8. 以太网通讯指南

# 8.1 以太网参数修改

# 8.1.1 通过按键修改

参考 6.3 系统设置之通信设置。

### 8.1.2 通过 modbus 通讯修改

请按以下步骤修改以太网参数:

- 1)发命令 0xABCD 到地址为 29 的寄存器进入以太网设置模式;发送命令 0 到地址为 29 的寄存器则退出 以太网设置,此时修改的参数不保存
- 2)进入以太网设置模式后才能通过对寄存器写入新值进行更改,未进入以太网模式,修改无效
- 3)发送命令 0XABCD 到地址为 37 寄存器来保存更改,写成功后以太网模块进入重启模式,待以太网模块 重启成功后,主体才能正确读取以太网参数。

### 8.1.3 通过网页修改

1、本地网络设置

首先进入操作系统(以 win7 为例), 使用鼠标点击右下角网络图标, 点击"打开网络与共享中心", 点击 更改适配器设置,右击本地连接,点击属性,双击 Internet 协议版本 4(TCP/IPv4), 您会看到下图所示的页 面。请按其所示,选择"使用下面的 IP 地址",并填入 IP 地址 192.168.1.110(同一个子网即可),子网掩 码 255.255.255.0, 默认网关 192.168.1.1(DNS 部分可以不填)。点击该页面的"确定"及"本地连接属性" 页面的确定,等待系统配置完毕。

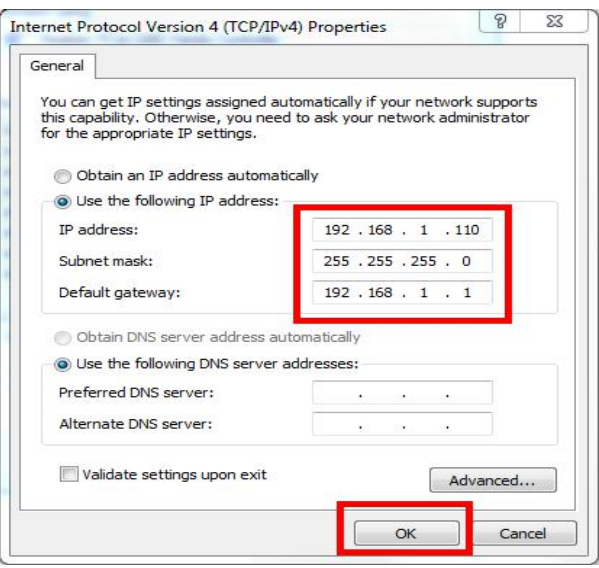

用双绞线 B 类网线连接以太网模块和电脑, 给仪表通电。此时, 电脑显示器中的右下角出现本地连接现 已连接上,则可继续下一步操作。否则,仪表断电,检查网线,网络设置。

2、WEB 网页配置

打开 IE 浏览器, 在地址栏输入以太网 IP 地址(<http://192.168.1.150/>, 出厂默认), 出现下图所示的登 录界面。

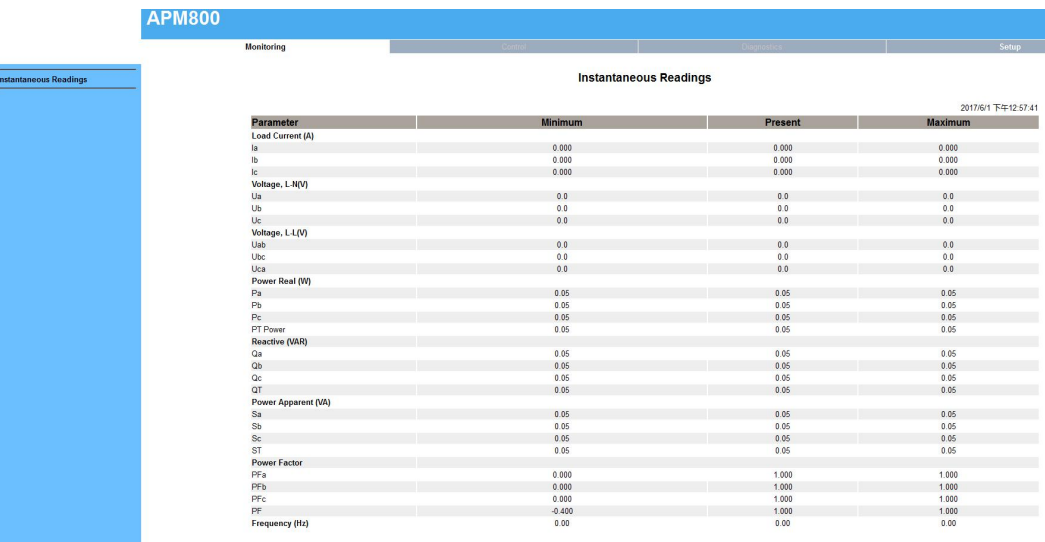

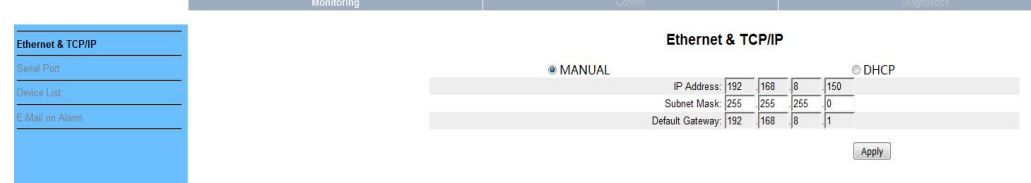

修改完成后,点击 Apply 等待生效。

### 8.2 扩展 RS485 通讯

扩展 485 通讯不支持 DLT-645 规约,仅支持 Modbus-RTU 规约。

### 8.2.1 扩展 RS485 通讯作为 modbus 从站

第二路 485 通讯作从站时,支持 0x01(读线圈状态)、0x02(读输入状态)、03(读保持寄存器)、0x05(写 单一线圈),不支持 0x16(写多个寄存器), 地址表参考第八章。

### 8.2.2 Modbus\_TCP 通讯 (使用 ModScan 软件)

使用以太网 Modbus TCP 协议时,支持 0x01(读线圈状态)、0x02(读输入状态)、03(读保持寄存器)、0x05(写 单一线圈)。(注:使用 01、02、05 命令时,均对应 APM8xx 仪表自身信息, DI1、D01 均对应起始地址 0。)

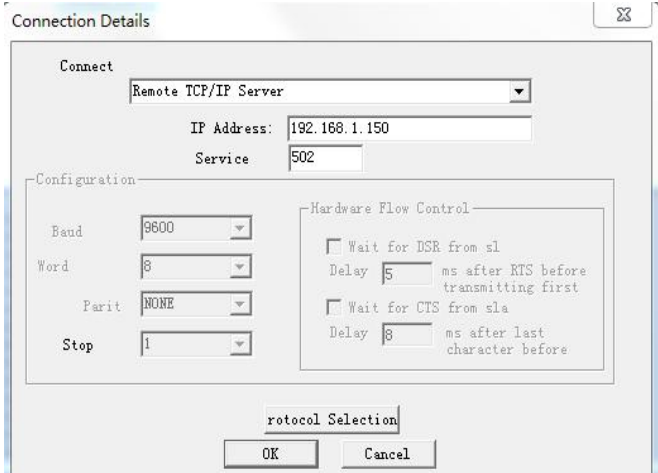

以下地址表的内容,仅限 Modbus TCP 操作。(与用户读取的从站信息有关)

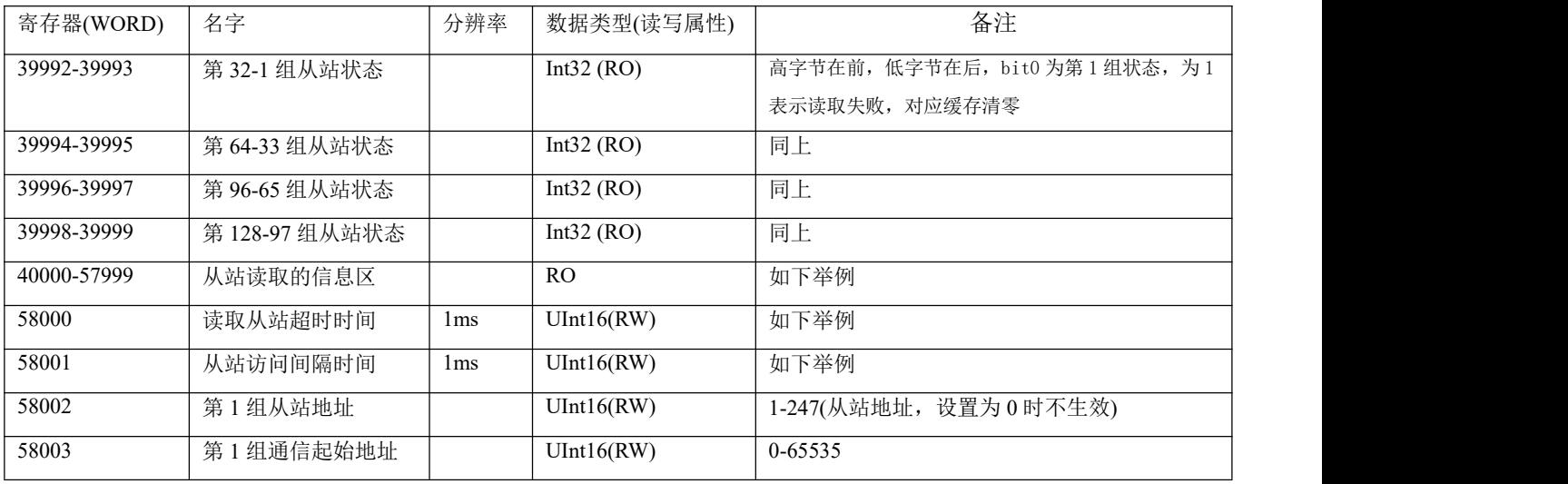

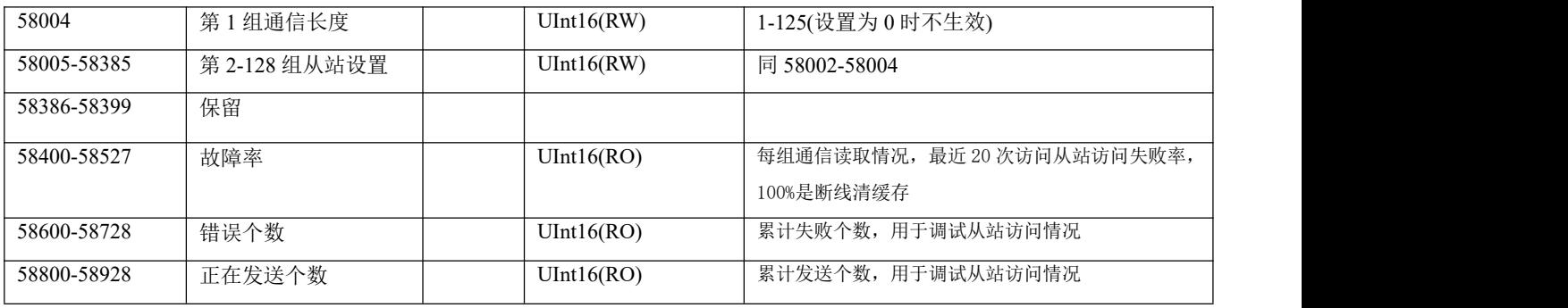

例如:

设置如下: 第 1 组从站地址为 1, 起始地址设为 0, 通信长度为 125, 第 2 组从站地址为 2, 起始地址为 20,通信长度为 125,则读取的信息区 40000-40124 对应第 1 组从站地址 0-125 的信息,40125-40249 对应第 2 组从站 20-144 的信息,以此类推,128 组设备通讯长度均为 125 时,则对应信息区 40000-55999。若该从 站读取信息失败, 则该从站对应的读取信息区均为 0。

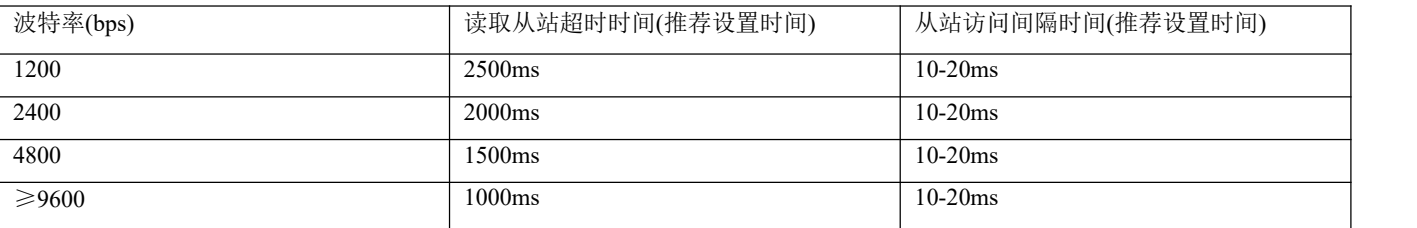

### 8.2.3 扩展 RS485 通讯作为 modbus 主站

扩展 485 通讯作主站时,配合以太网接口,可实现小型串口服务器。

扩展串口参数配置

方法 1:

6.3 通信设置中修改第 2 路的参数即可。

方法 2:

根据 8.1.3 操作方法,接连上以太网模块后,点击 Setup->Serial Port 进入串口设置,进行波特率, 校验位及响应时间设置。完成后点击 Apply 等待生效。如下图:

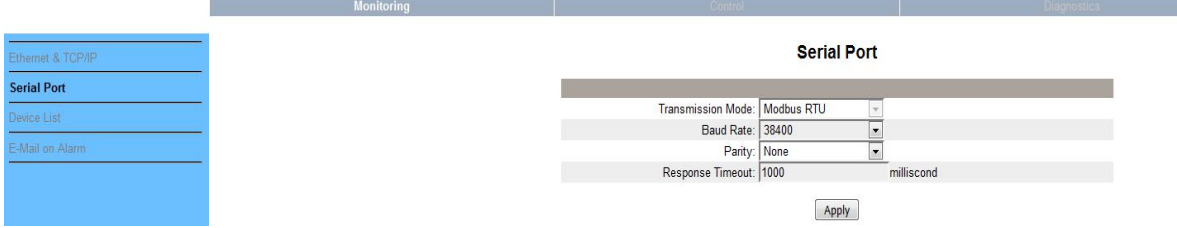

Modbus 主站参数读取

根据 8.1.3 操作方法,接连上以太网模块后,点击 Setup->Device List 进入 Modbus 主站参数读取, 如下图。

- 1. Number of Viewable:用户最多可配置 128 组从站 03 读取命令
- 2. Local ID:仪表从站地址
- 3. Starting Register:起始寄存器地址

#### 第 60页 共 80 页

4. Number Of Register:寄存器长度。

# 注:如需修改上述参数,请参照 9.2.2 用 Modbus-TCP 对应地址进行修改设置,9.2.2 设置完成后, 再次点 Device List 刷新即可。

模块将根据该配置对从站进行数据读取,读取数据存放在以 40000 地址开头的寄存器中,该数据可 通过 Modbus-Tcp 读取。

举例: 通过 Modbus-Tcp 读取, 如下图第一个为读取从机地址为 1 的从寄存器 0 开始的 10 个数据, 读取 40000-40009, 第二个为读取从机地址为 2 的从寄存器 0 开始的 10 个数据, 读取 40010-40019, 以 此类推。

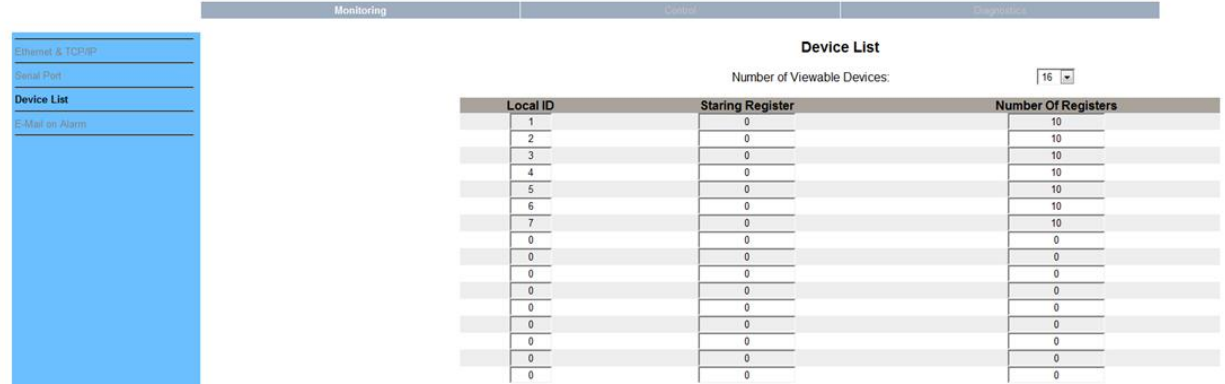

### 9. DL/T-645 通讯指南

主要讲述如何利用软件通过通讯口来操控该系列仪表。内容的掌握需要您具有 DL/T645-2007 协议的知识 储备并且通读了本册其它章节所有内容,对本产品功能和应用概念有较全面了解。本章内容包括: DL/T645-2007 协议简述、通讯应用格式详解、本机的应用细节及参量地址表。

#### 9.1 DL/T645-2007 协议简述

该仪表使用的是符合 DL/T645-2007 规范的通讯协议,DL/T645-2007 协议详细定义了校验码、数据、序 列等,这些都是特定数据交换的必要内容。DL/T645-2007 协议在一根通讯线上使用主从应答式连接(半双工), 这意味着在一根单独的通讯线上信号沿着相反的两个方向传输。首先,主计算机的信号寻址到一台唯一的终 端设备(从机),然后,终端设备发出的应答信号以相反的方向传输给主机。

DL/T645-2007 协议仅允许在主机(PC, PLC 等)和终端设备之间通讯,而不允许独立的终端设备之间的数 据交换,这样各终端设备不会在它们初始化时占据通讯线路,而仅限于响应到达本机的查询信号。

### 9.2 传输方式

传输方式是指一个数据帧内一系列独立的数据结构以及用于传输数据的有限规则,下面定义了与 DL/T645-2007 协议– RTU 方式相兼容的传输方式。

每个字节的位

1 个起始位

8个数据位,最小的有效位先发送

1 个偶校验位

1 个停止位

错误检测(Error checking) 和校验

9.3 协议

当数据帧到达终端设备时,它通过一个简单的"端口"进入被寻址到的设备,该设备去掉数据帧的"信 封"(数据头),读取数据,如果没有错误,就执行数据所请求的任务,然后,它将自己生成的数据加入到取 得的"信封"中,把数据帧返回给发送者。返回的响应数据中包含了以下内容:终端从机地址(Address)、被 执行了的命令(Function)、执行命令生成的被请求数据(Data)和一个校验码(Check)。发生任何错误都不会有 成功的响应,或者返回一个错误指示帧。

#### 9.3.1 数据帧格式

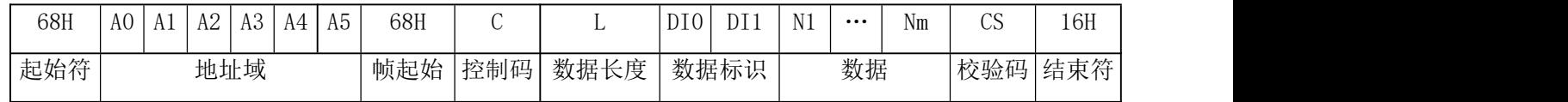

a)帧起始符 68H

标识一帧数据的开始,其值为 68H

 $b)$  地址域  $AO$   $A5$ 

地址域由 6 个字节(8 位二进制码)组成,每字节 2 位 BCD 码。地址长度可达 12 位十进制数。这些位标明 了用户指定的终端设备的地址,该设备将接收来自与之相连的主机数据。每个终端设备的地址必须是唯一的, 仅仅被寻址到的终端会响应包含了该地址的查询。当终端发送回一个响应,响应中的从机地址数据便告诉了 主机哪台终端正与之进行通信。当地址为 999999999999H 时, 为广播地址。仅针对特殊命令有效, 如广播校 时、广播冻结等。广播命令不要求从站应答。

地址域传输时低字节在前,高字节在后。

c)控制码 C

功能域代码告诉了被寻址到的终端执行何种功能。下表列出了该系列仪表用到的功能码,以及它们的意 义和功能。

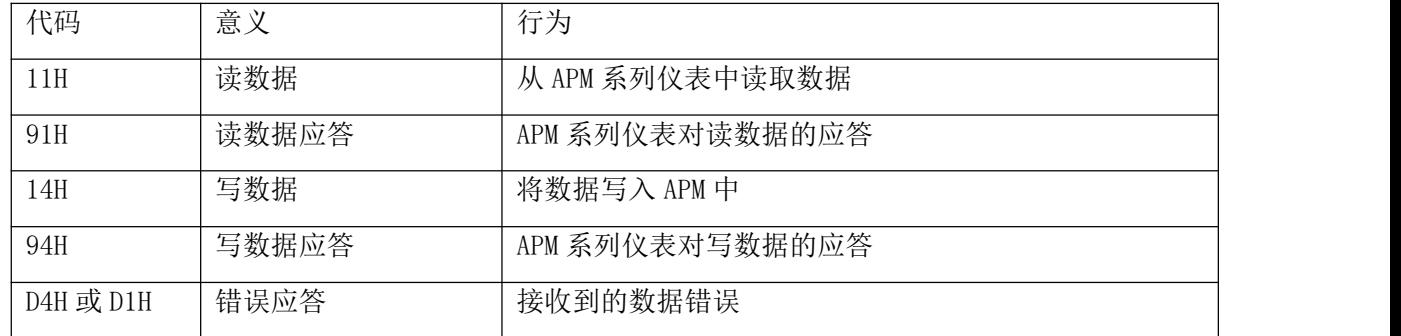

d) 数据域(数据标识与数据)长度 L

数据域的字节长度。读数据时 L≤200,写数据时≤50,L=0 时表示无数据域。

e)数据域 DATA

数据域包括数据标识、密码、操作者代码、数据、帧序号等,其结构随控制码的功能而改变。传输时发 送方按字节进行加 33H 处理,接收方按字节进行减 33H 处理。

f)错误校验 CS

从帧起始符开始到校验码之前的所有各字节的模 256 的和,即各字节二进制算术和,不计超过 256 的溢 出值。

g) 结束符 16H

标识一帧数据的结束

#### 9.3.2 传输

a)前导字节

在发送帧信息之前,可先传送 1~4 个字节的 FEH, 用以唤醒接收方

b) 传输次序

所有数据项均先传送低位字节,后传送高位字节。传送的数据项(除开关量)均为实际数据的压缩 BCD 码 加上 33H。如外部主机读取 APM 系列仪表的正向有功电能,仪表地址为 1:

主机发送: FE FE 68 01 00 00 00 00 00 68 11 04 33 33 34 33 B3 16

APM 系列仪表应答(15.82kWh):68 01 00 00 00 00 00 68 91 08 33 33 34 33 B5 48 33 33 9A 16

c) 传输响应

每次通讯都是由主站向按信息帧地址域选择的从站发送请求命令帧开始,被请求的从站根据命令帧中控 制码的要求作出响应。

收到命令帧后的响应延时:≤500ms

字节之间的停顿时间: ≤6 个字节的发送时间, 当超过此时间时, APM 系列仪表认为是一新的数据帧。

d)差错控制

字节校验为偶校验,帧校验为纵向信息校验和,接收方无论检测到偶校验或纵向信息校验和出错,均放 弃该信息帧,不予响应。

e) 传输速率

初始速率为:9600bps

可设置为:1200、2400、4800、9600、19200bps

9.3.3 数据标识表

|        | 发送样例(以地址1为例,用户可根据实际需求设定,地                       | 返回字   | 返回数据格    | 返回数据单位 |
|--------|-------------------------------------------------|-------|----------|--------|
| 变量名    | 址高位用"00000000"填充)                               | 节数    |          |        |
|        |                                                 |       | (二次测)    |        |
| A 相电压  | 68 01 00 00 00 00 00 68 11 04 33 34 34 35 B6 16 |       | XXX.X    |        |
| B相电压   | 68 01 00 00 00 00 00 68 11 04 33 35 34 35 B7 16 | 2     | XXX.X    |        |
| C相电压   | 68 01 00 00 00 00 00 68 11 04 33 36 34 35 B8 16 | 2     | XXX.X    |        |
| 读电压数据块 | 68 01 00 00 00 00 00 68 11 04 33 32 34 35 B4 16 | $2*3$ | XXX.X    |        |
| A 相电流  | 68 01 00 00 00 00 00 68 11 04 33 34 35 35 B7 16 |       | XXX. XXX |        |

第 63页 共 80 页

| B相电流          | 68 01 00 00 00 00 00 68 11 04 33 35 35 35 B8 16 | 3     | XXX. XXX   | A          |
|---------------|-------------------------------------------------|-------|------------|------------|
| C相电流          | 68 01 00 00 00 00 00 68 11 04 33 36 35 35 B9 16 | 3     | XXX. XXX   | A          |
| 读电流数据块        | 68 01 00 00 00 00 00 68 11 04 33 32 35 35 B5 16 | $3*3$ | XXX. XXX   | A          |
| 总有功功率         | 68 01 00 00 00 00 00 68 11 04 33 33 36 35 B7 16 | 3     | XX. XXXX   | kW         |
| A 相有功功率       | 68 01 00 00 00 00 00 68 11 04 33 34 36 35 B8 16 | 3     | XX. XXXX   | kW         |
| B 相有功功率       | 68 01 00 00 00 00 00 68 11 04 33 35 36 35 B9 16 | 3     | XX. XXXX   | kW         |
| C相有功功率        | 68 AO 00 OO 00 OO 00 68 11 04 33 36 36 35 BA 16 | 3     | XX. XXXX   | kW         |
| 有功功率数据块       | 68 01 00 00 00 00 00 68 11 04 33 32 36 35 B6 16 | $3*4$ | XX. XXXX   | kW         |
| 总无功功率         | 68 01 00 00 00 00 00 68 11 04 33 33 37 35 B8 16 | 3     | XX. XXXX   | kvar       |
| A 相无功功率       | 68 01 00 00 00 00 00 68 11 04 33 34 37 35 B9 16 | 3     | XX. XXXX   | kvar       |
| B相无功功率        | 68 01 00 00 00 00 00 68 11 04 33 35 37 35 BA 16 | 3     | XX. XXXX   | kvar       |
| C相无功功率        | 68 01 00 00 00 00 00 68 11 04 33 36 37 35 BB 16 | 3     | XX. XXXX   | kvar       |
| 无功功率数据块       | 68 01 00 00 00 00 00 68 11 04 33 32 37 35 B7 16 | $3*4$ | XX. XXXX   | kvar       |
| 总视在功率         | 68 01 00 00 00 00 00 68 11 04 33 33 38 35 B9 16 | 3     | XX. XXXX   | kVA        |
| A 相视在功率       | 68 01 00 00 00 00 00 68 11 04 33 34 38 35 BA 16 | 3     | XX. XXXX   | kVA        |
| B 相视在功率       | 68 01 00 00 00 00 00 68 11 04 33 35 38 35 BB 16 | 3     | XX. XXXX   | kVA        |
| C相视在功率        | 68 01 00 00 00 00 00 68 11 04 33 36 38 35 BC 16 | 3     | XX. XXXX   | kVA        |
| 视在功率数据块       | 68 01 00 00 00 00 00 68 11 04 33 32 38 35 B8 16 | $3*4$ | XX. XXXX   | kVA        |
| 功率因数          | 68 01 00 00 00 00 00 68 11 04 33 33 39 35 BA 16 | 2     | X. XXX     |            |
| A 相功率因数       | 68 01 00 00 00 00 00 68 11 04 33 34 39 35 BA 16 | 2     | X. XXX     |            |
| A 相功率因数       | 68 01 00 00 00 00 00 68 11 04 33 35 39 35 BA 16 | 2     | X. XXX     |            |
| A 相功率因数       | 68 01 00 00 00 00 00 68 11 04 33 36 39 35 BA 16 | 2     | X. XXX     |            |
| 功率因数数据块       | 68 01 00 00 00 00 00 68 11 04 33 32 39 35 B9 16 | $2*4$ | X. XXX     |            |
| 总有功电能         | 68 01 00 00 00 00 00 68 11 04 33 33 33 33 B2 16 | 4     | XXXXXX.XX  | kWh        |
| 正向有功电能        | 68 01 00 00 00 00 00 68 11 04 33 33 34 33 B3 16 | 4     | XXXXXX. XX | kWh        |
| 反向有功电能        | 68 01 00 00 00 00 00 68 11 04 33 33 35 33 B4 16 | 4     | XXXXXX. XX | kWh        |
| 感性无功电能        | 68 01 00 00 00 00 00 68 11 04 33 33 36 33 B5 16 | 4     | XXXXXX. XX | kvarh      |
| 容性无功电能        | 68 01 00 00 00 00 00 68 11 04 33 33 37 33 B6 16 | 4     | XXXXXX. XX | kvarh      |
| 四象限电能数据块      | 68 01 00 00 00 00 00 68 11 04 33 33 32 33 B1 16 | $4*5$ | XXXXXX. XX | kWh/ kvarh |
| 正向有功复费率总电能    | 68 01 00 00 00 00 00 68 11 04 33 33 34 33 B3 16 | 4     | XXXXXX. XX | kWh        |
| 正向有功复费率尖电能    | 68 01 00 00 00 00 00 68 11 04 33 34 34 33 B4 16 | 4     | XXXXXX. XX | kWh        |
| 正向有功复费率峰电能    | 68 01 00 00 00 00 00 68 11 04 33 35 34 33 B5 16 | 4     | XXXXXX. XX | kWh        |
| 正向有功复费率平电能    | 68 01 00 00 00 00 00 68 11 04 33 36 34 33 B6 16 | 4     | XXXXXX.XX  | kWh        |
| 正向有功复费率谷电能    | 68 01 00 00 00 00 00 68 11 04 33 37 34 33 B7 16 | 4     | XXXXXX. XX | kWh        |
| 当前正向有功电能数据块   | 68 01 00 00 00 00 00 68 11 04 33 32 34 33 B2 16 | $4*5$ | XXXXXX.XX  | kWh        |
| 上1月正向有功复费率总电能 | 68 01 00 00 00 00 00 68 11 04 34 33 34 33 B4 16 | 4     | XXXXXX. XX | kWh        |
| 上1月正向有功复费率尖电能 | 68 01 00 00 00 00 00 68 11 04 34 34 34 33 B5 16 | 4     | XXXXXX. XX | kWh        |
| 上1月正向有功复费率峰电能 | 68 01 00 00 00 00 00 68 11 04 34 35 34 33 B6 16 | 4     | XXXXXX. XX | kWh        |
|               |                                                 |       |            |            |

第 64页 共 80 页

| 上 1 月正向有功复费率平电能 | 68 01 00 00 00 00 00 68 11 04 34 36 34 33 B7 16 | 4              | XXXXXX.XX  | kWh |
|-----------------|-------------------------------------------------|----------------|------------|-----|
| 上 1 月正向有功复费率谷电能 | 68 01 00 00 00 00 00 68 11 04 34 37 34 33 B8 16 | $\overline{4}$ | XXXXXX. XX | kWh |
| 上 1 月正向有功电能数据块  | 68 01 00 00 00 00 00 68 11 04 34 32 34 33 B3 16 | $4*5$          | XXXXXX.XX  | kWh |
| 上2月正向有功复费率总电能   | 68 01 00 00 00 00 00 68 11 04 35 33 34 33 B5 16 | 4              | XXXXXX. XX | kWh |
| 上2月正向有功复费率尖电能   | 68 01 00 00 00 00 00 68 11 04 35 34 34 33 B6 16 | 4              | XXXXXX. XX | kWh |
| 上 2 月正向有功复费率峰电能 | 68 01 00 00 00 00 00 68 11 04 35 35 34 33 B7 16 | 4              | XXXXXX. XX | kWh |
| 上2月正向有功复费率平电能   | 68 01 00 00 00 00 00 68 11 04 35 36 34 33 B8 16 | 4              | XXXXXX.XX  | kWh |
| 上2月正向有功复费率谷电能   | 68 01 00 00 00 00 00 68 11 04 35 37 34 33 B9 16 | 4              | XXXXXX.XX  | kWh |
| 上2月正向有功电能数据块    | 68 01 00 00 00 00 00 68 11 04 35 32 34 33 B4 16 | $4*5$          | XXXXXX.XX  | kWh |
| 上 3 月正向有功复费率总电能 | 68 01 00 00 00 00 00 68 11 04 36 33 34 33 B6 16 | $\overline{4}$ | XXXXXX. XX | kWh |
| 上 3 月正向有功复费率尖电能 | 68 01 00 00 00 00 00 68 11 04 36 34 34 33 B7 16 | 4              | XXXXXX.XX  | kWh |
| 上3月正向有功复费率峰电能   | 68 01 00 00 00 00 00 68 11 04 36 35 34 33 B8 16 | $\overline{4}$ | XXXXXX. XX | kWh |
| 上 3 月正向有功复费率平电能 | 68 01 00 00 00 00 00 68 11 04 36 36 34 33 B9 16 | $\overline{4}$ | XXXXXX.XX  | kWh |
| 上 3 月正向有功复费率谷电能 | 68 01 00 00 00 00 00 68 11 04 36 37 34 33 BA 16 | 4              | XXXXXX.XX  | kWh |
| 上 3 月正向有功电能数据块  | 68 01 00 00 00 00 00 68 11 04 36 32 34 33 B5 16 | $4*5$          | XXXXXX.XX  | kWh |
| 上 4 月正向有功复费率总电能 | 68 01 00 00 00 00 00 68 11 04 37 33 34 33 B7 16 | $\overline{4}$ | XXXXXX.XX  | kWh |
| 上 4 月正向有功复费率尖电能 | 68 01 00 00 00 00 00 68 11 04 37 34 34 33 B8 16 | 4              | XXXXXX.XX  | kWh |
| 上 4 月正向有功复费率峰电能 | 68 01 00 00 00 00 00 68 11 04 37 35 34 33 B9 16 | $\overline{4}$ | XXXXXX. XX | kWh |
| 上 4 月正向有功复费率平电能 | 68 01 00 00 00 00 00 68 11 04 37 36 34 33 BA 16 | $\overline{4}$ | XXXXXX.XX  | kWh |
| 上 4 月正向有功复费率谷电能 | 68 01 00 00 00 00 00 68 11 04 37 37 34 33 BB 16 | 4              | XXXXXX.XX  | kWh |
| 上 4 月正向有功电能数据块  | 68 01 00 00 00 00 00 68 11 04 37 32 34 33 B6 16 | $4*5$          | XXXXXX.XX  | kWh |
| 上5月正向有功复费率总电能   | 68 01 00 00 00 00 00 68 11 04 38 33 34 33 B8 16 | 4              | XXXXXX.XX  | kWh |
| 上5月正向有功复费率尖电能   | 68 01 00 00 00 00 00 68 11 04 38 34 34 33 B9 16 | $\overline{4}$ | XXXXXX.XX  | kWh |
| 上5月正向有功复费率峰电能   | 68 01 00 00 00 00 00 68 11 04 38 35 34 33 BA 16 | 4              | XXXXXX.XX  | kWh |
| 上5月正向有功复费率平电能   | 68 01 00 00 00 00 00 68 11 04 38 36 34 33 BB 16 | $\overline{4}$ | XXXXXX.XX  | kWh |
| 上 5 月正向有功复费率谷电能 | 68 01 00 00 00 00 00 68 11 04 38 37 34 33 BC 16 | 4              | XXXXXX. XX | kWh |
| 上5月正向有功电能数据块    | 68 01 00 00 00 00 00 68 11 04 38 32 34 33 B7 16 | $4*5$          | XXXXXX. XX | kWh |
| 上6月正向有功复费率总电能   | 68 01 00 00 00 00 00 68 11 04 39 33 34 33 B9 16 | 4              | XXXXXX. XX | kWh |
| 上6月正向有功复费率尖电能   | 68 01 00 00 00 00 00 68 11 04 39 34 34 33 BA 16 | 4              | XXXXXX. XX | kWh |
| 上6月正向有功复费率峰电能   | 68 01 00 00 00 00 00 68 11 04 39 35 34 33 BB 16 | 4              | XXXXXX. XX | kWh |
| 上6月正向有功复费率平电能   | 68 01 00 00 00 00 00 68 11 04 39 36 34 33 BC 16 | 4              | XXXXXX.XX  | kWh |
| 上6月正向有功复费率谷电能   | 68 01 00 00 00 00 00 68 11 04 39 37 34 33 BD 16 | 4              | XXXXXX.XX  | kWh |
| 上6月正向有功电能数据块    | 68 01 00 00 00 00 00 68 11 04 39 32 34 33 B8 16 | $4*5$          | XXXXXX.XX  | kWh |
| 上7月正向有功复费率总电能   | 68 01 00 00 00 00 00 68 11 04 3A 33 34 33 BA 16 | 4              | XXXXXX.XX  | kWh |
| 上7月正向有功复费率尖电能   | 68 01 00 00 00 00 00 68 11 04 3A 34 34 33 BB 16 | 4              | XXXXXX.XX  | kWh |
| 上7月正向有功复费率峰电能   | 68 01 00 00 00 00 00 68 11 04 3A 35 34 33 BC 16 | 4              | XXXXXX. XX | kWh |
| 上7月正向有功复费率平电能   | 68 01 00 00 00 00 00 68 11 04 3A 36 34 33 BD 16 | 4              | XXXXXX. XX | kWh |
| 上7月正向有功复费率谷电能   | 68 01 00 00 00 00 00 68 11 04 3A 37 34 33 BE 16 | 4              | XXXXXX.XX  | kWh |
|                 |                                                 |                |            |     |

第 65页 共 80 页

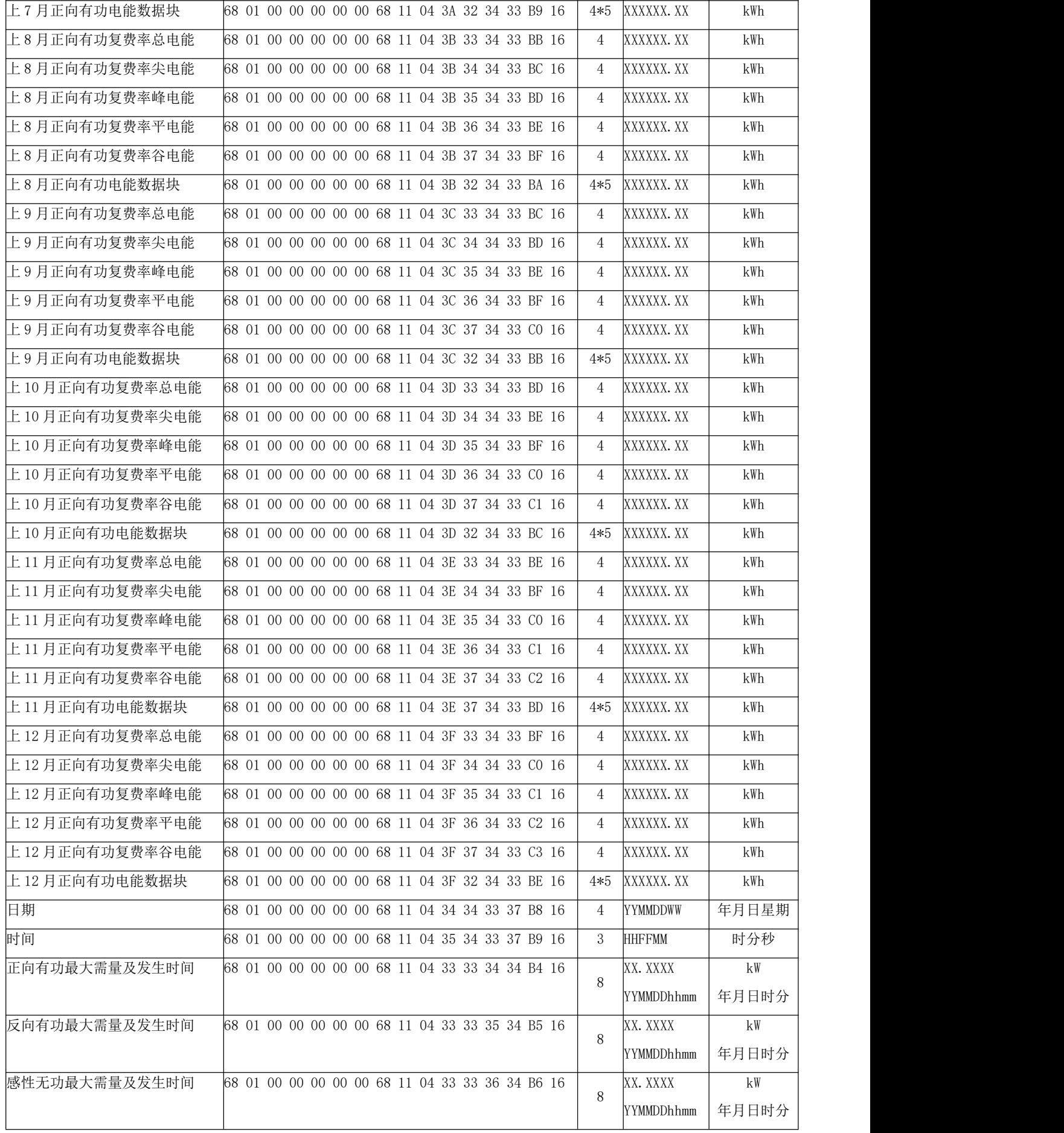

| 容性无功最大需量及发生时间<br>68 01 00 00 00 00 00 68 11 04 33 33 37 34 B7 16  |         | 8              | XX. XXXX   | kW       |
|-------------------------------------------------------------------|---------|----------------|------------|----------|
|                                                                   |         |                | YYMMDDhhmm | 年月日时分    |
| 正向视在最大需量及发生时间<br>68 01 00 00 00 00 00 68 11 04 33 33 3C 34 BC 16  |         | 8              | XX. XXXX   | kW       |
|                                                                   |         |                | YYMMDDhhmm | 年月日时分    |
| 反向视在最大需量及发生时间<br>68 01 00 00 00 00 00 68 11 04 33 33 3D 34 BD 16  |         | 8              | XX. XXXX   | kW       |
|                                                                   |         |                | YYMMDDhhmm | 年月日时分    |
| 上 1 结算日正向有功最大需量及发68 01 00 00 00 00 00 68 11 04 34 33 34 34 B5 16  |         | 8              | XX. XXXX   | kW       |
| 生时间                                                               |         |                | YYMMDDhhmm | 年月日时分    |
| 上 1 结算日反向有功最大需量及发68 01 00 00 00 00 00 68 11 04 34 33 35 34 B6 16  |         | 8              | XX. XXXX   | kW       |
| 生时间                                                               |         |                | YYMMDDhhmm | 年月日时分    |
| 上1结算日感性无功最大需量及发 68 01 00 00 00 00 00 68 11 04 34 33 36 34 B7 16   |         | 8              | XX. XXXX   | kW       |
| 生时间                                                               |         |                | YYMMDDhhmm | 年月日时分    |
| 上 1 结算日容性无功最大需量及发68 01 00 00 00 00 00 68 11 04 34 33 37 34 B8 16  |         | 8              | XX. XXXX   | kW       |
| 生时间                                                               |         |                | YYMMDDhhmm | 年月日时分    |
| 上 1 结算日正向视在最大需量及发68 01 00 00 00 00 00 68 11 04 34 33 3C 34 BD 16  |         | 8              | XX. XXXX   | kW       |
| 生时间                                                               |         |                | YYMMDDhhmm | 年月日时分    |
| 上 1 结算日反向视在最大需量及发68 01 00 00 00 00 00 68 11 04 34 33 3D 34 BE 16  |         | 8              | XX. XXXX   | kW       |
| 生时间                                                               |         |                | YYMMDDhhmm | 年月日时分    |
| 上 2 结算日正向有功最大需量及发68 01 00 00 00 00 00 68 11 04 35 33 34 34 B6 16  |         | 8              | XX. XXXX   | kW       |
| 生时间                                                               |         |                | YYMMDDhhmm | 年月日时分    |
| 68 01 00 00 00 00 00 68 11 04 35 33  34  16<br>$\ldots$           |         | 8              | XX. XXXX   | kW       |
|                                                                   |         |                | YYMMDDhhmm | 年月日时分    |
| $\cdots$<br>$\cdots$                                              |         |                |            |          |
| 上 12 结算日正向有功最大需量及 68 01 00 00 00 00 00 68 11 04 3F 33 34 34 CO 16 |         | 8              | XX. XXXX   | kW       |
| 发生时间                                                              |         |                | YYMMDDhhmm | 年月日时分    |
| 68 01 00 00 00 00 00 68 11 04 3F 33 ··· 34 ··· 16                 |         |                | XX. XXXX   | kW       |
|                                                                   |         | 8              | YYMMDDhhmm | 年月日时分    |
| A 相电压 1 次谐波含量<br>68 01 00 00 00 00 00 68 11 04 34 34 3D 35 CO 16  |         | 2              | XX. XX     | %        |
| A 相电压 2 次谐波含量<br>68 01 00 00 00 00 00 68 11 04 35 34 3D 35 C1 16  |         | $\overline{2}$ | XX. XX     | %        |
| A 相电压 3 次谐波含量<br>68 01 00 00 00 00 00 68 11 04 36 34 3D 35 CO 16  |         | $\overline{2}$ | XX. XX     | %        |
| A 相电压 4 次谐波含量<br>37<br>$\cdots$<br>$\cdots$                       | CS 16   | $\overline{2}$ | XX. XX     | %        |
| $\cdots$<br>                                                      |         | $\ldots$       | $\cdots$   | $\ldots$ |
| A 相电压 21 次谐波含量<br>68 01 00 00 00 00 00 68 11 04 48 34 3D 35 D4 16 |         | 2              | XX. XX     | %        |
| B相电压 1 次谐波含量<br>68 01 00 00 00 00 00 68 11 04 34 35 3D 35 C1 16   |         | $\overline{2}$ | XX. XX     | %        |
| B相电压2次谐波含量<br>68 01 00 00 00 00 00 68 11 04 35 35 3D 35 C2 16     |         | $\overline{2}$ | XX. XX     | %        |
| B相电压 3 次谐波含量<br>68 01 00 00 00 00 00 68 11 04 36 35 3D 35 C2 16   |         | $\overline{2}$ | XX. XX     | %        |
| B相电压 4 次谐波含量<br>37<br>$\cdots$<br>$\cdots$                        | $CS$ 16 | $\overline{2}$ | XX. XX     | %        |
| $\cdots$<br>$\cdots$                                              |         |                |            |          |
| B相电压 21 次谐波含量<br>68 01 00 00 00 00 00 68 11 04 48 35 3D 35 D5 16  |         | $\overline{2}$ | XX. XX     | %        |
|                                                                   |         |                |            |          |

第 67页 共 80 页
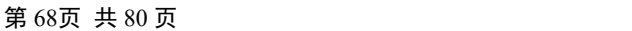

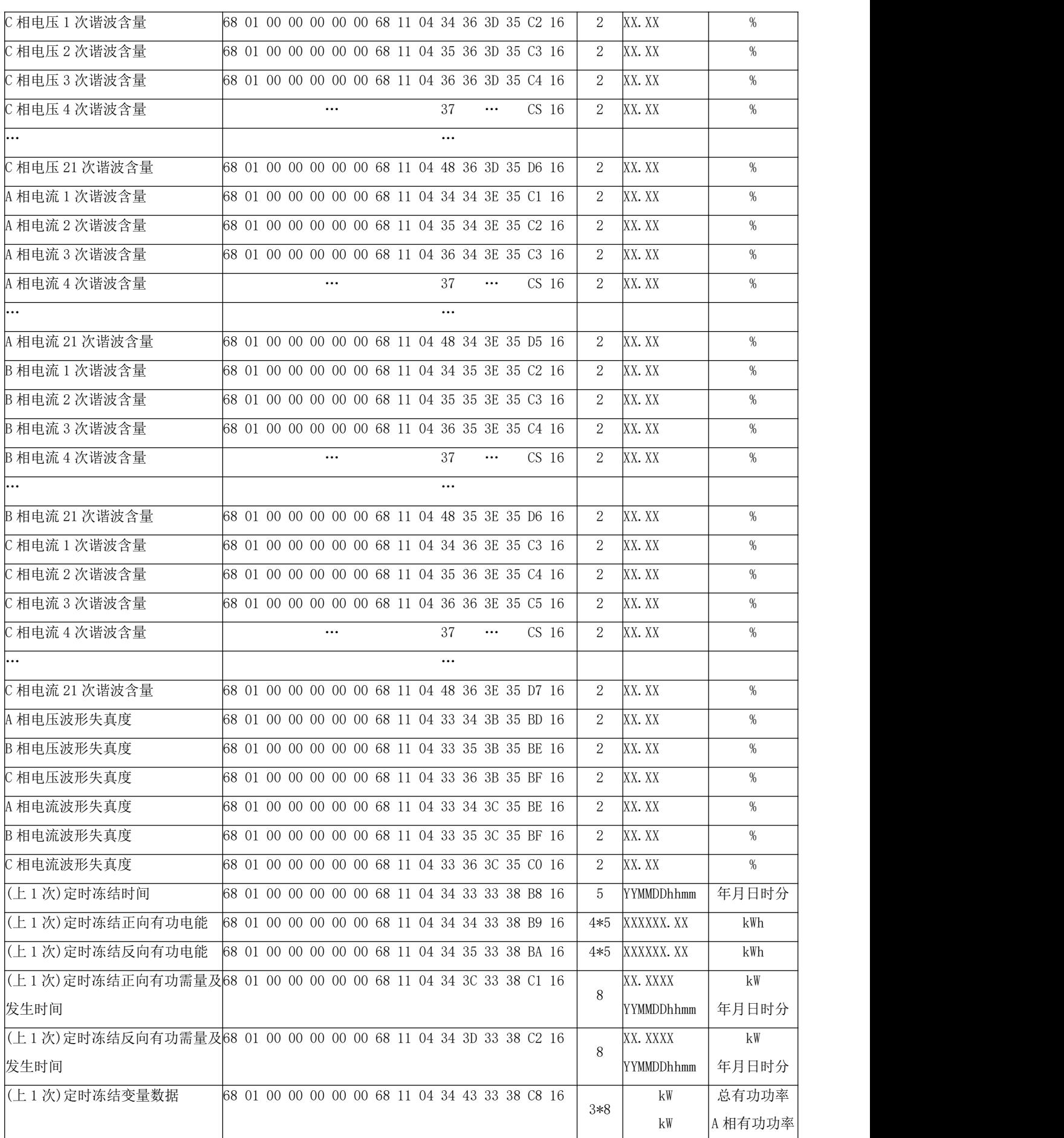

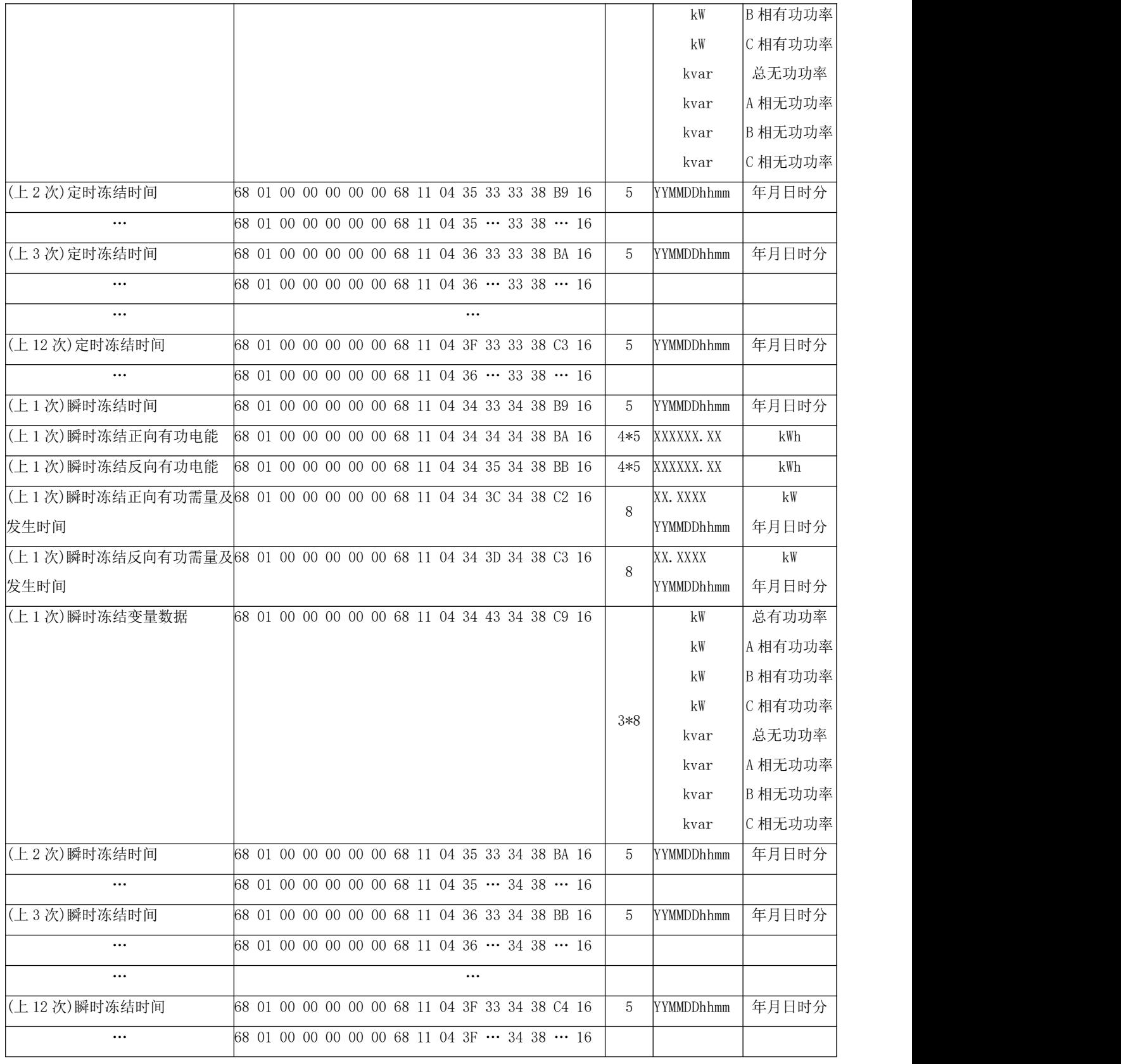

#### 10. Profibus-DP 指南

#### 10.1 Profibus-DP 协议概述

本章节简要介绍了 Profibus-DP 协议,用户若熟悉本节内容,可以直接阅读 10.2 节仪表的通讯配置。

10.1.1 Profibus-DP 简介

Profibus 是集成 H1(过程)和 H2(工厂自动化)的现场总线解决方案,是一种国际化的、开放的现场总线标 准,它也是国际标准 IEC61158 中 8 种现场总线之一。Profibus 可以将数字自动化设备从低级(传感器/执行器) 到中间级执行级(单元级)分散开来。根据应用特点和用户不同的需要, Profibus 提供了 3 种兼容版本通信协 议:FMS 、PA 和 DP 。

Profibus-DP 用于自动化系统中单元级控制设备与分布式 I/O 的通讯。

Profibus-DP 使用第 1 层、第 2 层和用户接口层、第 3~7 层未使用,这种精简的结构确保了高速数据传输。 直接数据链路映像程序 DDLM 提供对第 2 层的访问。用户接口规定了设备的应用功能、Profibus-DP 系统和设 备的行为特性。Profibus-DP 特别适合于 PLC 与现场分级式 I/O 设备之间的通讯。主站之间的通讯为令牌方式, 主站与从站之间为主从方式,以及这两种方式的混合。

10.1.2 Profibus-DP 物理层

1、传输介质

PROFIBUS-DP 传输技术采用的是 RS485 传输,其传输介质可以选择型式 A 和型式 B 两种导线, A 为屏 蔽双绞线,B 为普通双绞线。但在 EN50 170 标准中规定为型式 A 导线,型式 A 比型式 B 有较大的扩展长度, 见表 6。

| 电缆参数                 | A 型                      | B型                        |
|----------------------|--------------------------|---------------------------|
| 特征阻抗(Ω)              | $135^{\circ}165\,\Omega$ | $100^{\circ}130\,\Omega$  |
|                      | $(f = 3MHz^220MHz)$      | (f>100kHz)                |
| 单位长度的电容              | $<$ 30pF/m               | $<$ 60pF/m                |
| $(\text{PF/m})$      |                          |                           |
| $\Box$ 路电阻 $($ Ω/km) | $\leq$ 110 $\Omega$ /km  |                           |
| 线芯截面积(mm2)           | $\geq 0.34$ mm2 (22 AWG) | $\geq 0$ . 22mm2 (22 AWG) |

表 6: Line A Line B 说明

### 2、传输距离

标准 Profibus-DP 支持以下传输速率:(单位:kbps)9.6、19.2、31.25、45.45、93.75、187.5、500、 1500、3000、6000、12000。每个 DP 从站的输入数据和输出数据最大为 244B, 使用屏蔽双绞电缆时最长通讯 距离为 9.6km(需要增加中继),使用光缆时最长为 90km。

Profibus-DP 每段的电缆最大长度与传输速率有关,不同的介质,不同的波特率,信号可传输的距离也 不同,如表 7 所示。

表 7: 传输速率与距离关系表

| 波特率 kbps/s | 9.6  | 19.2 | 93.75 | 187.5 | 500 | 1500 | 3000 | 6000 | 12000 |
|------------|------|------|-------|-------|-----|------|------|------|-------|
| (Line A)   | 1200 | 1200 | 1200  | 1000  | 400 | 200  | 200  | 100  | 100   |
| 电缆长度 m     |      |      |       |       |     |      |      |      |       |
| (Line B)   | 1200 | 1200 | 1200  | 600   | 200 | 不推荐  | 不推荐  | 不推荐  | 不推荐   |
| 电缆长度 m     |      |      |       |       |     |      |      |      |       |

注:该传输距离指不加重复器(中继器)的距离。此外,该传输距离是理论值,实际传输距离也会受到现 场环境的影响。

## 10.1.3 PROFIBUS-DP 总线网络结构

PROFIBUS 支持总线型、星型和树型拓扑结构。一个总线型拓扑结构,如图 1 所示。标准 Profibus-DP 系 统最多可连接 127 个站(站号从 0~126, 不包含中继器)。PROFIBUS 支持中继器连接, 若采用中继器, 可增 加电缆长度和所连的站数。

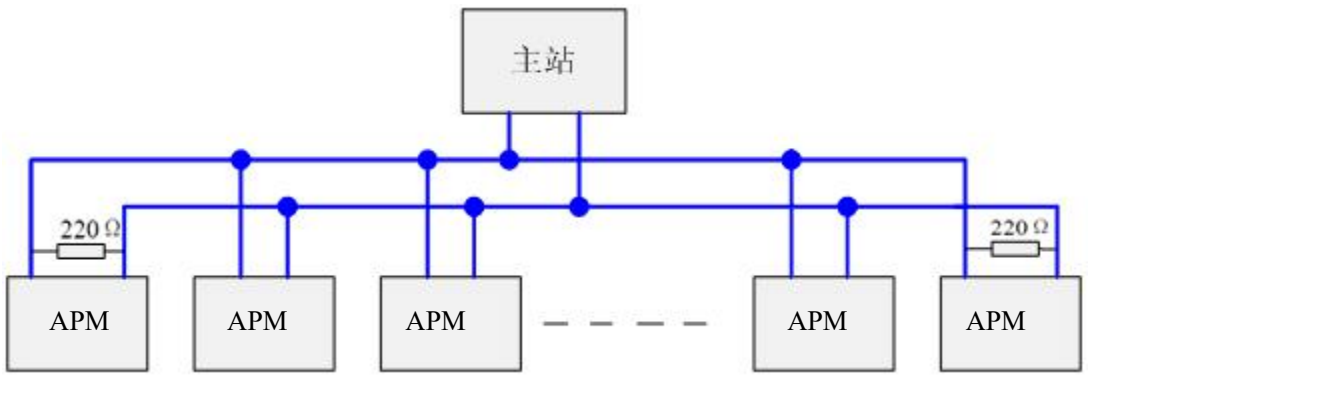

图 1 DP 总线型拓扑

根据 EIA RS485 标准,为了最小化电缆反射并确保在数据线上所定义的噪声等级,在数据传输电缆的两 端,必须使用如下连接的终端电阻器来终止一个网段。总线终端器如图 2 所示。

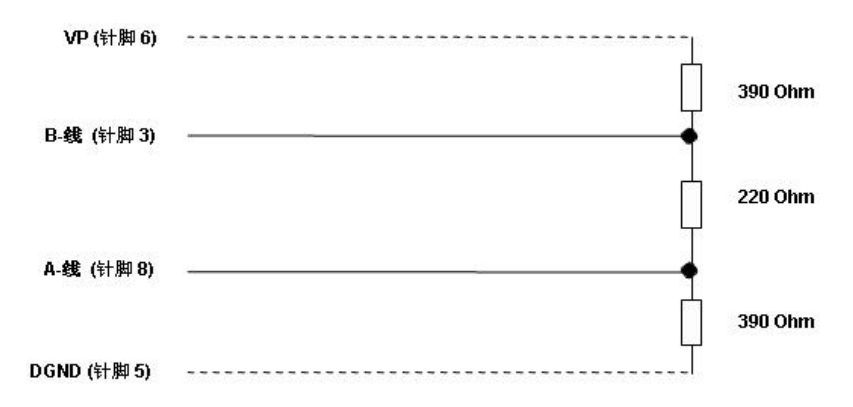

图 2 PROFIBUS 电缆的电缆终端器(9 针 D 型连接器的针脚号)

Profibus 的总线终端器包含一个上拉电阻和一个下拉电阻,当总线上没有站发送数据时(即空闲时间),这 两个电阻迫使不同的状态电压趋于一个确定值,从而保证在总线上有一个确定的空闲电位。被指定为终止总 线的站(与总线终端器共态),需要加入"终端器",也称为有源终端。以达到阻抗匹配,增强抗干扰能力。对 于 A 型电缆接 220Ω有源终端电阻。

以上资料仅供参考,由于 Profibus-DP 内容较多,详细资料请查阅 PROFIBUS 安装相关规范。

### 10.2 Profibus 通讯功能配置

#### 10.2.1 Profibus 通讯变量表

APM 系列可编程智能电测表采用 Profibus 协议通讯时,需使用本文档通讯变量。第八章通讯说明章节无 效。

APM 系列多功能电测仪表,其通讯协议是依据 DPV0 开发。DPV0 为是周期性数据交换, 即在每个 DP 循环中,交换的数据是周期性数据。

输入数据为:多功能电测仪表反馈给 DP 主站的响应数据(APM 系列仪表→DP 主站)。

输出数据为:DP 主站发送至多功能电测仪表(DP 主站→APM 系列仪表),无开关量输出功能的仪表(即无 DO 功能), 无输出数据。

在 PLC 中通过对输入数据和输出数据编程来完成循环数据的处理。输入、输出交换数据的长度取决于硬 件组态 GSD 文件类型。

(1)Profibus 输入数据地址表,如表 3 所示。其高字节在前, 低字节在后。如[2][3], [2]是高字节(高 8 位), [3]是低字节(低 8 位),其它类推。

(2)若要设置 APM 系列仪表仪表参数,需参考第七章进行手动设定,或参考第八章通过 modbus-rtu 协议 进行设定,不可以通过 Profibus 远程操作设置。

(3)仪表上电后,若改变了仪表从站地址(地址设定值范围 1~126),仪表需要重新上电,更改的从站地址 才能有效(此功能遵循 PROFIBUS-DP 规约)。

(4)采用 Profibus 通讯后波特率为自适应 9.6 kbit/s~12000 kbit/s,无需设置波特率。

| 输入数据<br>地址表               | 参数名称       | 备注                                                                                                    | 类型     | 第x个字        |
|---------------------------|------------|----------------------------------------------------------------------------------------------------|--------|-------------|
| $[00][01]$<br>$[02] [03]$ | 输出开关量状态 DO | [00]: 高8位, 预留<br>[01]: 低8位,<br>Bit7-Bit2:预留<br>Bit0: D01 输出开关量 1<br>Bit1: D02 输出开关量 2<br>依此类推<br>Bit31: D032 输出开关量 32 | 2 word | $1 \cdot 2$ |

APM\_Profibus 通讯变量表

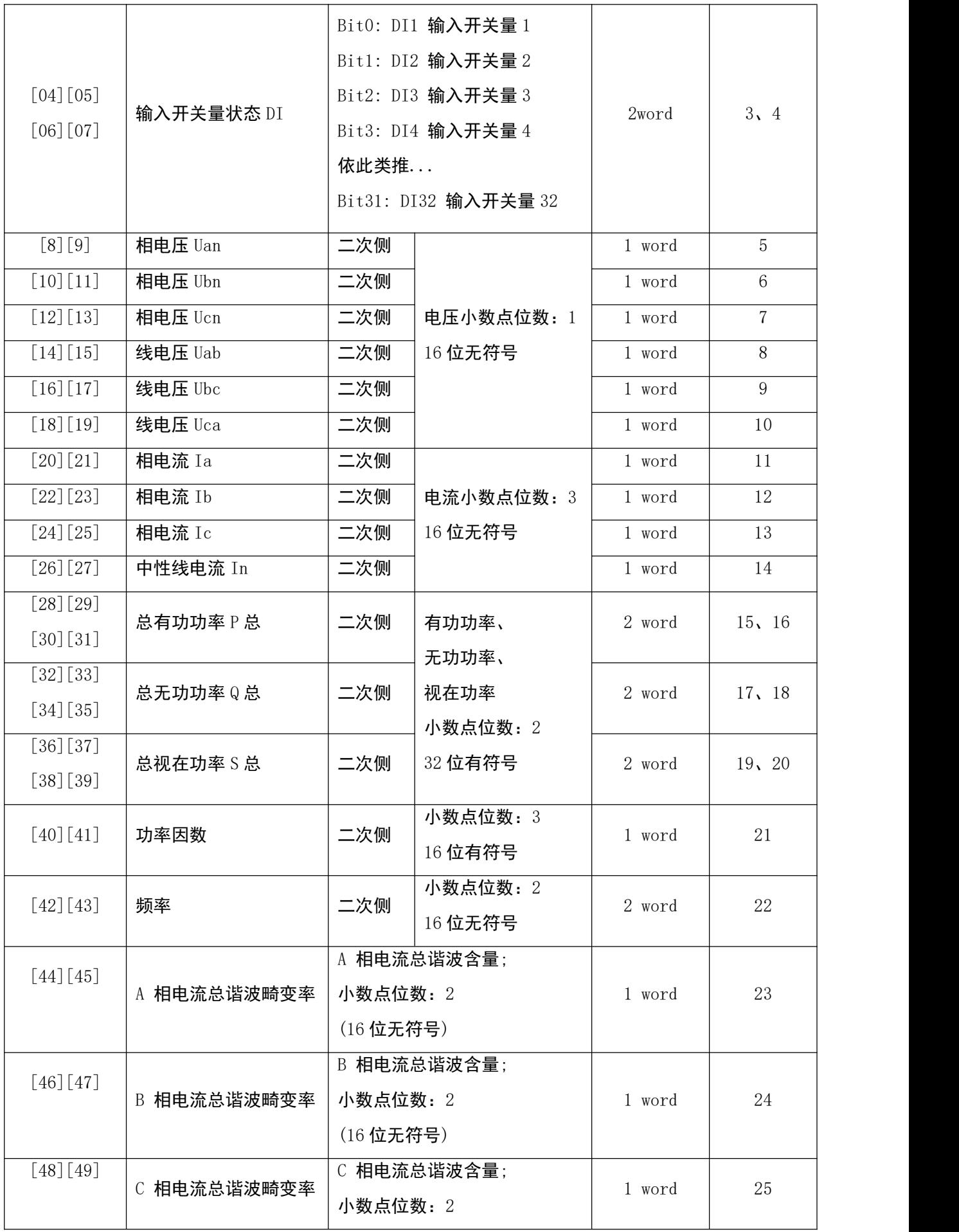

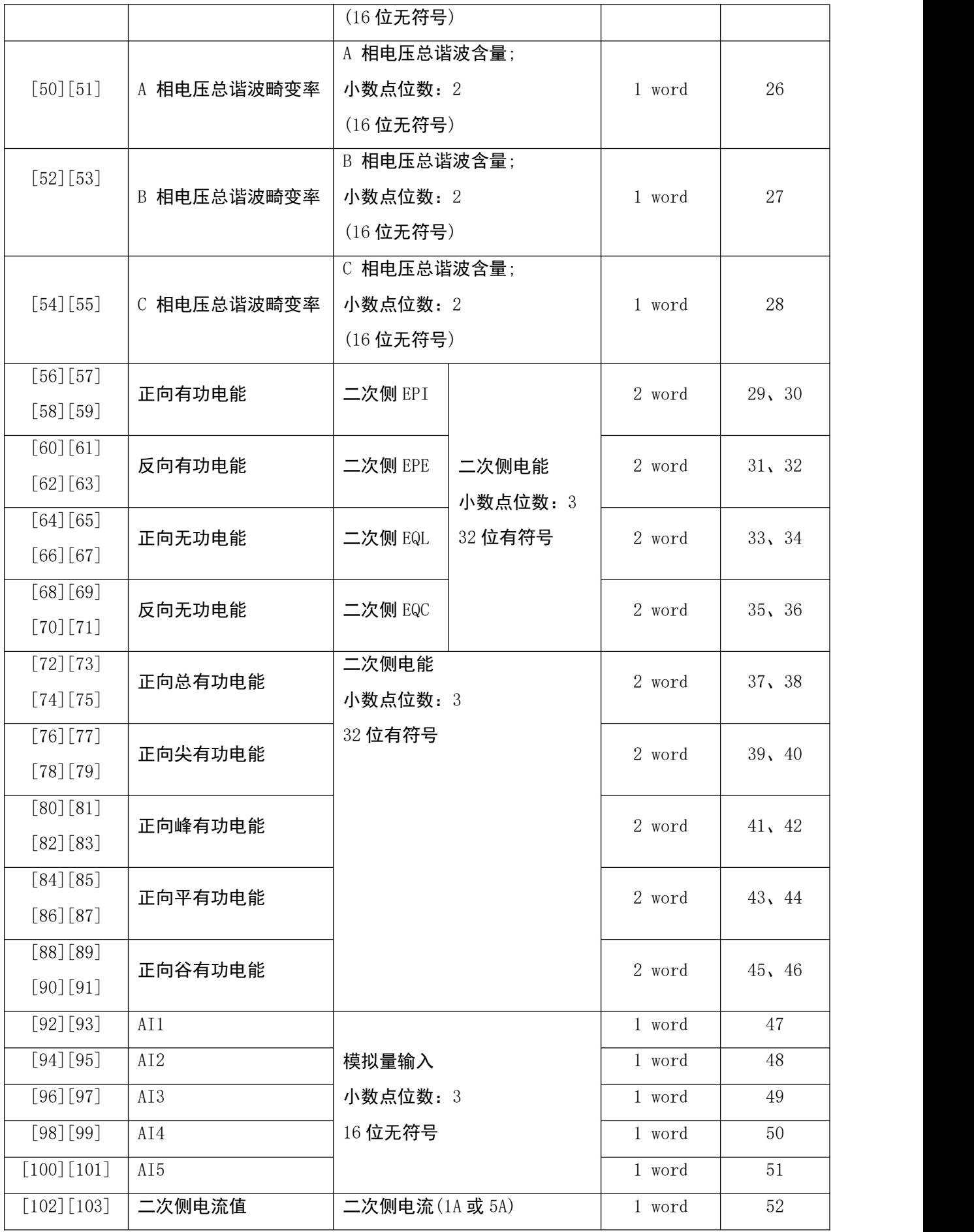

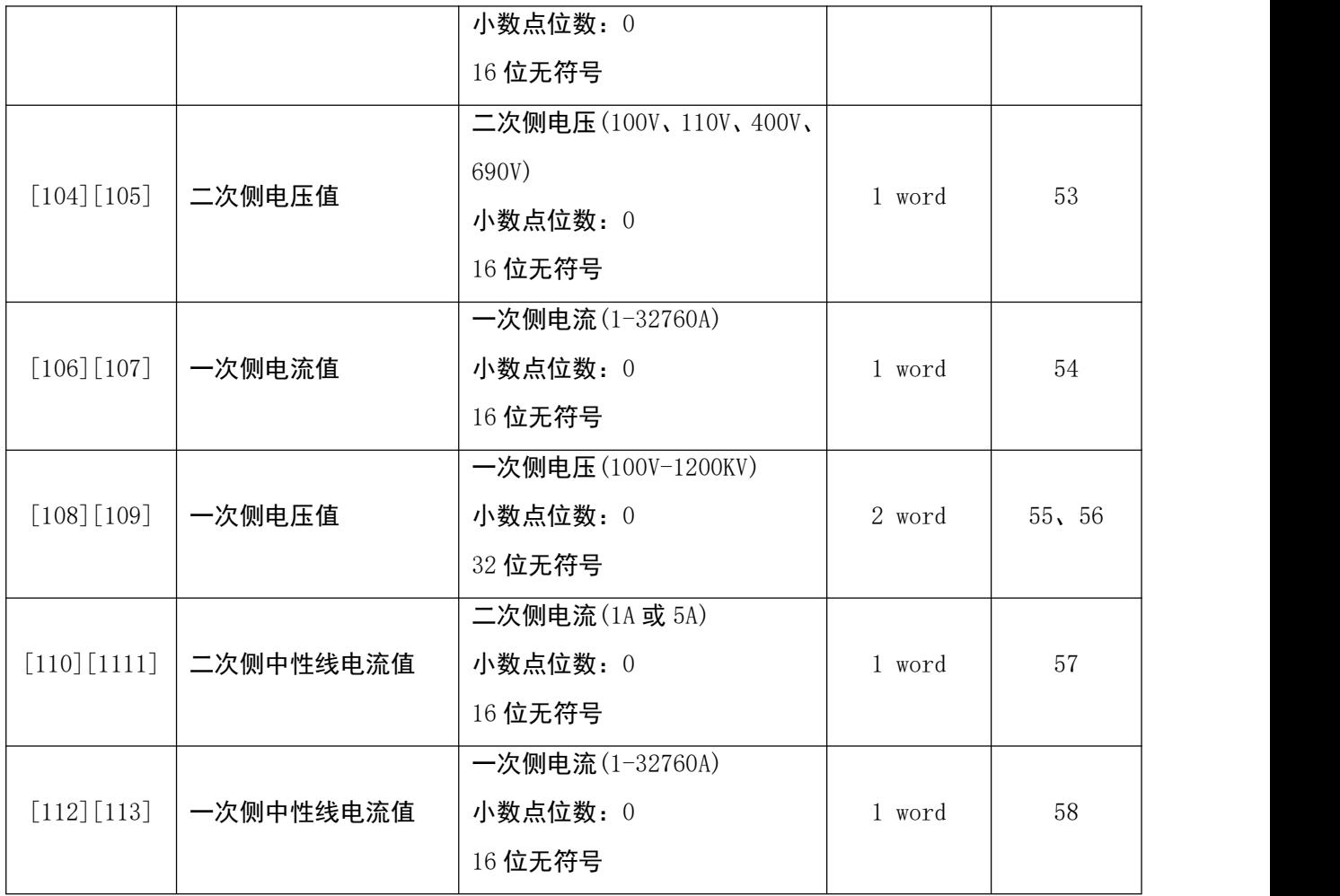

## (5)输出参数 1 个字(DP 主站→APM 系列仪表),配置表如下:

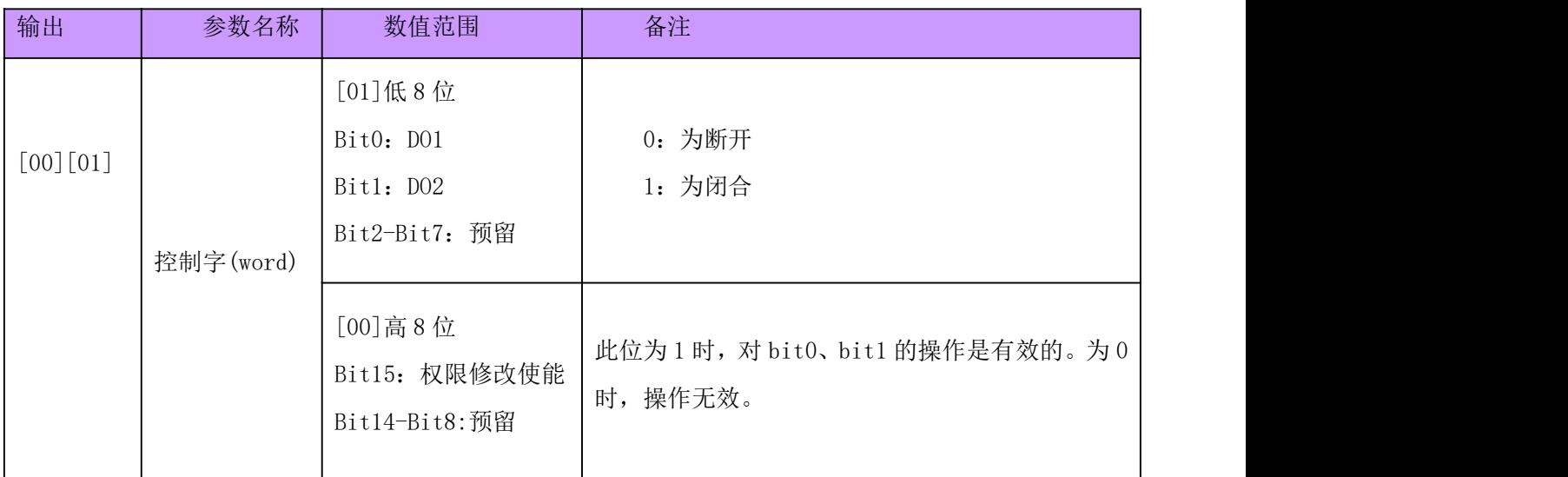

注:PROFBUS-DP V0 为循环数据交换,对于控制信息要慎用,避免重复设置、循环设置给设备带来的损 害。

举例: 如果要对 DO 开关量操作, 需根据当前的 DO 状态来操作。假设当前 DO 的状态为: DO1 闭合, DO2 断开,若想把 DO2 闭合,输出的控制字为: 8003 (十六进制)。如果输出控制字为 8002, 闭合开关 DO2 同时, 也会把 DO1 断开。

#### 10.2.2 通讯值与实际值之间的换算关系

1、通讯值与实际值对应关系(约定 Val t 为通讯读出值, Val s 为实际值)

通讯值与实际二次侧测量值之间的对应关系如下表:

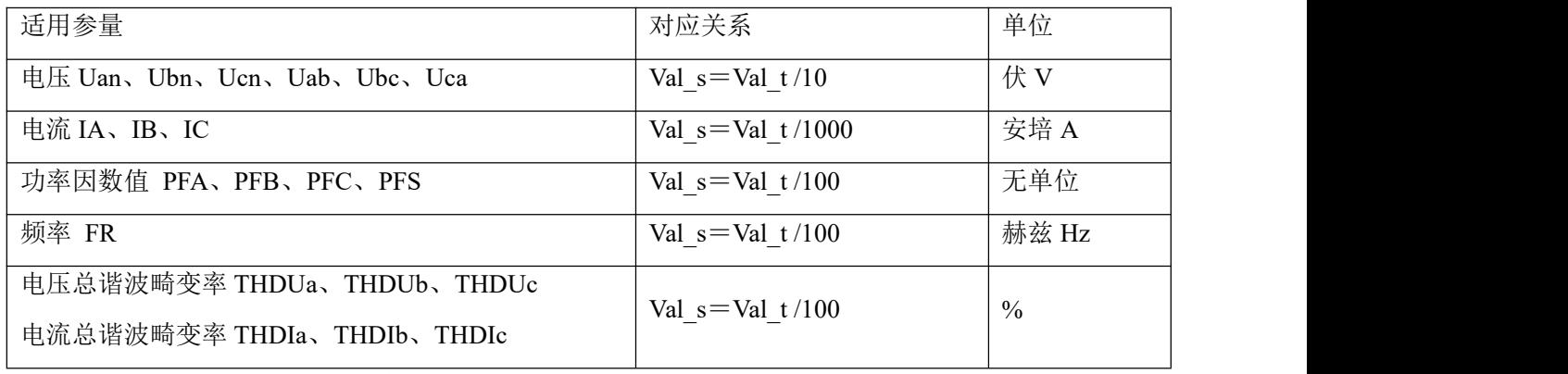

2、电压、电流、功率因数、频率

每项电参数占用 1 个 WORD, 以 A 相电压 Uan 为例, 通讯读出值 Val t 为 2200, 则实际值为:Val s =Val t  $/ 10 = 2200/10 = 220$  V

3、功功率、无功功率、视在功率(二次侧; W/Var/VA)

每项电参数占用 2 个 WORD, 通讯值与实际值之间的对应关系是: Val s=Val t/100; 其中 Val t=第一 个 word×65536+第二个 word。以读A相有功功率Pa为例,从地址[24][25]读出通讯值为 1, 从地址[26][27] 读出通讯值为 26000, 即 Val t=1×65536+26000=91536, 对应的实际值为: Val s =Val t/100=915.36W.

4、电压电流谐波数据(电压总谐波畸变率、电流总谐波畸变率)

每项电参数占用 1 个 WORD, 通讯值与实际值之间的对应关系是:

Val s=(Val t/100)%。以A相电压总谐波畸变率为例子,读出通讯值Val t为 157,则实际值为Val s=(Val t / 100)%=1.57%, 也就是 A 相电压总谐波畸变率为 1.57%

5、 电能数据(一次侧)

电度一次侧时的值采用浮点变量数据类型。它用符号位表示数的符号,用阶码和尾数表示数的大小。仪 表采用的数据格式为 IEEE754 数据格式具有 24 位精度, 尾数的高位始终为"1", 因而不保存, 位的分布如下:

1 位符号位、8 位指数位、23 位尾数,符号位是最高位,尾数为最低的 23 位。

具体举例如下:

读出数:0 10001110 100 1011 1010 1100 0000 0000b

符号位 S=0, ("1"为负, "0"为正);

计算指数 E=10001110, 化为 10 进制数 142;

计算尾数 M=100 1011 1010 1100 0000 0000,化为 10 进制数 4959232。

计算公式:

$$
-\text{i} \pi \text{ (m) } \pm \text{ (m) } = (-1)^s \times 2^{(E \text{ -127})} \times \left(1 + \frac{M}{2^{23}}\right)
$$

上例计算结果为:

$$
(-1)^{0} \times 2^{(142 \cdot 127)} \times \left(1 + \frac{4959232}{2^{23}}\right) = 52140 \text{ wh} = 52.14 \text{ kWh}
$$

## 10.2.3 关于 GSD 文件说明

GSD 文件获取途径:

仪表的 GSD 文件可从公司网站 www.acrel.cn 下载, 或向我们的客服索取。

光盘方式随产品发送。

在进行 PROFIBUS 主站组态时,装载 APM 系列仪表的 GSD 文件后,其用户参数采用默认值,无需更改, 如下图所示。

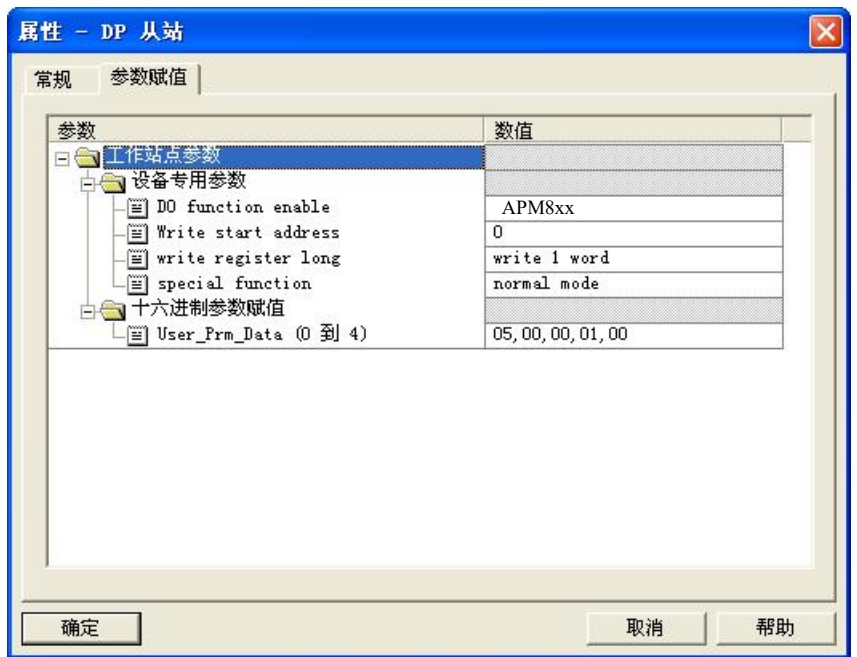

11. 常见故障排查分析

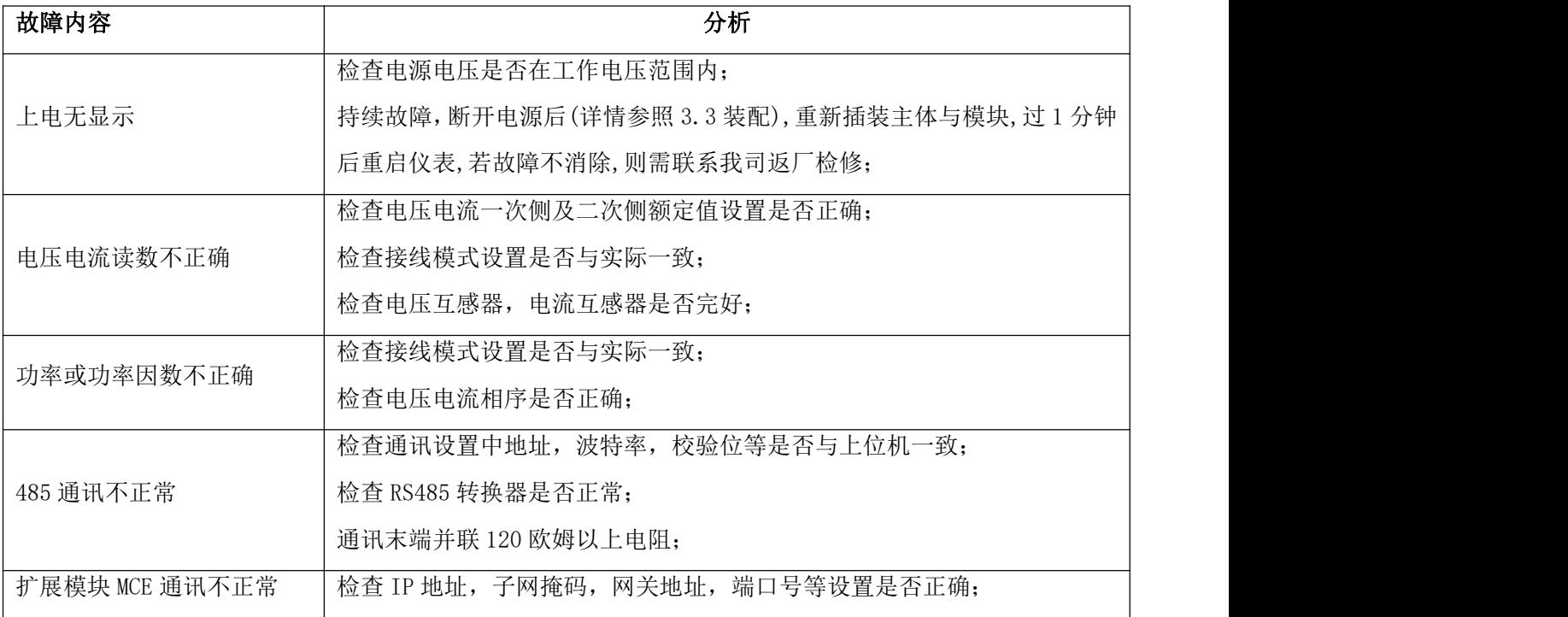

第 77页 共 80 页

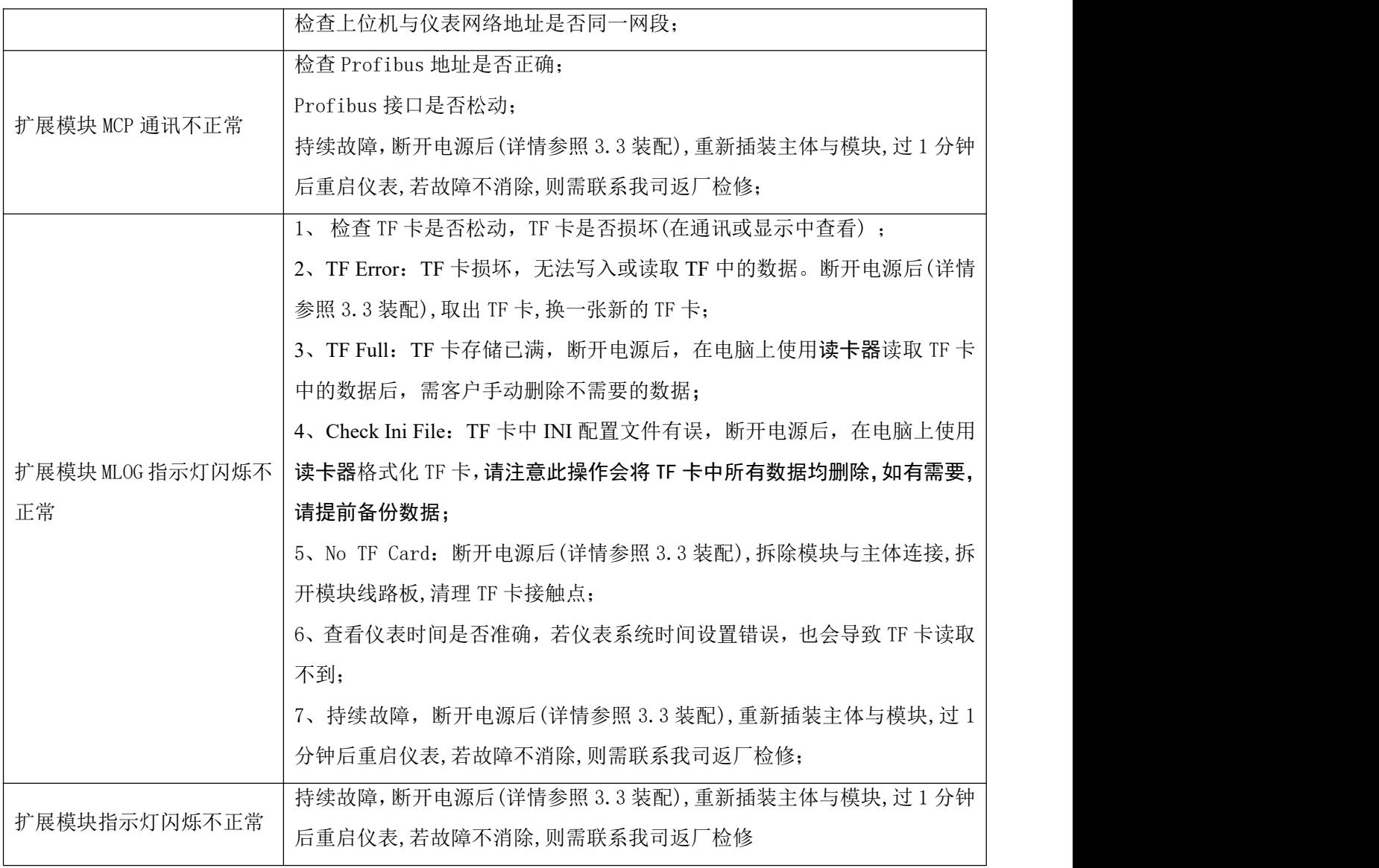

# 12. 包装

包装内含下列项目:仪表(含插拔式端子排)、安装支架、合格证(防伪标签)、安装使用说明书。

在打开产品包装时,请仔细检查是否有损坏,如有任何损坏请及时通知 ACREL 公司或代理商,并请保留 损坏的外包装,本公司将及时予以更换。

地址:江阴市南闸街道东盟路 5 号 电话(传真):(86)0510-86179970 邮编:214405 邮箱:[JY-ACREL001@vip.163.com](mailto:JY-ACREL001@vip.163.com)

生产基地:江苏安科瑞电器制造有限公司

邮编:201801

邮箱: **[ACREL001@vip.163.com](mailto:ACREL001@vip.163.com)** 

总部:安科瑞电气股份有限公司 地址:上海市嘉定区育绿路 253 号

电话:(86)021-69158300 69158301 69158302

传真:(86)021-69158303 服务热线: 800-820-6632

网址: [www.acrel.cn](http://www.acrel.cn)

 $V1.0\rightarrow V1.1$ 

- 1、 TF 卡同步波形数据从待开发改为已开发,并且更新说明
- 2、 Profibus 地址问题修改
- $V1.1 \rightarrow V1.2$
- 1、 增加 Profibus 的电能、5 路模拟量输入等地址

 $V1.2 \rightarrow V1.3$ 

- 1、删除以太网邮件设置
- $V1.2 \rightarrow V1.4$
- 1.增加注:翻盖角度最大为 90°